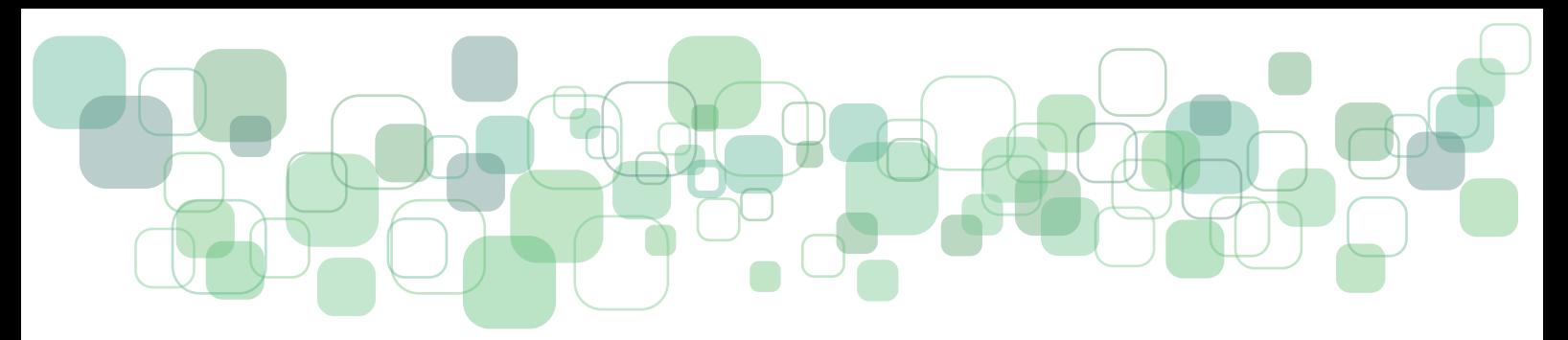

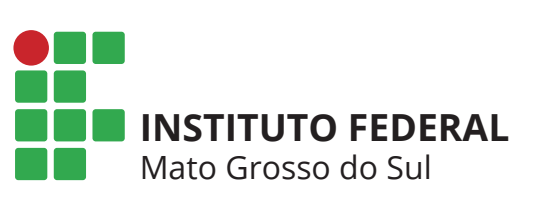

Centro de Referência em Educação a Distância **Cread** 

# **ORIENTAÇÕES DIDÁTICO-PEDAGÓGICAS PARA OS CURSOS LIVRES DO IFMS**

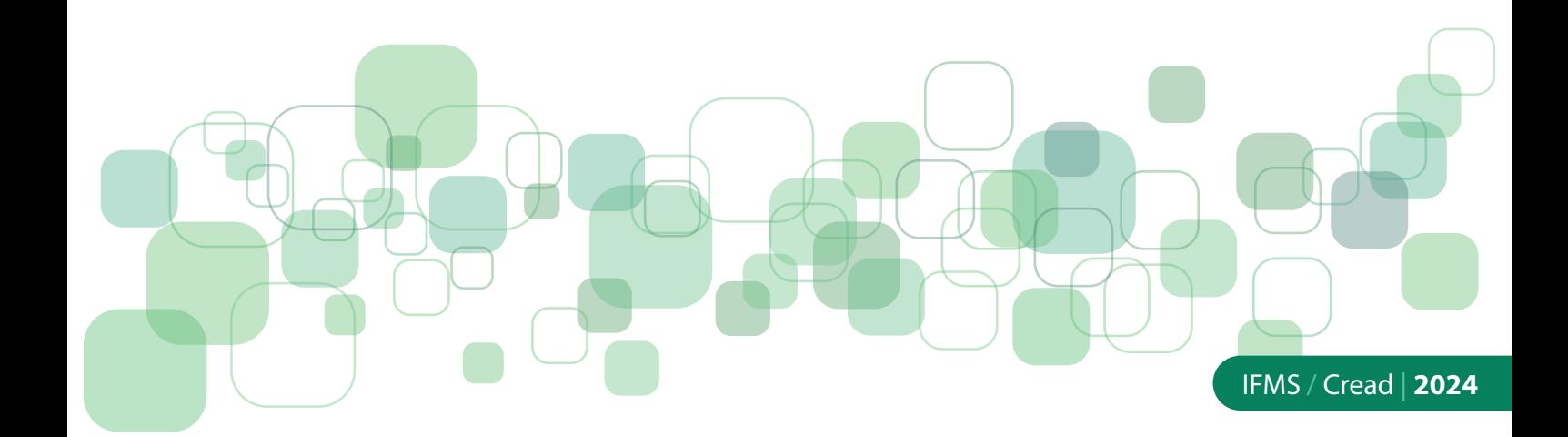

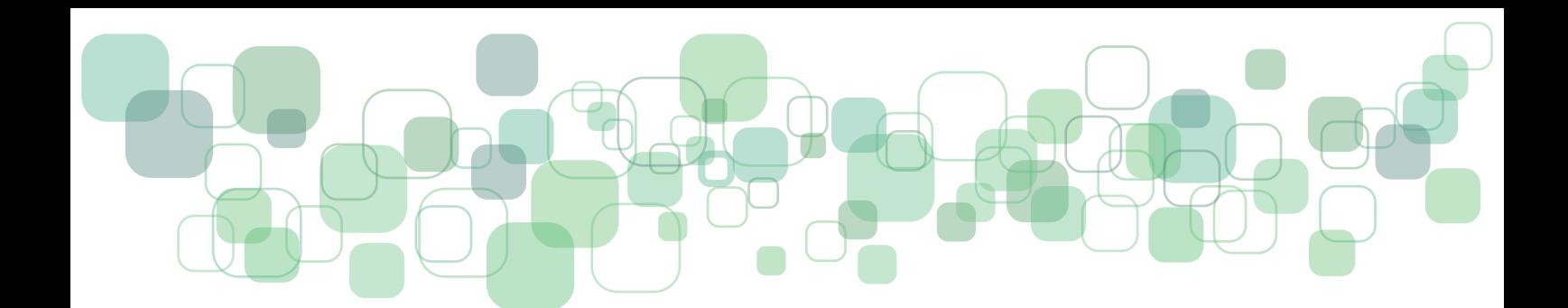

# EQUIPE DE ELABORAÇÃO

**Instituto Federal de Educação, Ciência e Tecnologia de Mato Grosso do Sul**

**Reitoria** Elaine Borges Monteiro Cassiano

**Centro de Referência em Tecnologias Educacionais e Educação a Distância (Cread)**

**Direção do Cread** Edvanio Chagas

**Coordenação de Educação a Distância** Shirley Maria da Costa de Araujo

**Coordenação de Recursos Didáticos** Mario Angelo Werdemberg dos Santos

**Projeto Gráfico e Diagramação** Viviane Naomi Kay dos Reis

**Revisão Textual** Emerson Ribeiro da Silva do Nascimento

**Elaboração do Conteúdo** Felipe Martins da Silva Rayssa Araujo Naves Dias Viviane Naomi Kay dos Reis

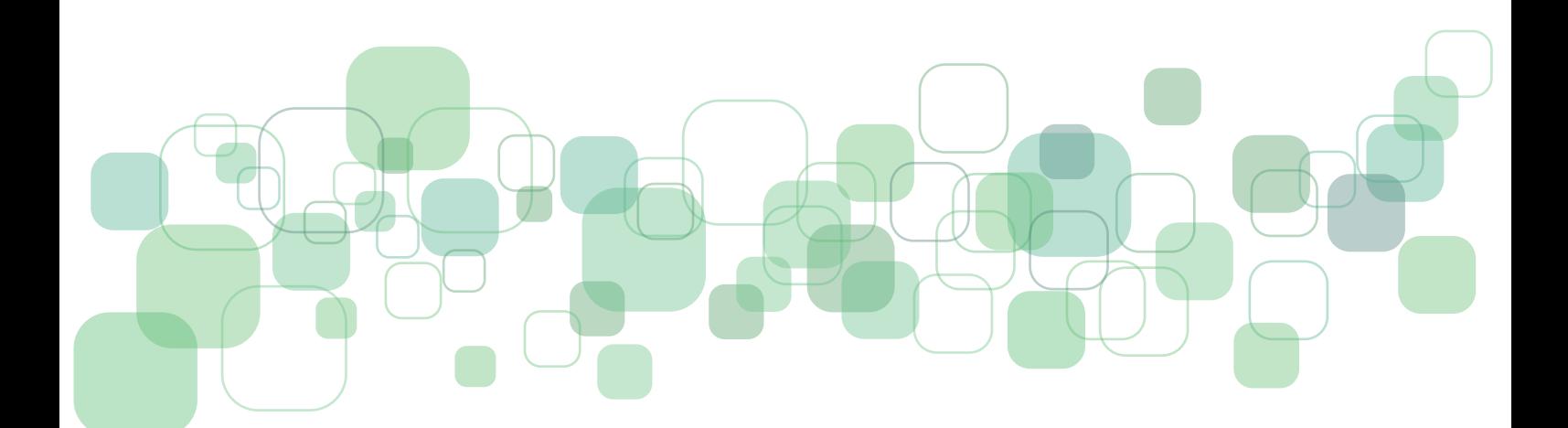

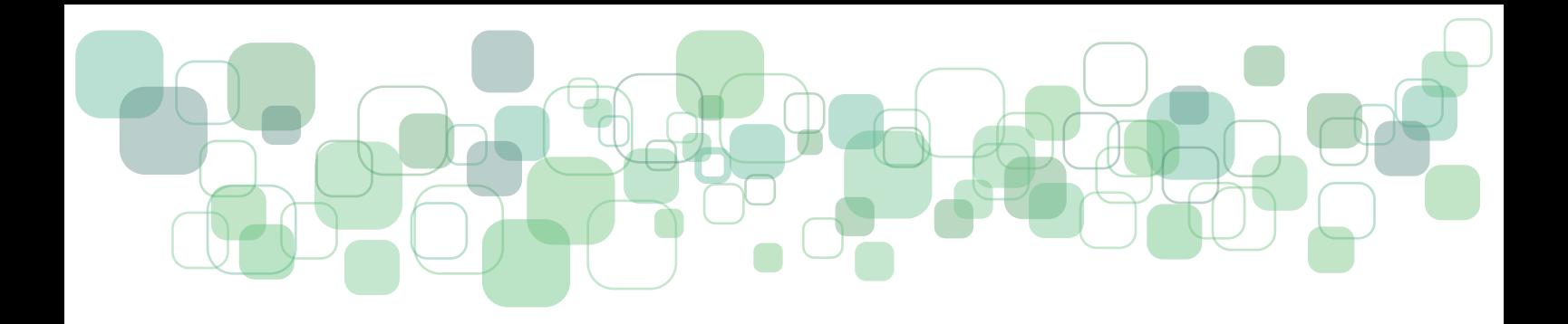

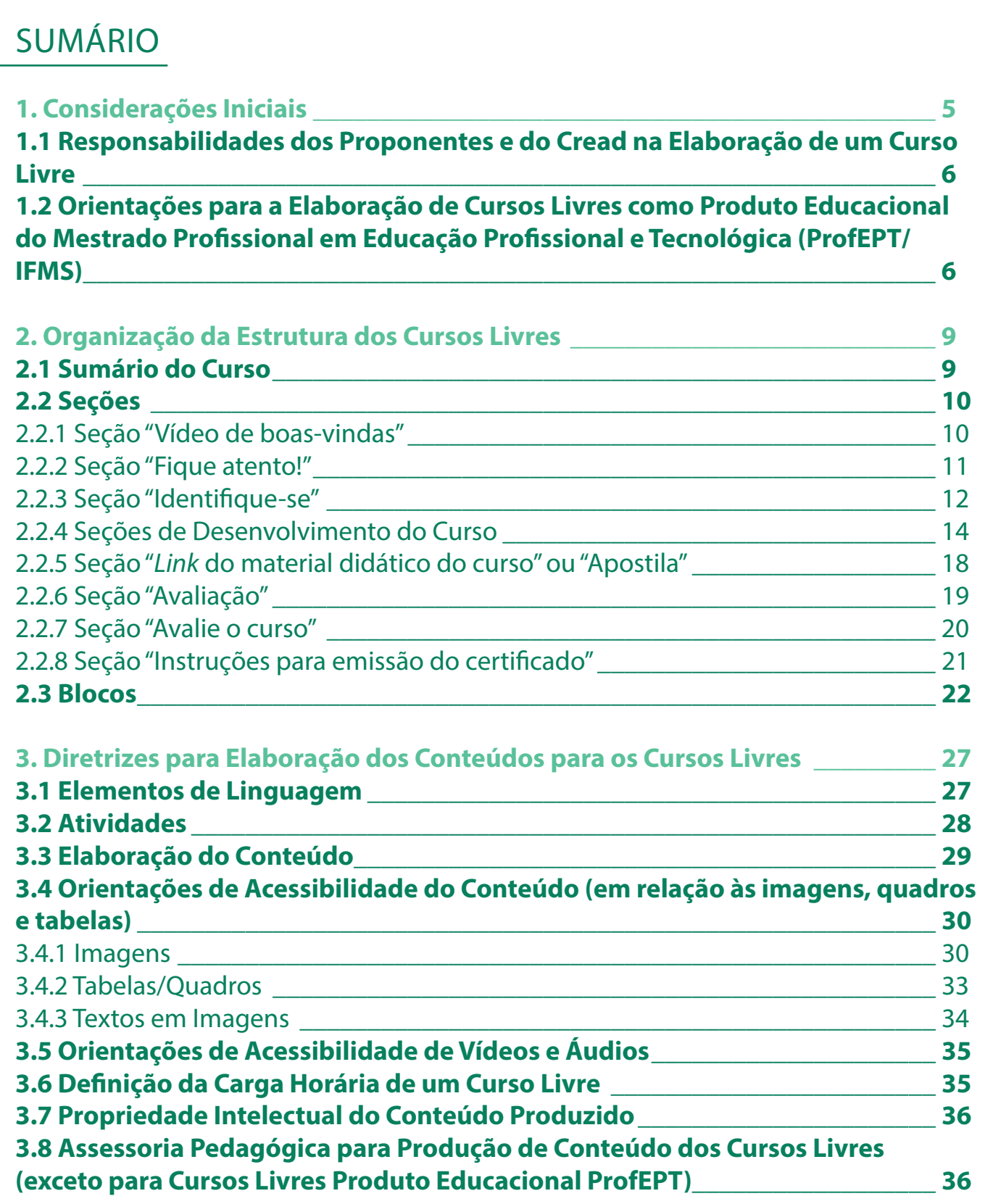

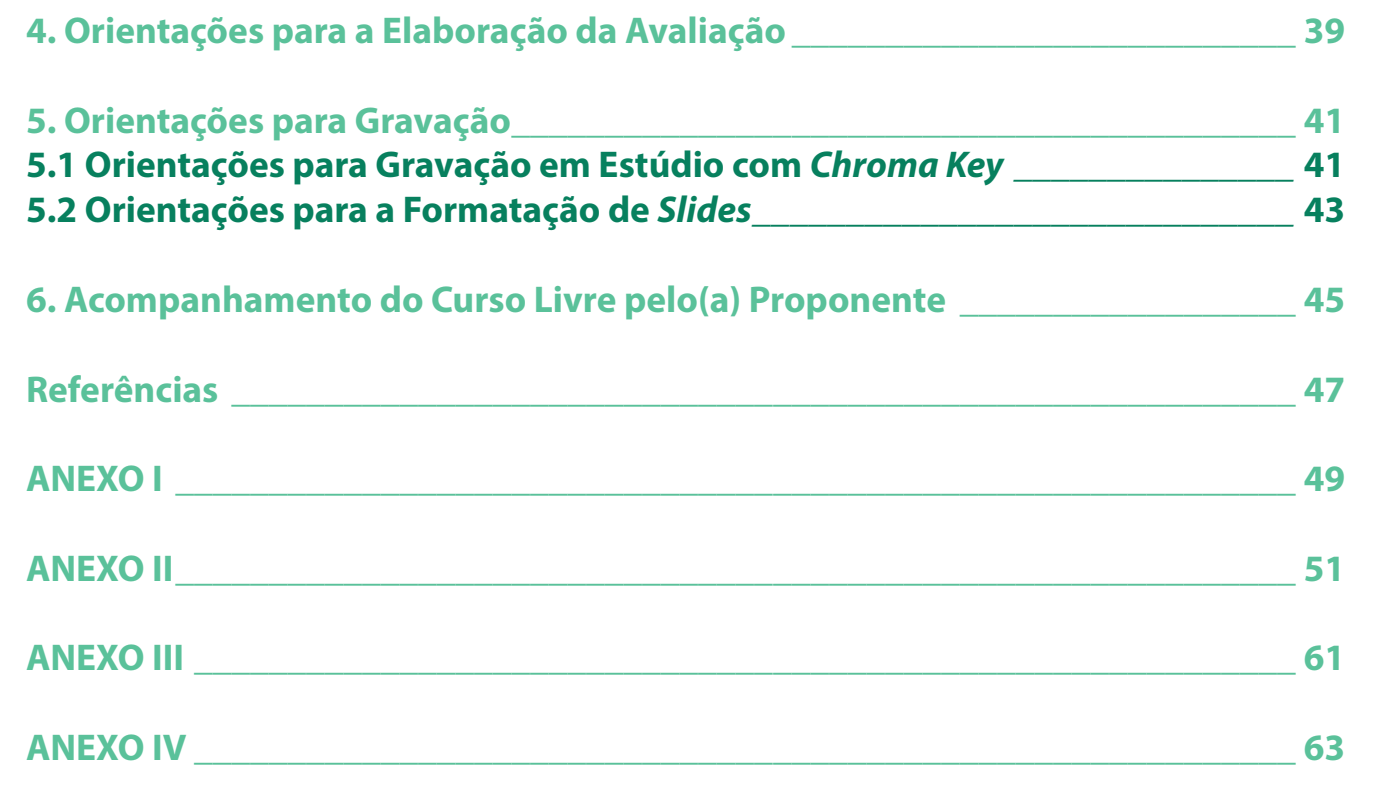

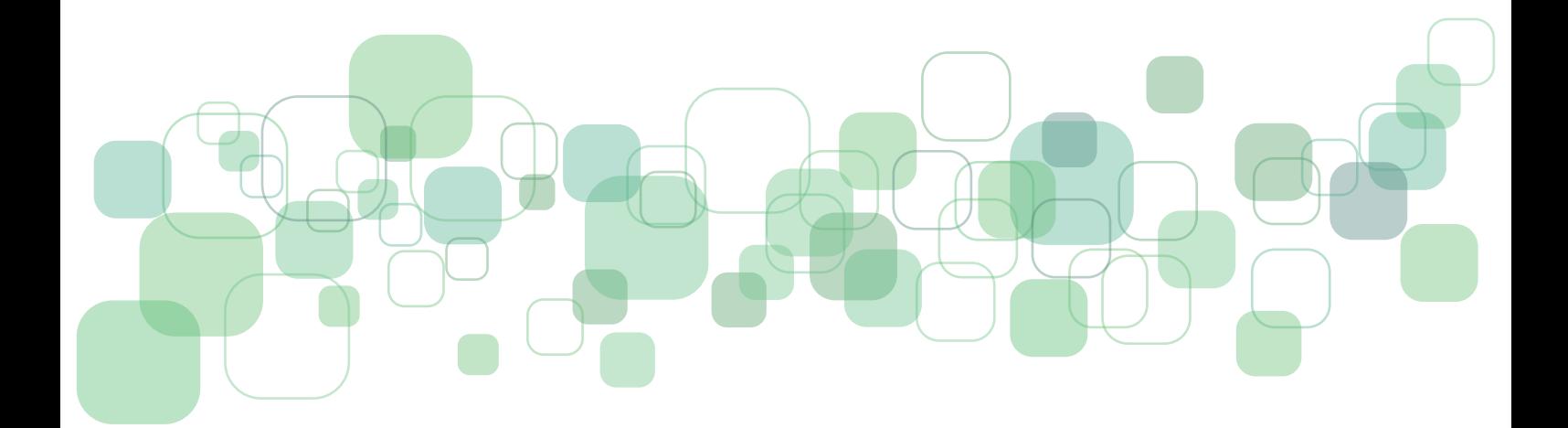

<span id="page-4-0"></span>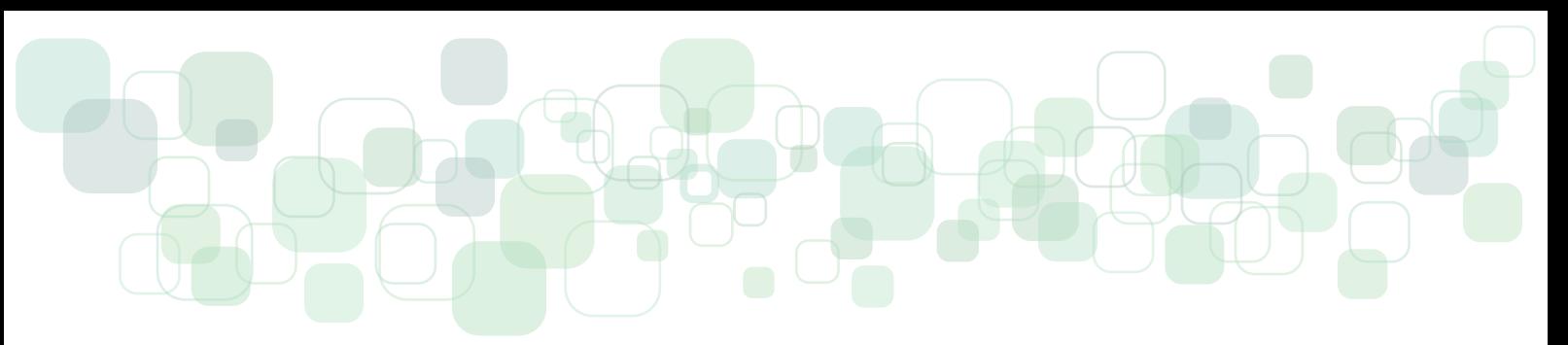

### **1. Considerações Iniciais**

Os Cursos Livres são cursos abertos, a distância e gratuitos, ofertados em plataforma de ensino própria, sem limitação de vagas, com o intuito de ampliar conhecimentos para um grande número de pessoas. Não possuem tutoria a distância ou presencial nem processo seletivo. Têm carga horária mínima de 20 (vinte) horas e máxima de 159 (cento e cinquenta e nove) horas e emitem certificação após o(a) cursista cumprir todos os requisitos elencados nos cursos.

Os Cursos Livres do IFMS seguem o mesmo fluxo dos cursos de extensão. Os proponentes devem elaborar o projeto do curso e submetê-lo ao edital de fluxo contínuo de propostas de Atividades de Extensão (Atex). Esse registro é exclusivo a servidores, portanto, alunos ou pessoas externas ao IFMS precisarão ter contato com algum(a) servidor(a). O curso só ganhará existência institucional a partir da aprovação do projeto, que é a etapa inicial do ciclo de vida de um curso. Após a aprovação, o curso poderá ser desenvolvido na plataforma de Cursos Livres do IFMS.

Com o objetivo de padronizar a organização dos Cursos Livres do IFMS, no Ambiente Virtual de Ensino e Aprendizagem, e facilitar o acesso, o entendimento do conteúdo e das atividades a serem realizadas pelos cursistas, nesse documento, serão descritas orientações que auxiliarão os proponentes na estruturação dos cursos. **Com esse fim, alguns itens são obrigatórios nos tópicos a serem postados durante o desenvolvimento do curso.** 

É importante mencionar que os proponentes receberão uma sala modelo, com *template* e pré-configuração, sendo necessária, apenas, a adaptação aos conteúdos do curso. Os proponentes podem realizar todas as modificações dentro da sala recebida, sem necessidade de solicitações específicas, pois os proponentes se tornam gerentes do seu próprio curso, com todos os acessos disponíveis.

Para que os proponentes tenham acesso à sala, será necessário um cadastro na plataforma Cursos Livres, que poderá ser realizado pelos próprios proponentes. Após isso, o Cread cadastrará o(a) proponente como administrador do curso.

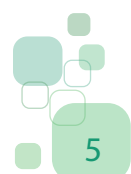

### <span id="page-5-0"></span>**1.1 Responsabilidades dos Proponentes e do Cread na Elaboração de um Curso Livre**

É importante mencionar o papel dos proponentes e do CREaD em relação ao desenvolvimento de um curso livre: os proponentes ficam inteiramente responsáveis pelo conteúdo do curso, da elaboração e disponibilização das atividades avaliativas e da avaliação final, conforme as recomendações dessas orientações, assim como pensar em estratégias de acessibilidade, de forma que os cursistas com necessidades específicas possam ter acesso ao conhecimento de forma mais autônoma. O CREaD realiza a diagramação final do curso e as configurações técnicas necessárias para seu funcionamento e disponibilização ao público (configuração de autoinscrição, configuração de certificado de conclusão, suporte técnico aos cursistas, entre outros). Antes da diagramação e disponibilização do curso ao público, o setor também realiza uma avaliação técnico-pedagógica para sugerir recomendações, caso o curso não esteja inteiramente alinhado com a proposta e o formato de um curso livre, conforme concebido nas orientações disponibilizadas.

### **1.2 Orientações para a Elaboração de Cursos Livres como Produto Educacional do Mestrado Profissional em Educação Profissional e Tecnológica (ProfEPT/IFMS)**

Para que um curso livre seja disponibilizado aos cursistas no modelo **Produto Educacional do ProfEPT**, será necessário que ele seja cadastrado como Projeto de Extensão, no módulo de Extensão do Suap. Caso o(a) orientando(a) não seja servidor(a) do IFMS, esse procedimento deverá ser feito pelo(a) orientador(a). O curso poderá ser aberto aos cursistas apenas depois que o projeto estiver cadastrado e aprovado no Suap. **Em caso de dúvidas sobre a elaboração do projeto de curso, os orientandos deverão buscar informações diretamente com seus orientadores.**

Após a aprovação do projeto de extensão, **o(a) orientador(a)** deverá encaminhar *e-mail* para cursoslivres@ifms.edu.br com cópia do parecer de aprovação e do projeto, solicitando abertura da sala na plataforma Cursos Livres para o desenvolvimento do curso, informando: 1) nome do curso em elaboração e 2) nome completo do(a) orientando(a) para inserção como gerente da sala no Moodle (caso o(a) orientador(a) e o (a) orientando(a) não tenham cadastro na plataforma, será necessário realizá-lo.

O **Curso Livre Produto Educacional** é um curso inteiramente elaborado pelo(a) orientando e de responsabilidade exclusiva dele(a), considerando que será avaliado(a) pelo pro-

### duto apresentado. **Portanto, o CREaD não realizará revisão textual, diagramação e/ ou qualquer análise do produto educacional em sua versão piloto**, somente quando o curso entrar em sua fase final de disponibilização ao público em geral, o setor realizará as atividades supracitadas. O formato produto educacional segue as mesmas diretrizes de cursos livres, ou seja, essas orientações devem ser consideradas como base para a construção e elaboração do curso.

O Produto Educacional deverá ser elaborado no formato de turma piloto, ou seja, não será aberto ao público em geral, no primeiro momento, apenas após a aprovação final do curso como produto do mestrado. Isso significa que os orientandos e seus orientadores deverão selecionar os participantes da avaliação do curso, que formará a turma piloto. Ela será de caráter avaliativo e deverá levar em consideração as orientações didático-pedagógicas para os cursos livres como um dos critérios de avaliação do curso.

Sobre o processo de inscrição dos selecionados para o **Curso Livre Produto Educacional** (turma piloto), **o (a) orientador(a)** deverá encaminhar um *e-mail* para o endereço cursoslivres@ifms.edu.br solicitando a abertura das inscrições para a sala e deverá informar: 1) quantitativo exato de vagas oferecidas; 2) data de início e término das inscrições; 3) data de início e término do curso. **O CREaD realizará o processo de configuração e encaminhará um texto instrucional para que o(a) orientador(a) ou ao(à) orientando(a) possa enviar aos cursistas participantes (com todas as orientações para inscrição).**

**O CREaD não realizará orientações diretamente com os orientandos** e quaisquer dúvidas em relação a suporte técnico e/ou dúvidas técnico-pedagógicas não contempladas nessas orientações deverão ser encaminhadas ao setor **pelo(a) orientador(a)** que, posteriormente, realizará o encaminhamento de informações aos seus orientandos. **Portanto, caso o(a) orientando(a) tenha dúvidas em relação ao seu projeto e seu produto que não estejam contempladas nessas orientações, ele(a) deverá buscar o seu (sua) orientador(a) para solucioná-las.**

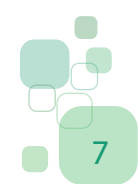

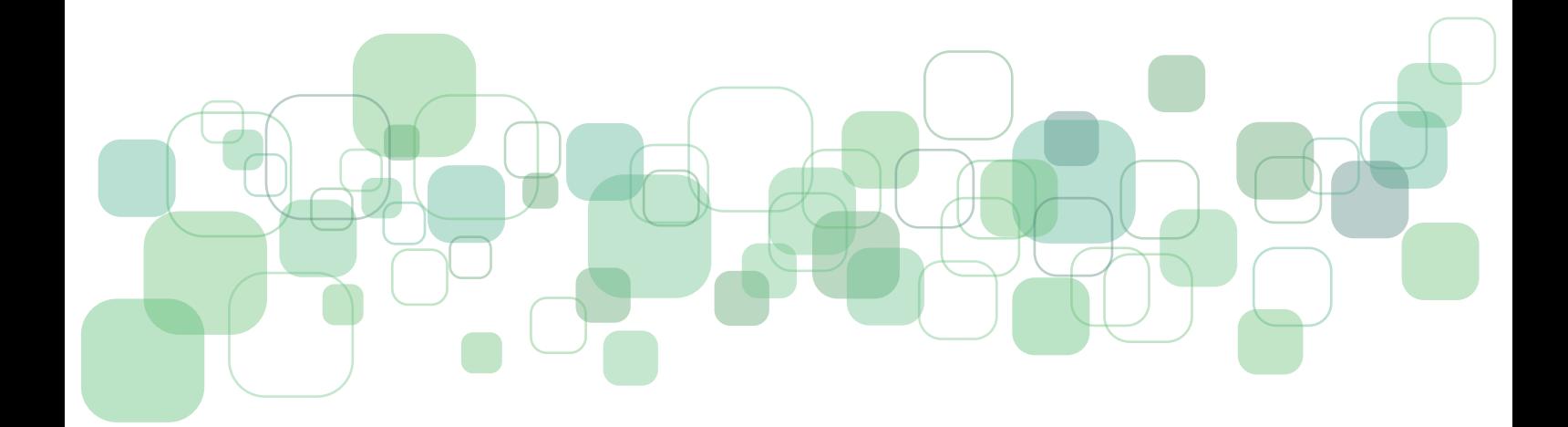

<span id="page-8-0"></span>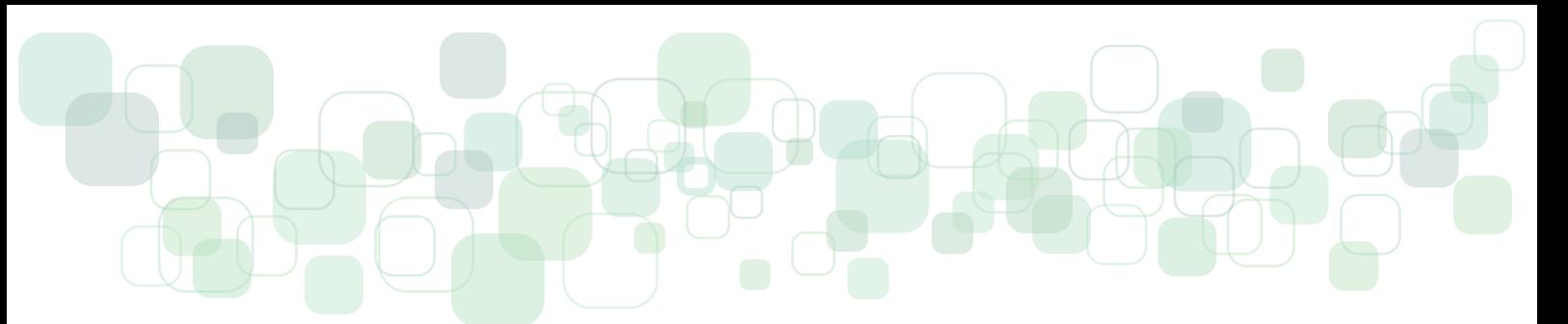

### **2. Organização da Estrutura dos Cursos Livres**

A organização dos conteúdos dos Cursos Livres, no Ambiente Virtual de Ensino e Aprendizagem, seguirá uma padronização, a qual será descrita neste tópico. O formato do curso será em blocos e conterá os elementos estruturantes descritos a seguir.

### **2.1 Sumário do Curso**

- Deve conter:
- a) Título do curso;
- b) Mensagem de boas-vindas;
- c) Orientações gerais;
- d) Assinatura.

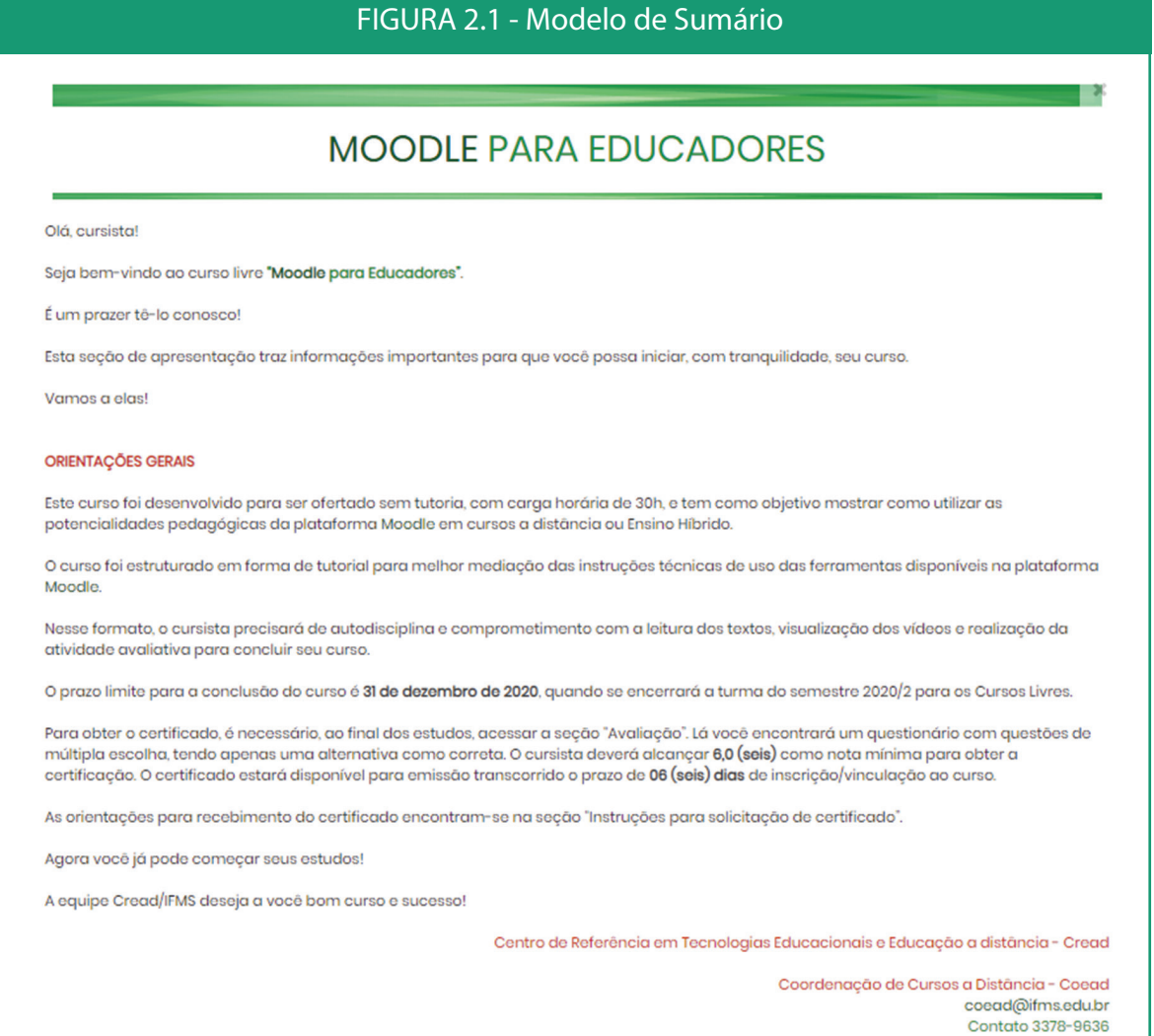

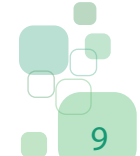

#### **Orientações Didático-Pedagógicas para os Cursos Livres do IFMS** 9

<span id="page-9-0"></span>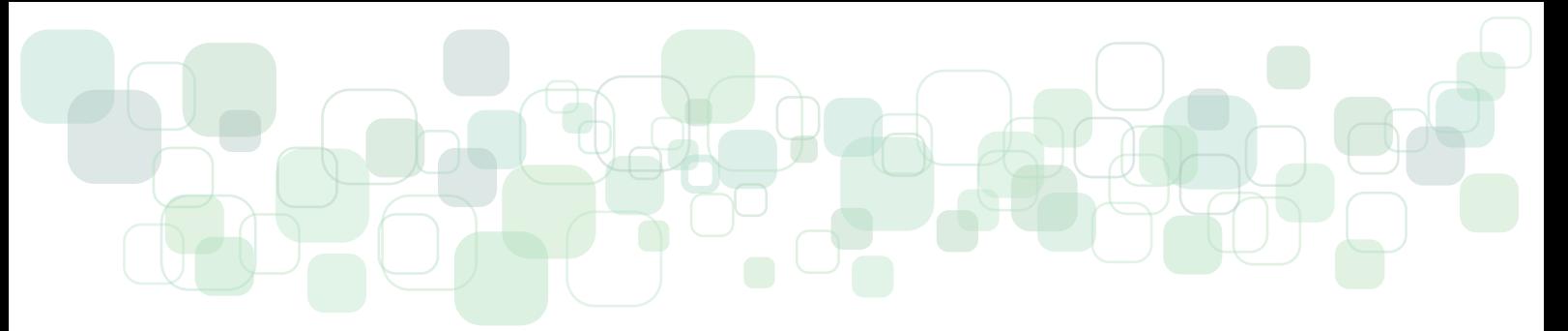

O texto da apresentação do curso deverá ser enviado ao *e-mail* dos Cursos Livres (cursoslivres@ifms.edu.br) para revisão e diagramação. (**exceto para Cursos Livres Produto Educacional ProfEPT**)

### **2.2 Seções**

### 2.2.1 Seção "Vídeo de boas-vindas"

• Deve conter:

a) Vídeo de apresentação do curso (verificar no item **Orientações para gravação**).

O vídeo de apresentação do curso destina-se a uma recepção calorosa aos cursistas. O objetivo é acolhê-los para um primeiro contato com o curso e situá-los quanto à organização do conteúdo, elaborado para ser percorrido com autonomia, orientando-os quanto à disposição dos temas por seções na plataforma, bem como o procedimento de avaliação e certificação. Orienta-se seguir o modelo de texto anexo neste documento (Anexo I).

O vídeo de apresentação deverá ter de 1 (um) a 3 (três) minutos, contendo as seguintes informações:

- 1. Saudação inicial;
- 2. Apresentação do proponente do curso;
- 3. Objetivos do curso;
- 4. Apresentação resumida dos conteúdos de cada seção;
- 5. Orientações para o procedimento de avaliação e certificação;
- 6. Saudação para encerramento do vídeo.

O(a) proponente pode consultar os vídeos de apresentação de outros cursos livres disponíveis na plataforma como exemplos de organização e roteiro do seu próprio vídeo.

<span id="page-10-0"></span>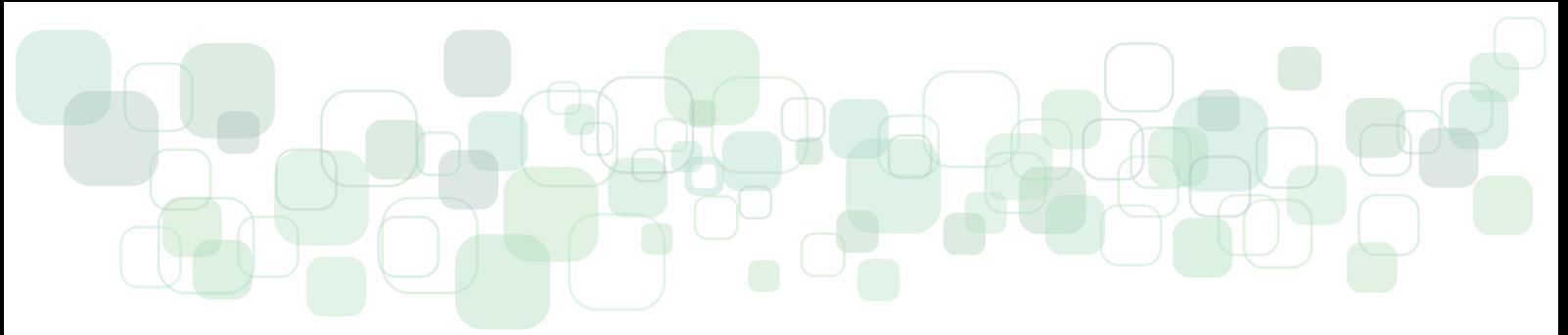

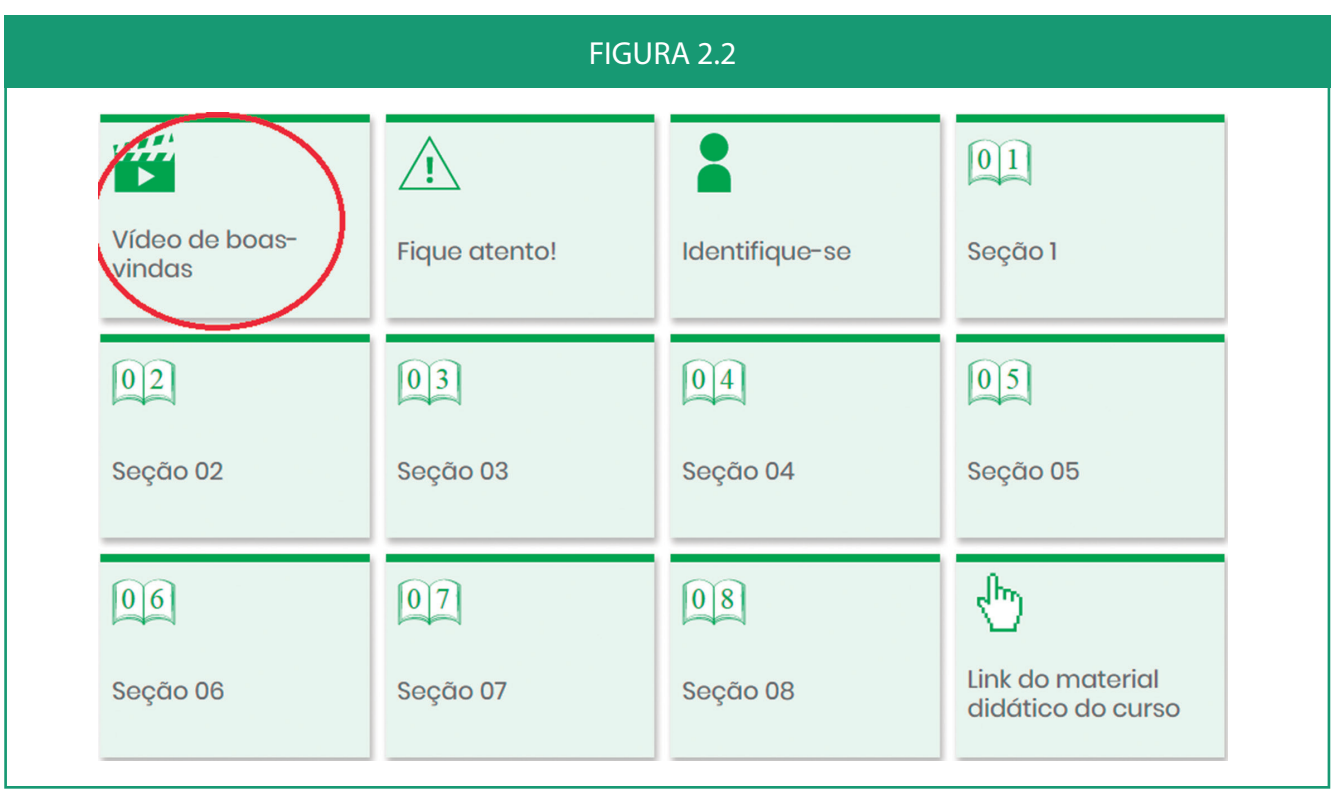

# 2.2.2 Seção "Fique atento!"

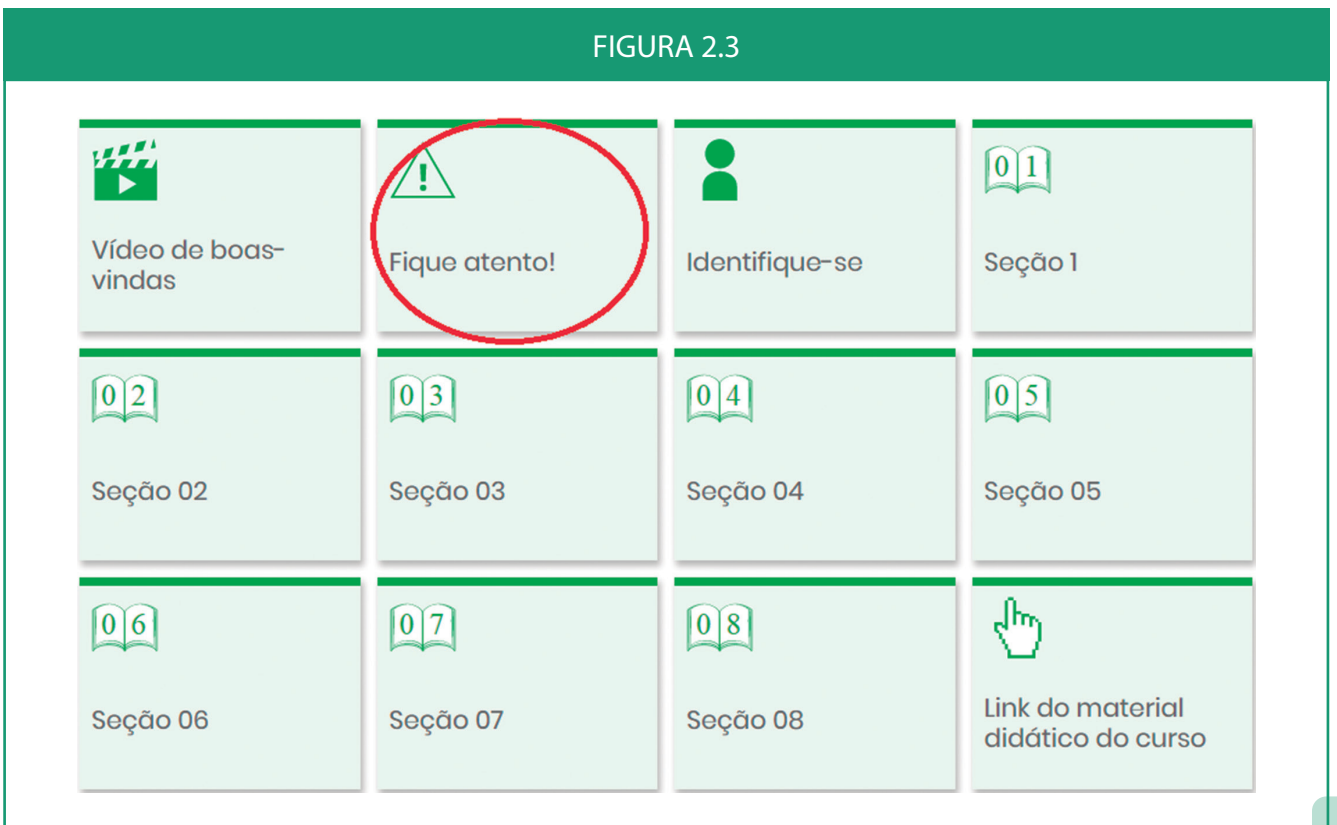

<span id="page-11-0"></span>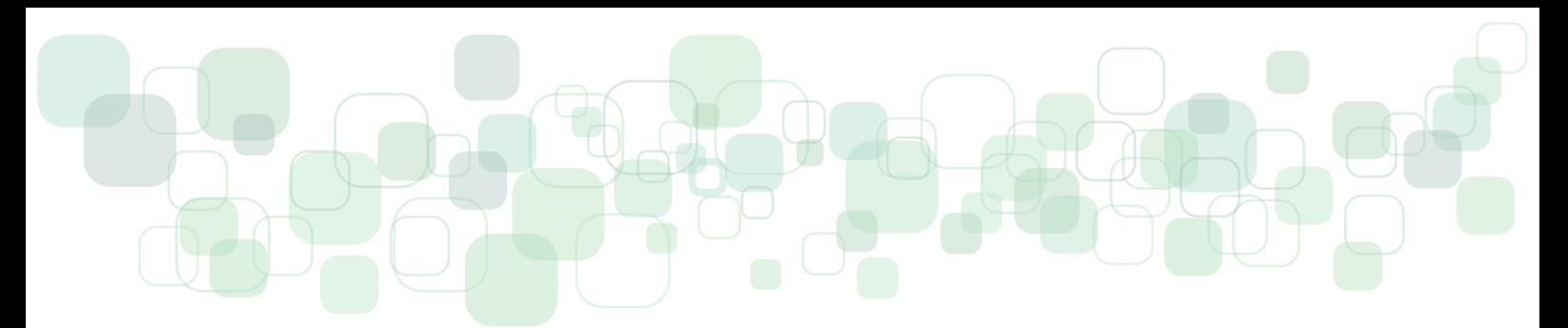

• Deve conter o seguinte texto: (Fig. 2.4)

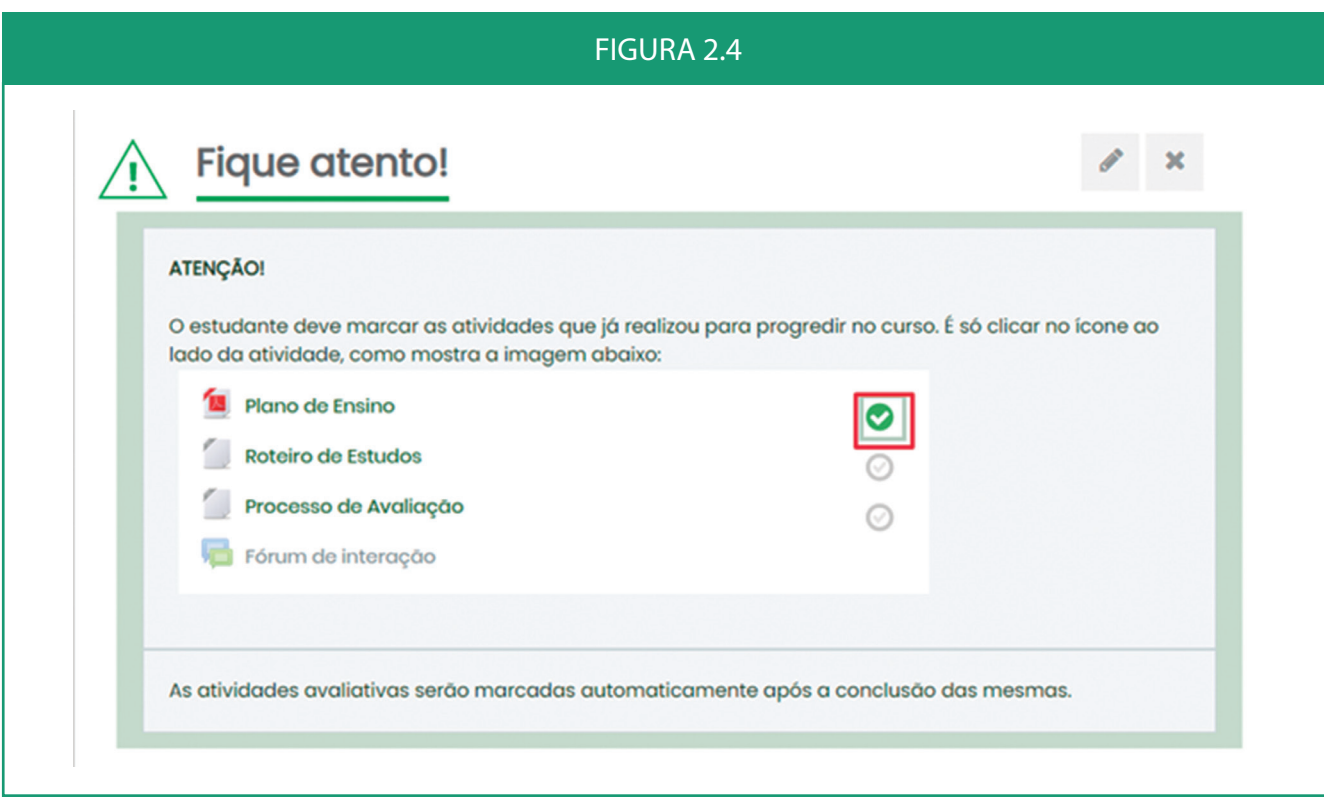

# 2.2.3 Seção "Identifique-se"

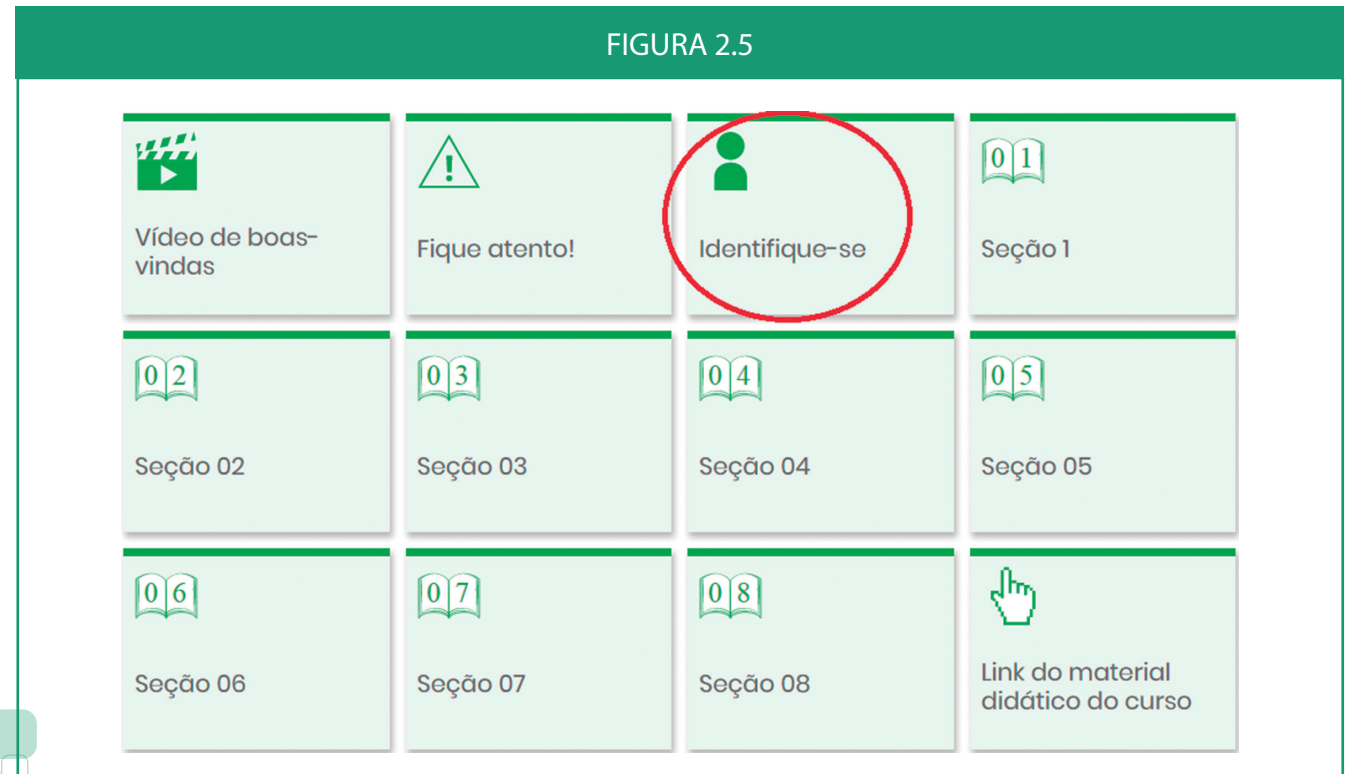

12 **Orientações Didático-Pedagógicas para os Cursos Livres do IFMS**

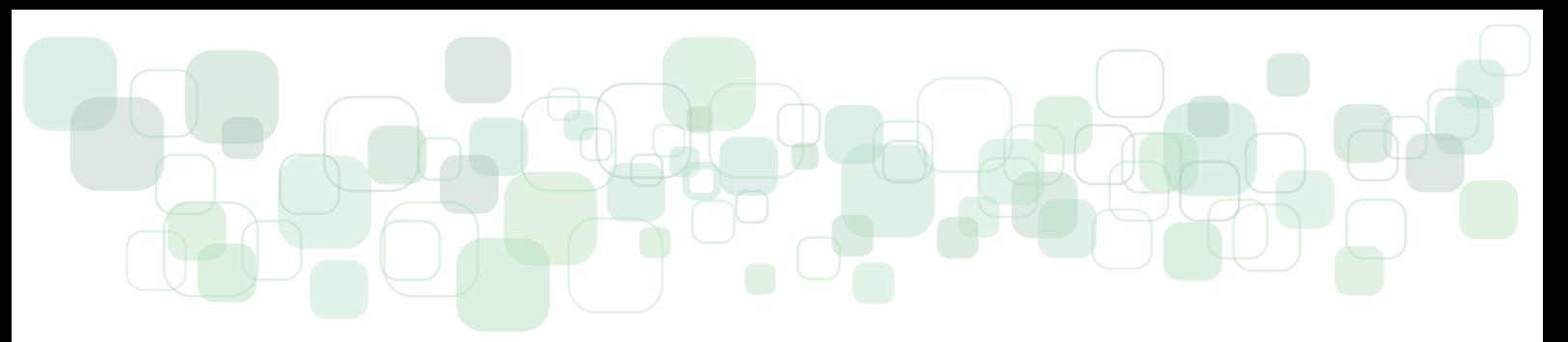

• Deve conter:

Tópico de pesquisa **"Vamos nos conhecer um pouco mais?"** com perguntas de múltipla escolha relacionadas a faixa etária, grau de escolaridade, trabalho, motivos que levaram o aluno a escolher o curso, grau de conhecimento em informática, pesquisa de opinião sobre quais outros Cursos Livres ele gostaria que o IFMS ofertasse no futuro. Tal questionário servirá de base para delimitar o perfil do público que está realizando os Cursos Livres do IFMS, além de possibilitar o aperfeiçoamento contínuo dos cursos.

As perguntas das pesquisas serão padronizadas para todos os cursos e a seção será configurada pelo Cread, **exceto de Cursos Livres Produto Educacional ProfEPT.**

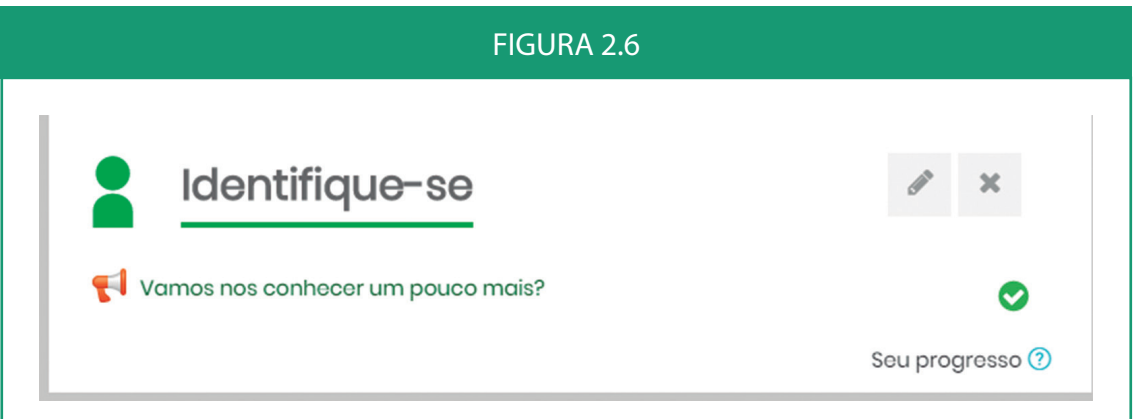

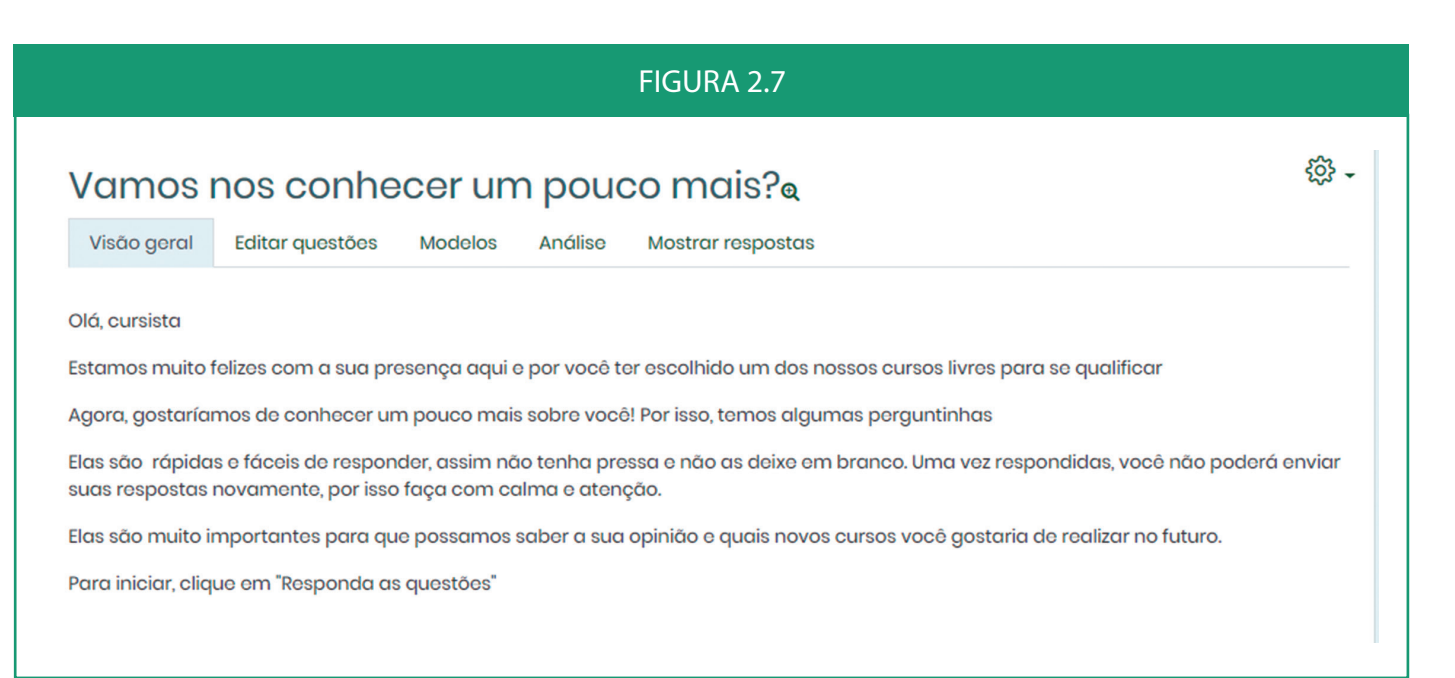

### <span id="page-13-0"></span>2.2.4 Seções de Desenvolvimento do Curso

Nessas seções, ocorrerá o desenvolvimento do conteúdo do curso.

É importante que o título de cada seção não seja extenso e indique aos cursistas o que será estudado. O(A) proponente do curso deverá escrever o título de cada seção sem a necessidade de indicar por escrito, antes ou depois do título, qualquer menção como "Seção 1", "Módulo 1" etc., pois o número da seção constará no ícone.

Em cada seção, o(a) proponente deverá anexar o conteúdo correspondente. Esse conteúdo deverá estar em formato Word para facilitar a diagramação posterior.

No AVEA (Ambiente Virtual de Ensino e Aprendizagem), os materiais são dispostos em sequência, um abaixo do outro. Sendo assim, se a Seção tiver mais de um material, será disposto como no exemplo a seguir:

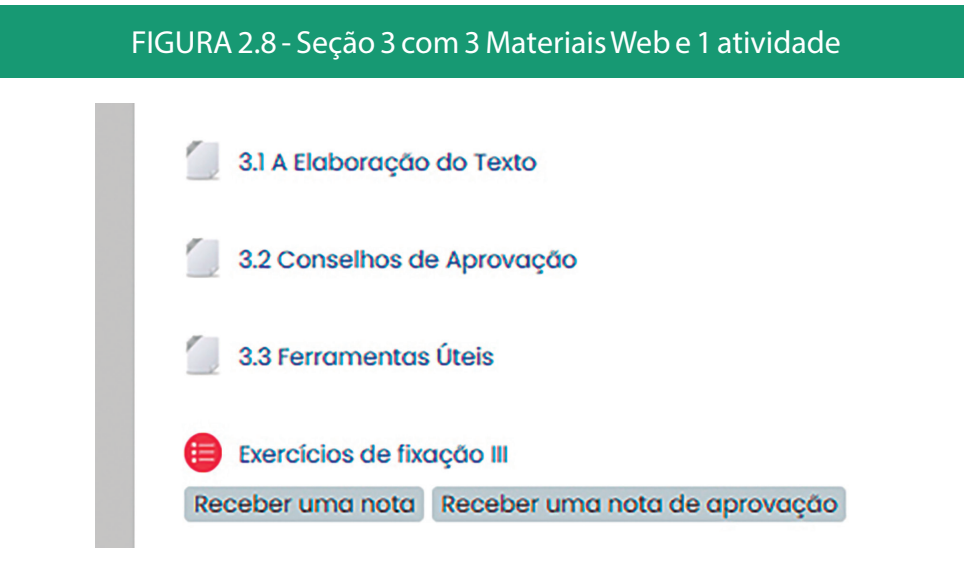

Os Materiais Web dos Cursos Livres possuem dois modelos: **Modelo Página** e **Modelo Livro**.

No Modelo Página, o conteúdo é disposto em uma única página, tendo títulos e subtítulos (ou não).

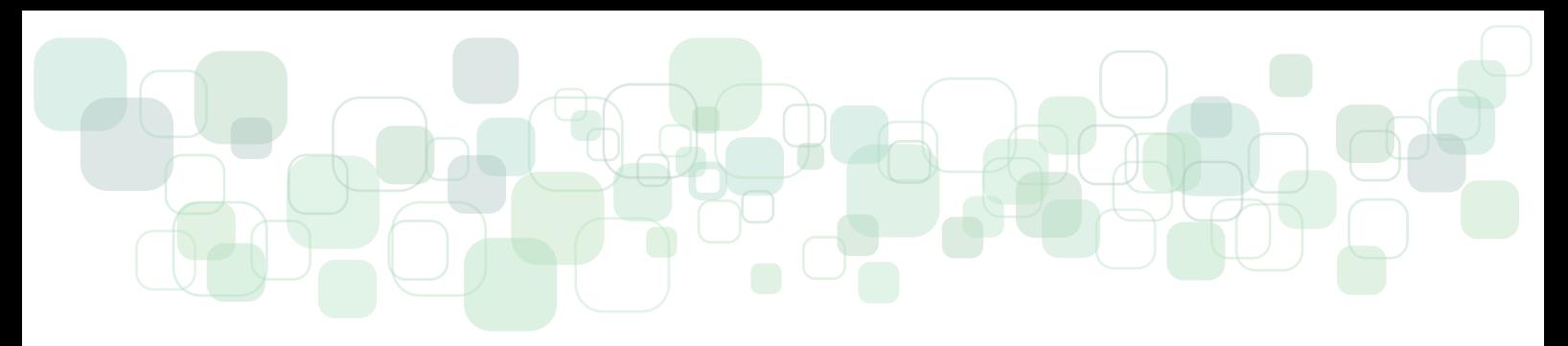

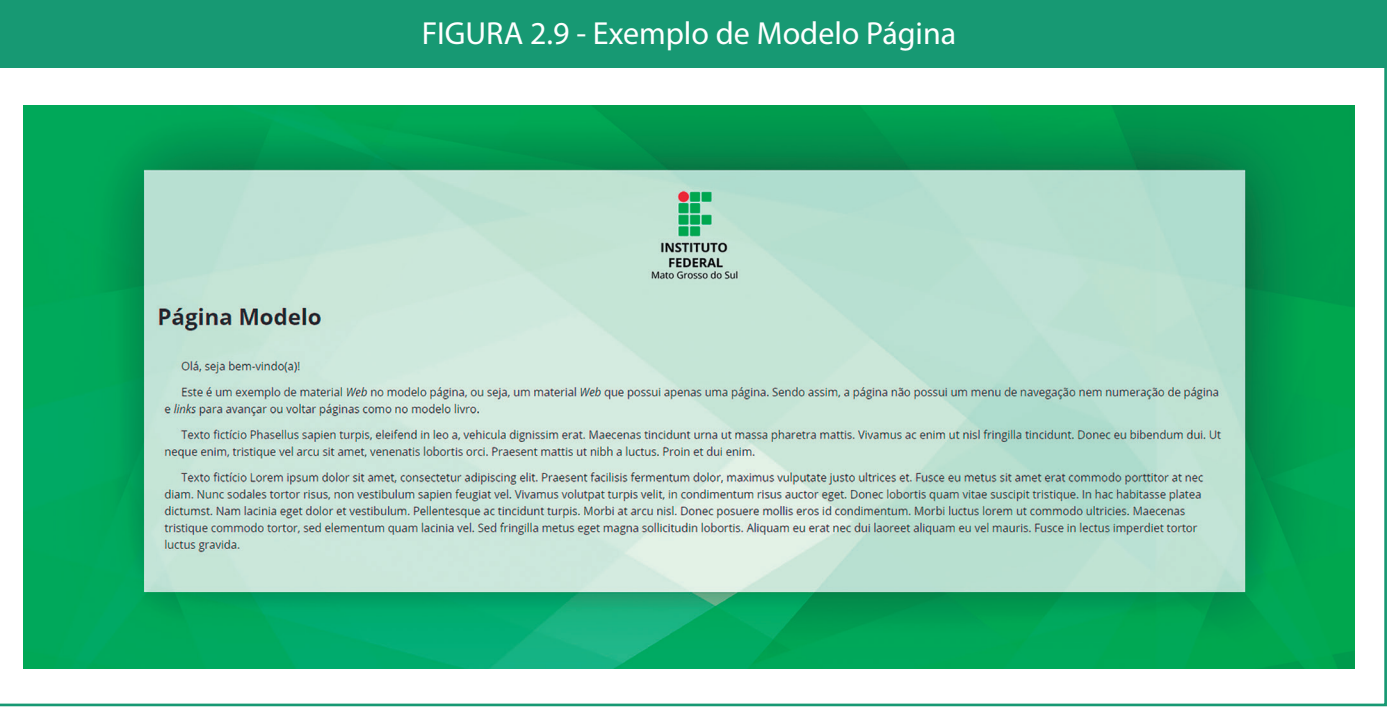

Já no Modelo Livro, o conteúdo é disposto em mais de uma página. As páginas são acessadas por meio dos *links* de "Próxima página" e "Voltar página" bem como por meio do *menu* de botões numéricos.

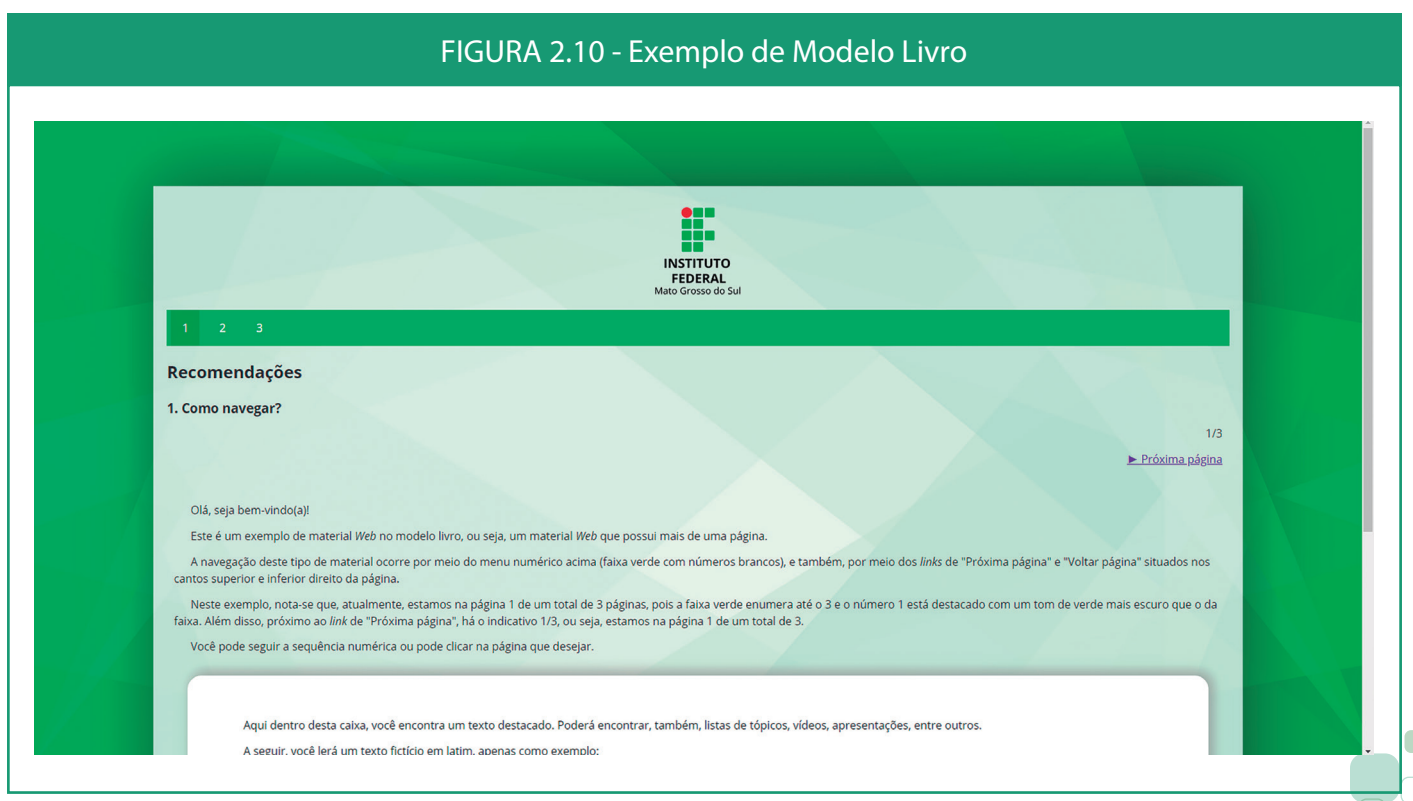

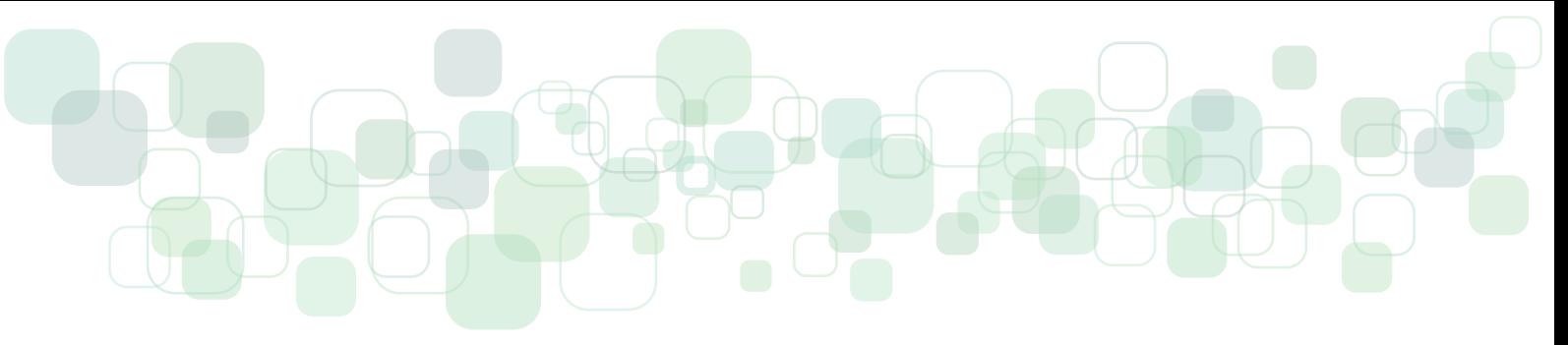

Para que o conteúdo seja transformado em material *web*, seja em formato página ou em formato livro, recomenda-se que ele seja escrito e disponibilizado no AVEA em arquivos Word renomeados de forma que se saiba a quais seções eles pertencem e em qual sequência devem ser dispostos. Por exemplo, dentro do bloco referente à Seção 3:

- 3.1\_A\_Elaboracao\_do\_Texto.docx
- 3.2\_Conselhos\_de\_Aprovacao.docx
- 3.3\_Ferramentas\_Uteis.docx

Além dos nomes dos arquivos, a escrita do conteúdo deve ser feita de forma organizada para que se possa identificar o título da seção, subtítulos, texto corrido, textos destacados em caixas, *links* e assim por diante. Por exemplo:

### **Seção 3 – Elaboração de Texto**

### **3.1 A Elaboração do Texto**

Lorem ipsum dolor sit amet, consectetur adipiscing elit. Quisque tristique, diam vitae pulvinar congue, mi justo sollicitudin nisi, a maximus nisi leo ut massa. Etiam quis libero imperdiet eros aliquet laoreet. Aenean lorem massa, ultricies ac consequat ac, maximus sit amet tortor. Ut bibendum, ligula in mollis laoreet, ipsum lectus eleifend leo, et vulputate dui ligula in tortor. Interdum et malesuada fames ac ante ipsum primis in faucibus. Vestibulum vitae sagittis velit. Sed eu suscipit nulla, et consectetur justo. Aliquam sit amet pretium tellus. Sed at leo urna. Vivamus in fermentum nulla. Vivamus tempor facilisis erat, sit amet faucibus lorem euismod ac. Vestibulum ante ipsum primis in faucibus orci luctus et ultrices posuere cubilia curae; Proin ultricies erat ac lorem efficitur euismod. Suspendisse tincidunt dapibus faucibus. Nunc maximus auctor augue, eget blandit neque pulvinar ut. Ut pretium, nunc eget dapibus laoreet, felis ipsum feugiat tortor, eu tristique ipsum orci et ligula.

Aliquam erat volutpat. Curabitur iaculis placerat urna, a faucibus libero. Praesent consequat congue rutrum. Donec fringilla sapien sit amet purus semper hendrerit vitae non risus. Ut sollicitudin nisi non mauris tincidunt, non viverra mi lacinia. Integer tempus massa non condimentum eleifend. Mauris commodo efficitur orci at fringilla. Duis egestas mollis sapien.

Mauris lacus quam, semper eu purus in, scelerisque convallis nunc. Aenean pharetra pellentesque rutrum. Pellentesque habitant morbi tristique senectus et netus et malesuada fames ac turpis egestas. Sed dictum libero odio, ac semper nulla faucibus

#### ut. Duis facilisis suscipit accumsan. Sed in feugiat augue, sed mollis nisl. Mauris blandit erat at tempor gravida. Donec non quam ligula. Vivamus fermentum purus a ante rutrum lobortis eu ac sem.

#### **Você Sabia?**

Duis tempor commodo consequat. Fusce dolor libero, faucibus quis sagittis nec, tempus vitae nulla. Curabitur consequat condimentum elit, quis consequat ex. In consectetur cursus laoreet. Nam aliquet quam sapien, ac mattis neque tristique sit amet. In hac habitasse platea dictumst. Vivamus malesuada sit amet enim ut convallis. Aenean pharetra quis tellus ac varius. Praesent dapibus euismod dui sed rhoncus. Aenean arcu orci, consectetur at egestas id, aliquam vel enim. Lorem ipsum dolor sit amet, consectetur adipiscing elit. In bibendum enim eu eros faucibus gravida. Mauris elementum gravida quam, quis imperdiet nibh. Praesent gravida, arcu eget tempor aliquam, purus nibh sodales lectus, in tincidunt nibh augue et sem. Sed vulputate libero ac neque condimentum venenatis.

Fusce bibendum varius maximus. Cras placerat at eros in fermentum. Donec eu mi rhoncus, suscipit nisi eget, dapibus metus. Mauris at tristique elit. Fusce sit amet commodo turpis. Donec facilisis ullamcorper eros, ac lobortis diam facilisis sollicitudin. Vestibulum elit leo, laoreet id molestie et, ultricies at magna. Maecenas ultrices nisl eget ultricies efficitur. Maecenas sit amet hendrerit ante. Maecenas sed ipsum quam. Proin quis convallis purus. Mauris hendrerit venenatis justo in euismod. Cras fermentum malesuada urna, at dapibus nibh scelerisque ut. Aliquam aliquet ullamcorper nunc id iaculis. Cras efficitur nisl pellentesque risus tincidunt eleifend. Aenean interdum purus ac vestibulum suscipit.

#### *Texto fictício em latim gerado pelo site: https://www.lipsum.com/*

Se houver necessidade de fazer alguma observação que não vá aparecer na diagramação final, mas que precise ser comunicada aos profissionais do Cread, deve ser utilizada a ferramenta "Novo Comentário" da aba "Revisão" do Word.

Já para o material impresso/PDF/*off-line*, há um modelo padrão que utilizamos nos cursos a distância do IFMS que pode ser utilizado como base. O modelo deve ser solicitado ao Cread.

O(A) proponente poderá consultar os cursos livres já disponibilizados na plataforma para o detalhamento dessas orientações de diagramação.

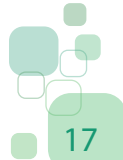

<span id="page-17-0"></span>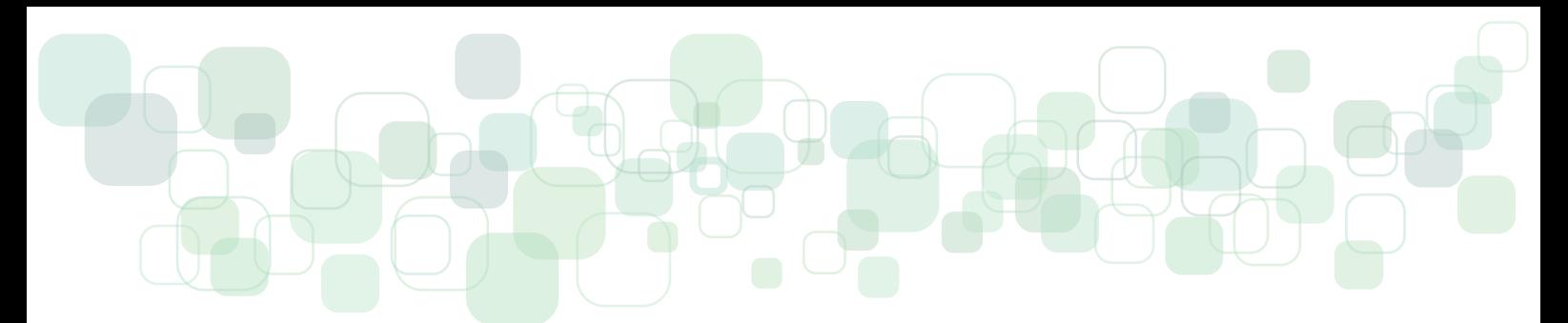

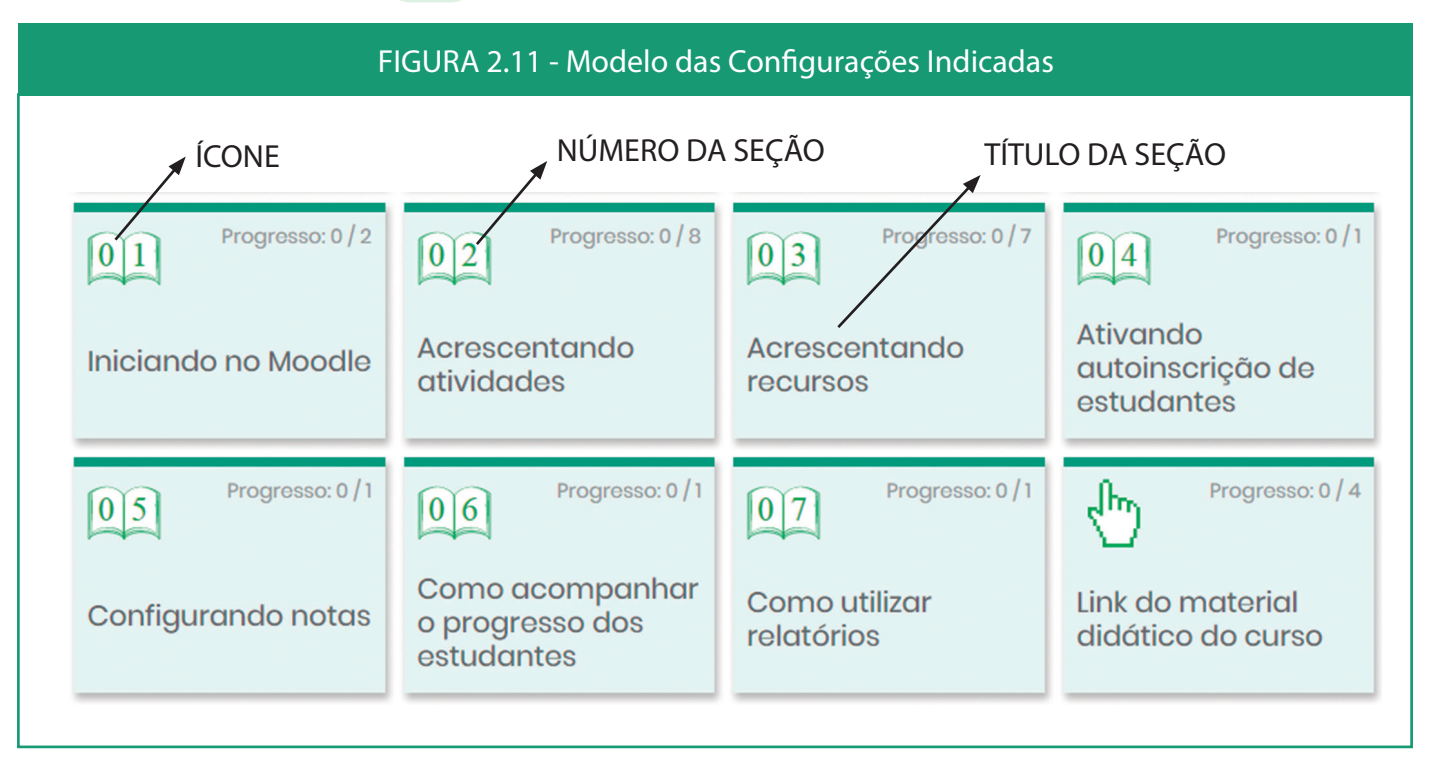

### 2.2.5 Seção "*Link* do material didático do curso" ou "Apostila"

Neste espaço, o(a) proponente poderá inserir documentos importantes para que os cursistas possam consultar no futuro (manuais, textos, *e-books*, *links* de *sites* de referência etc). As **referências bibliográficas** utilizadas no curso podem ser distribuídas ao final de cada seção correspondente ou em uma única seção intitulada **Referências**, que pode ser criada pelo(a) próprio(a) proponente.

É importante mencionar que os conteúdos escritos de um curso devem ser reunidos em um único documento para posterior transformação em apostila pelo Cread. O(A) proponente deverá encaminhar esse documento para revisão textual e diagramação para cursoslivres@ifms.edu.br

Após os procedimentos de revisão e diagramação, a apostila do curso será novamente encaminhada para o(a) proponente realizar a conferência e a inserção no curso. A confecção da apostila é obrigatória para cursos cujo conteúdo escrito é majoritário.

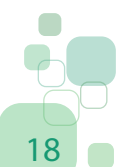

<span id="page-18-0"></span>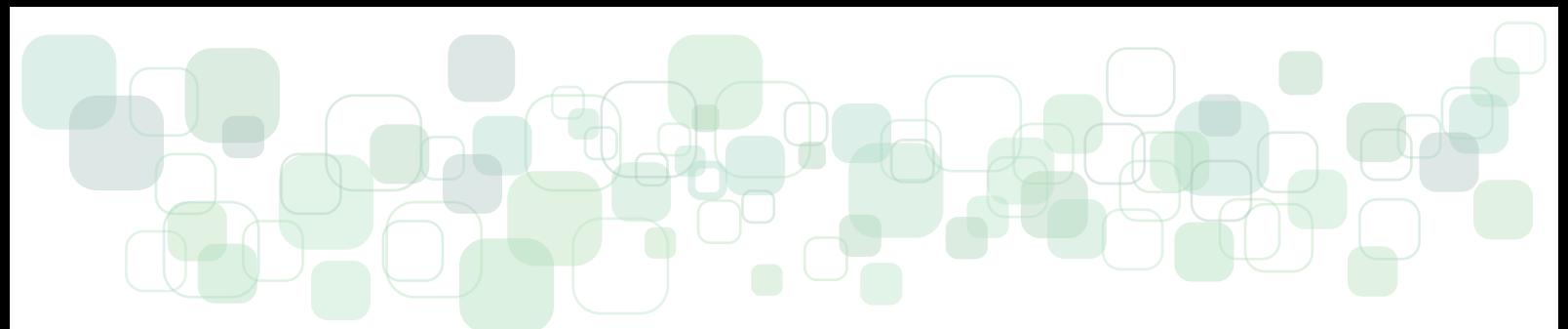

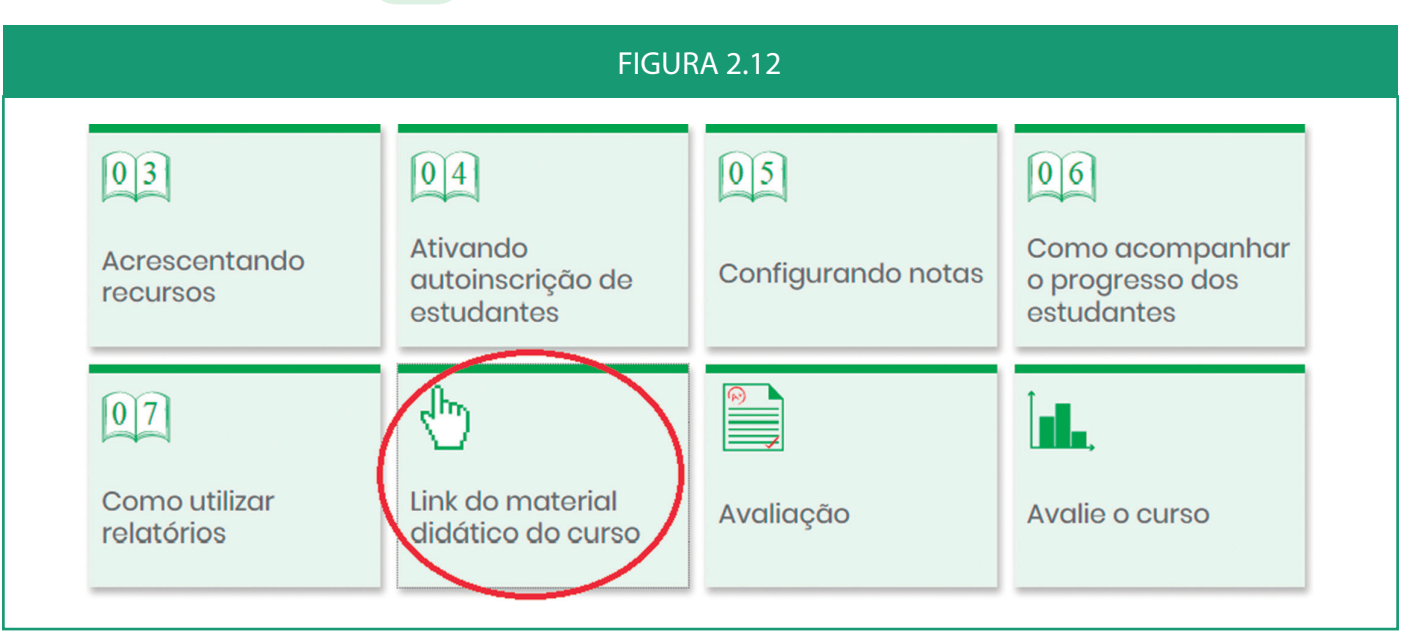

### 2.2.6 Seção "Avaliação"

Seção em que será disponibilizada a **Avaliação Final** do curso. Deverá conter um pequeno texto explicando aos cursistas as orientações gerais para realizá-la e informações específicas como: a) nota mínima de aprovação para obtenção do certificado (nos cursos livres do IFMS, o cursista deverá tirar nota igual ou superior a 6,00 para aprovação); b) número de questões; c) tentativas permitidas (os cursos livres do IFMS permitem a cada cursista duas tentativas para alcançar a nota mínima na avaliação final, caso ele não alcance essa nota, deverá esperar a próxima oferta do curso no semestre seguinte para realizá-lo novamente, pois estará automaticamente reprovado na oferta atual)

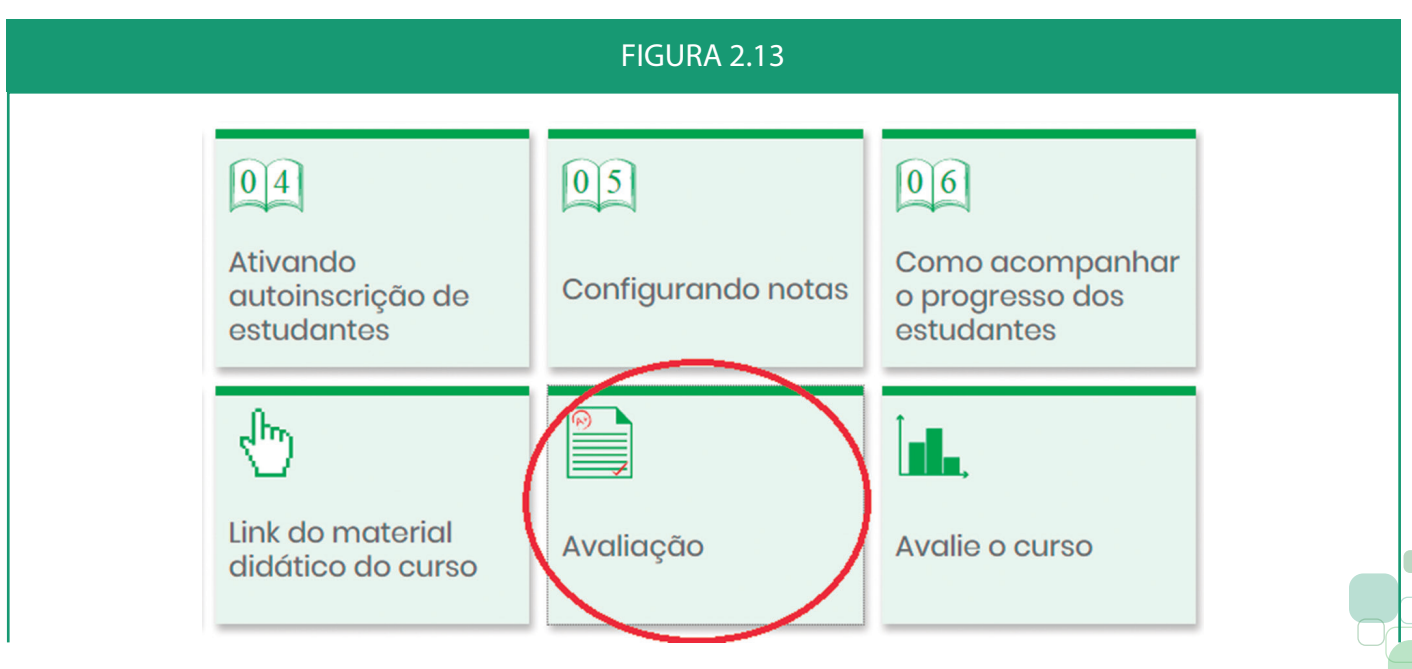

<span id="page-19-0"></span>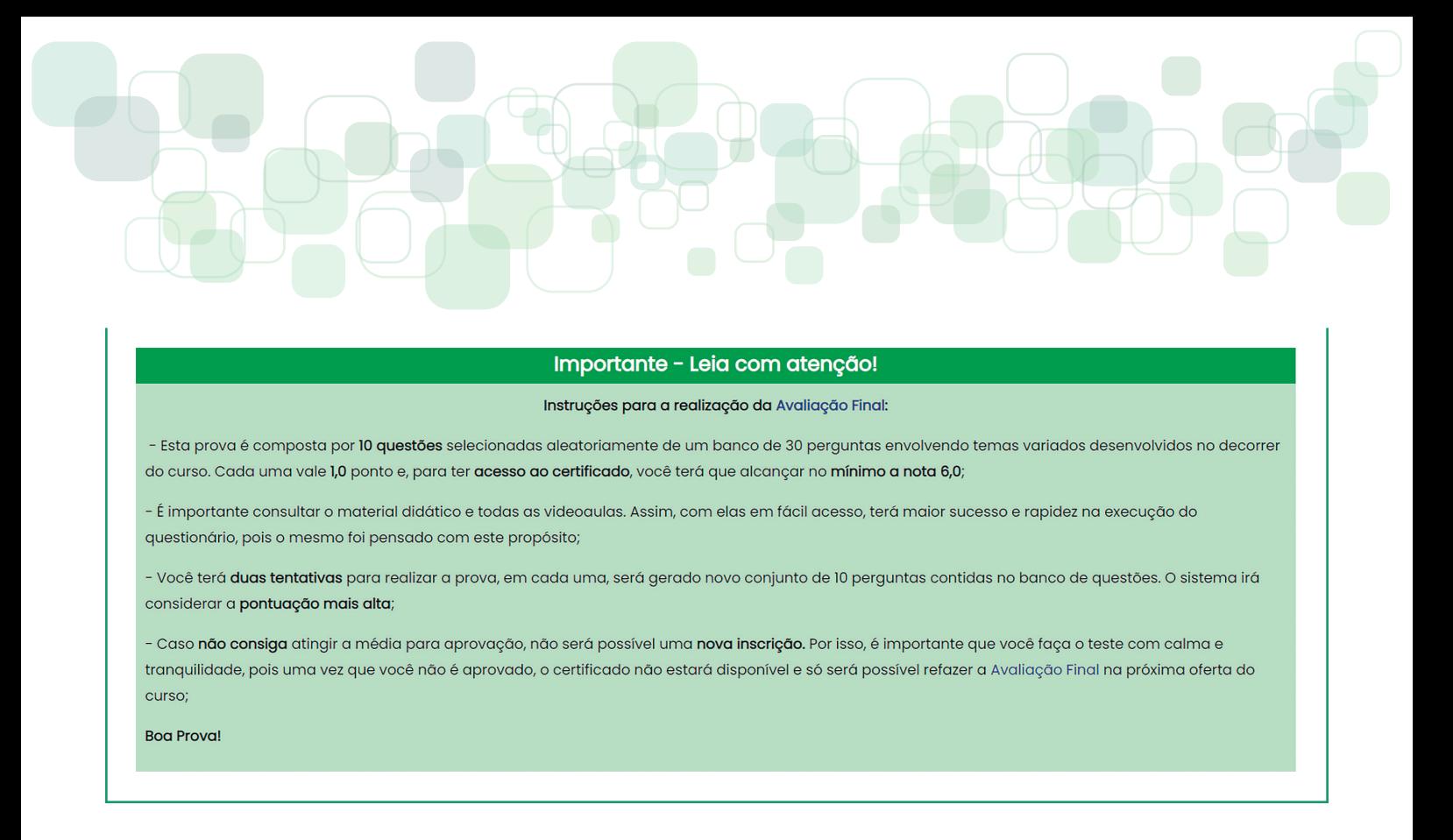

### 2.2.7 Seção "Avalie o curso"

A pesquisa de avaliação da qualidade do curso possui questões de múltipla escolha sobre avaliação geral do curso, apresentação do conteúdo, nível de avaliação, entre outras. Parte das questões será fixa, elaboradas pela equipe do Cread, no entanto, o proponente poderá formular outras perguntas acerca da qualidade atendendo a especificidade de cada curso ofertado.

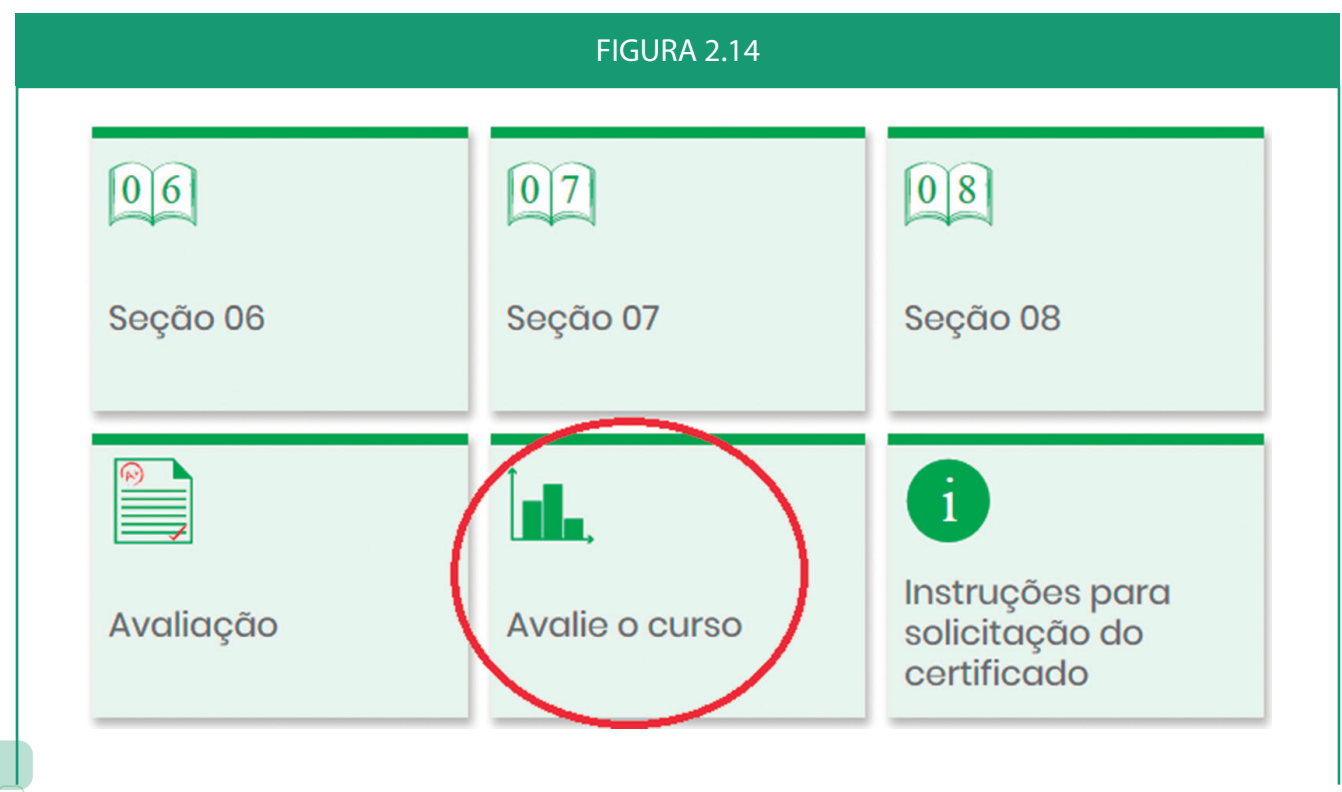

<span id="page-20-0"></span>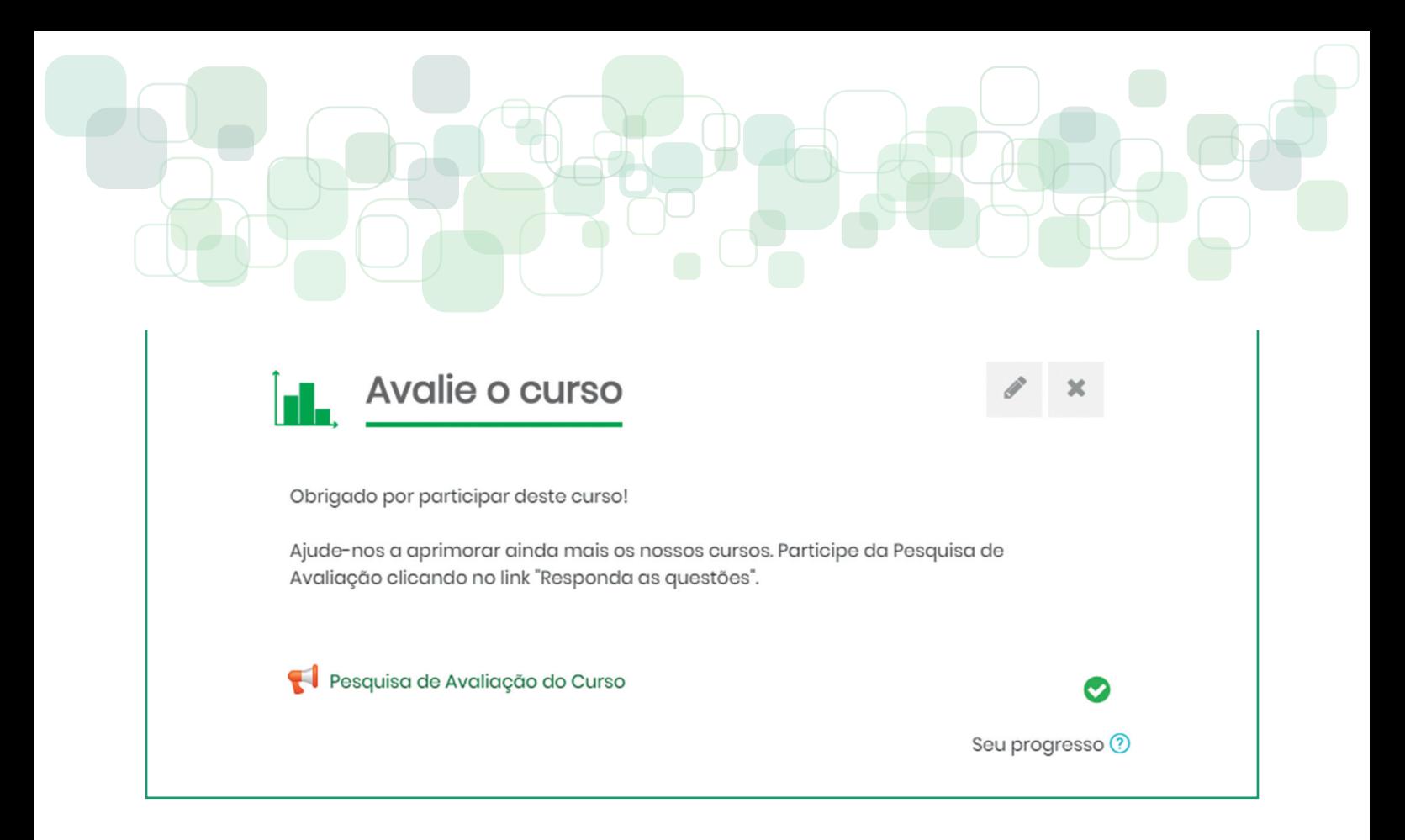

### 2.2.8 Seção "Instruções para emissão do certificado"

Os Cursos Livres possuem certificação digital que é gerada, automaticamente, desde que atendidos os critérios estabelecidos para sua obtenção: conclusão de todas as atividades avaliativas do curso, obtenção de nota igual ou superior a 6,00 na avaliação final e preenchimento do formulário de avaliação acerca da qualidade do curso ofertado. Conforme a carga horária de cada curso livre, um prazo mínimo é estipulado para a liberação do certificado, que varia entre cursos com carga horária mínima de 20 horas, que liberam o certificado decorrido o prazo de 4 (quatro) dias após a data de inscrição, até cursos com carga horária máxima de 159 horas, em que o certificado é liberado 32 (trinta e dois) dias após a data de inscrição. Para maior detalhamento, consultar a INSTRUÇÃO NORMATIVA Nº 01, DE 07 DE MAIO DE 2020.

O certificado digital será emitido pelo(a) próprio(a) cursista com os dados informados no momento da inscrição e contará com código para validação por meio de endereço eletrônico. Antes da emissão, será solicitado aos cursistas a confirmação de seus dados cadastrais. Os certificados apenas estarão disponíveis no formato digital e não haverá entrega presencial em quaisquer dependências dos *campi* do IFMS. O(A) cursista é o(a) único(a) responsável por essa emissão e os proponentes não devem realizar emissão de certificados para os cursistas.

Todas as configurações referentes à edição do certificado serão realizadas pela equipe do Cread.

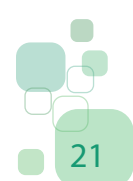

<span id="page-21-0"></span>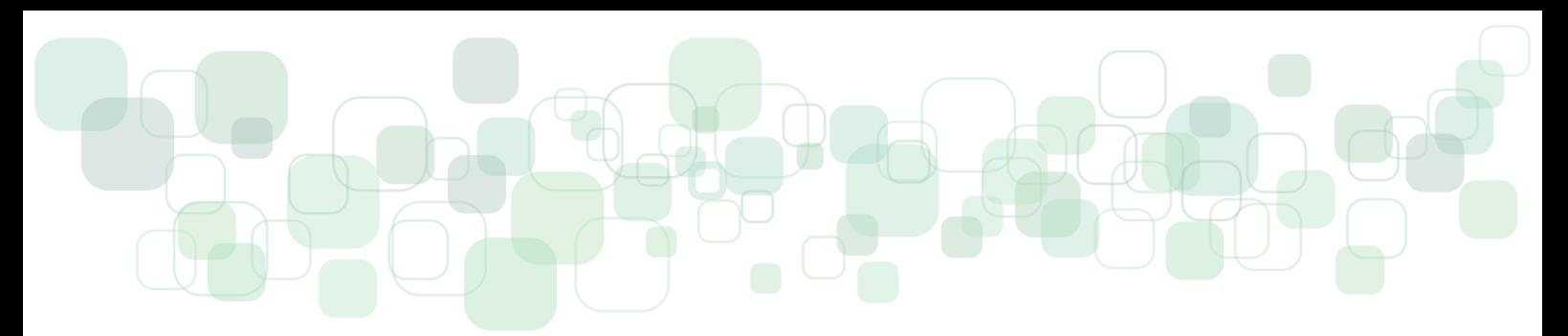

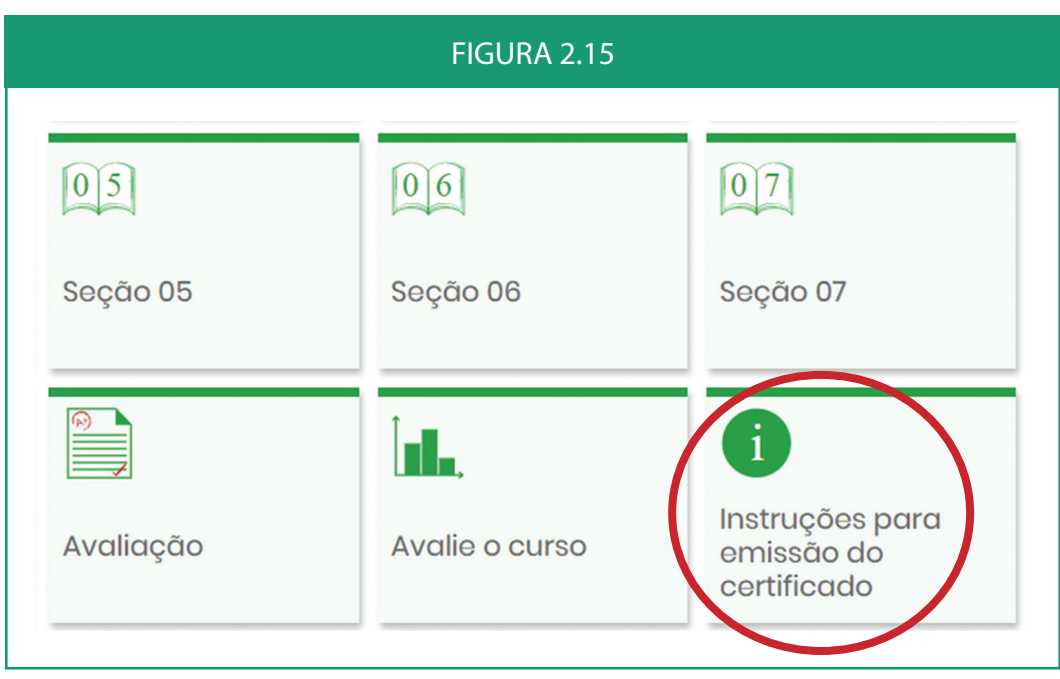

#### FIGURA 2.16 - Modelo de Texto Informativo para a Seção "Instruções para emissão do certificado"

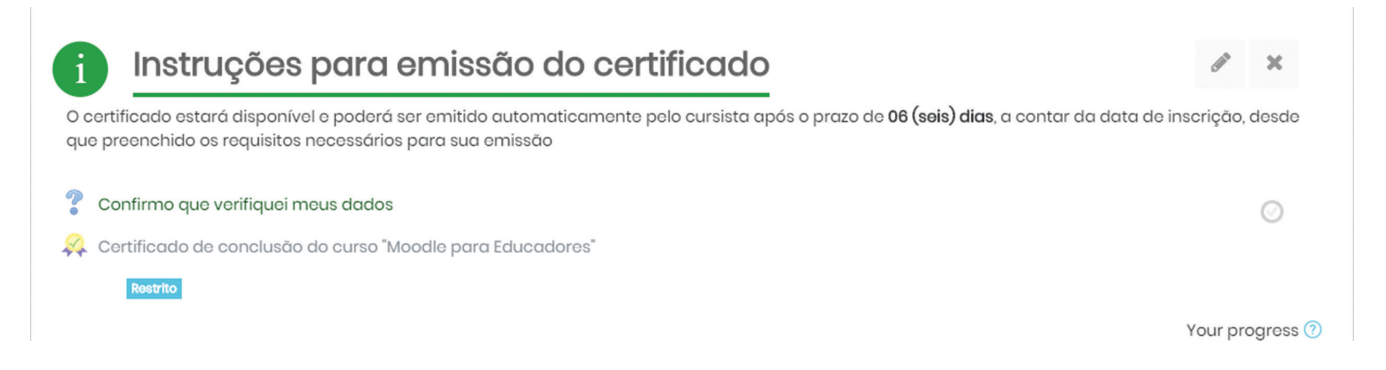

### **2.3 Blocos**

Os Cursos Livres do IFMS deverão conter os seguintes blocos:

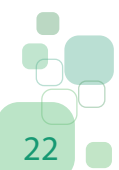

22 **Orientações Didático-Pedagógicas para os Cursos Livres do IFMS**

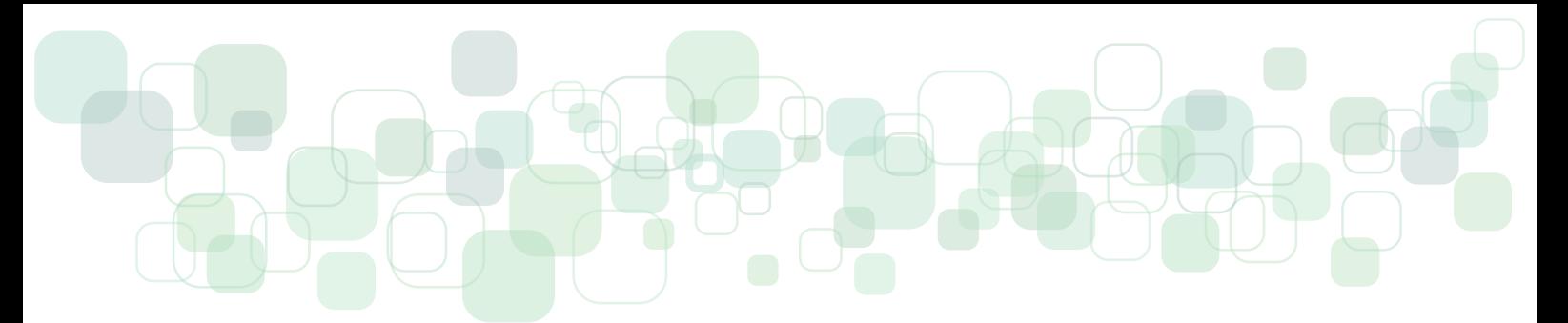

a) Identificação do Centro de Referência em Educação a Distância;

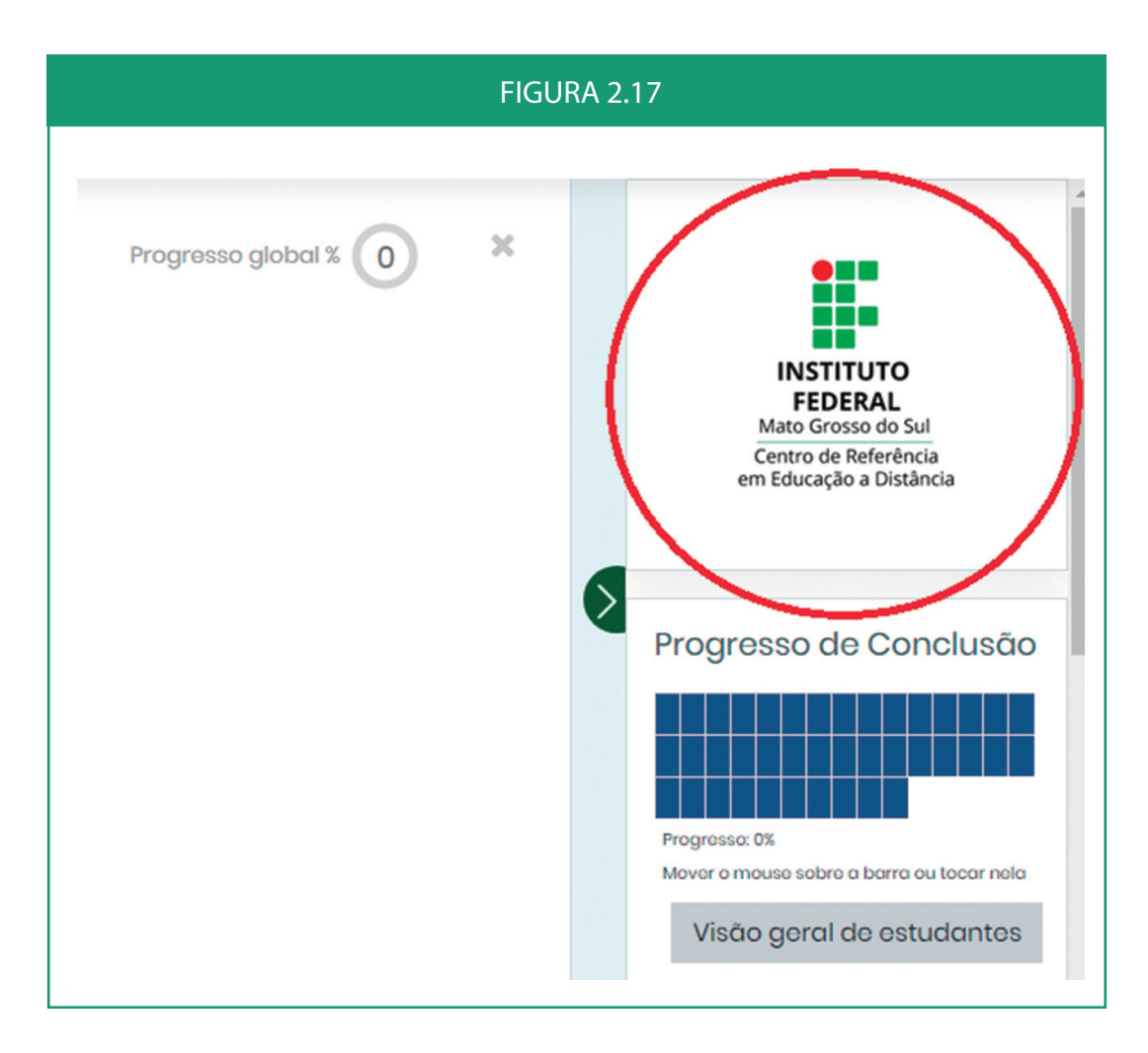

### b) Barra de Progresso do curso

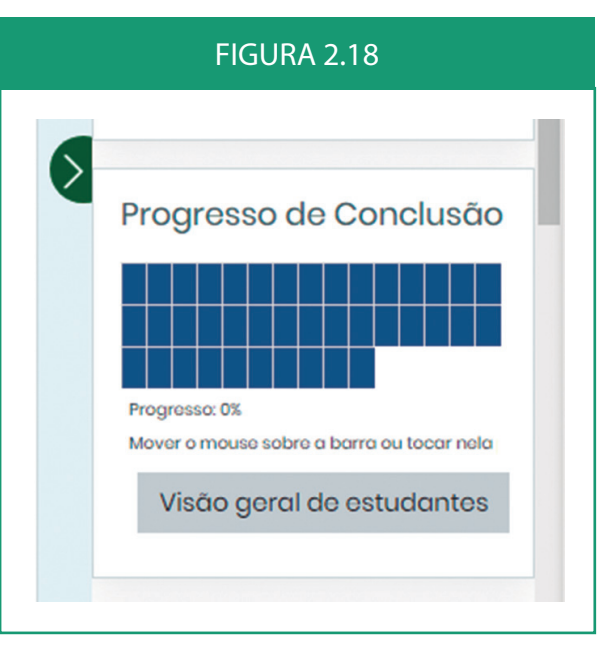

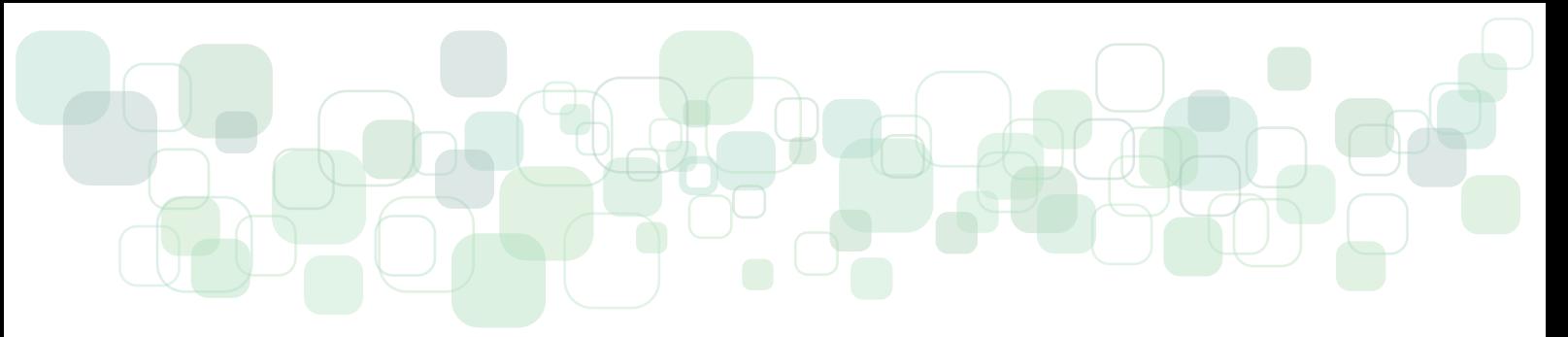

c) Dados gerais do curso que deverá ter (A) descrição do conteúdo do curso; (B) Público-alvo ao qual ele se destina; (C) Requisitos de acesso (por exemplo: compreensão de leitura e escrita em língua portuguesa, possuir computador com recursos de áudio e vídeo, possuir e saber manusear o leitor de arquivos PDF etc.); (D) Certificado (afirmando que o curso oferece certificado); (E) número de seções do curso; (F) Carga horária total do curso ofertado; (G) Instituição ofertante do curso (IFMS) e *Campus* do proponente; (H) Área do curso (por exemplo: Química, Matemática, Educação, Línguas etc.); (I) Nível do curso (básico, intermediário, avançado etc.) e (J) Idioma (português, inglês, francês etc.).

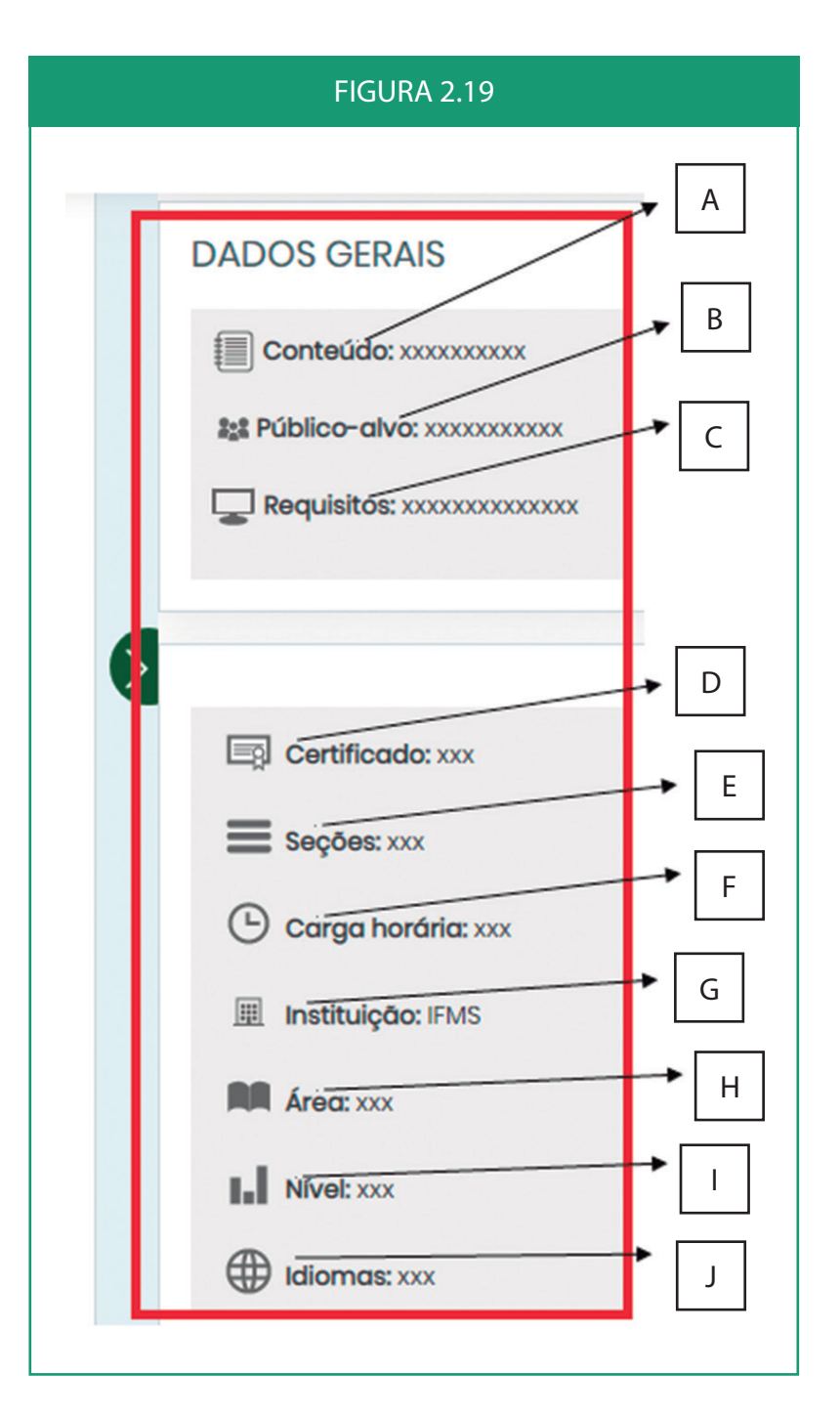

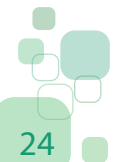

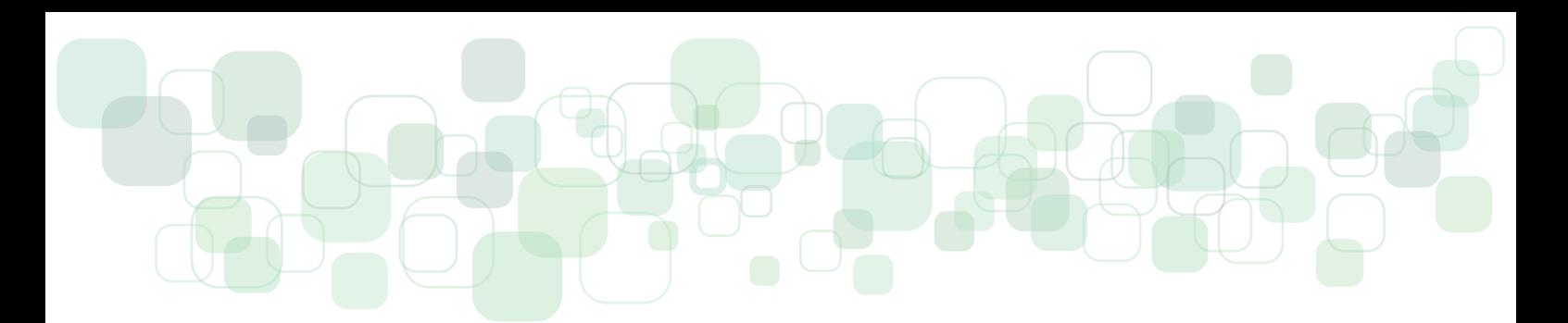

d) Informações do proponente ou da equipe que produziu o curso, com os nomes, foto (opcional), breve descrição do currículo e *link* para acesso na íntegra do Currículo Lattes.

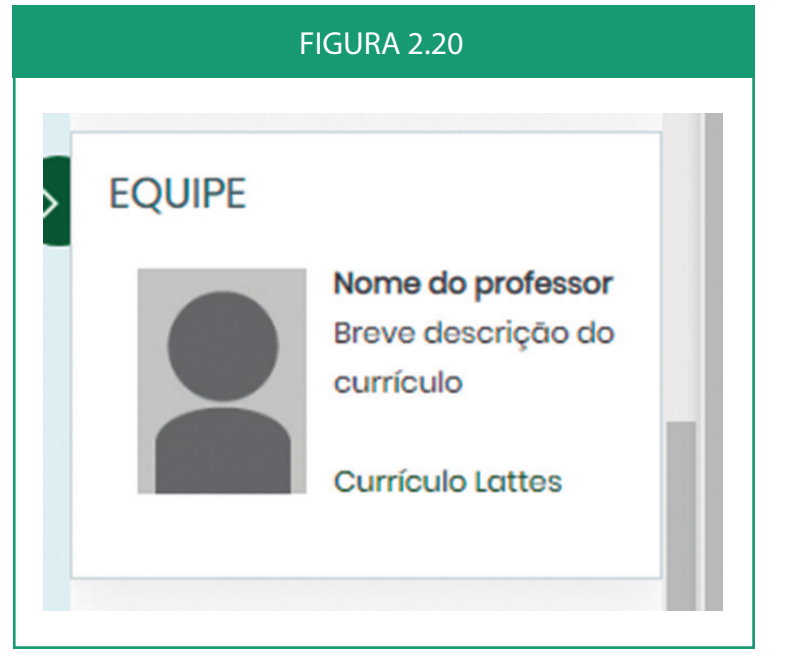

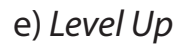

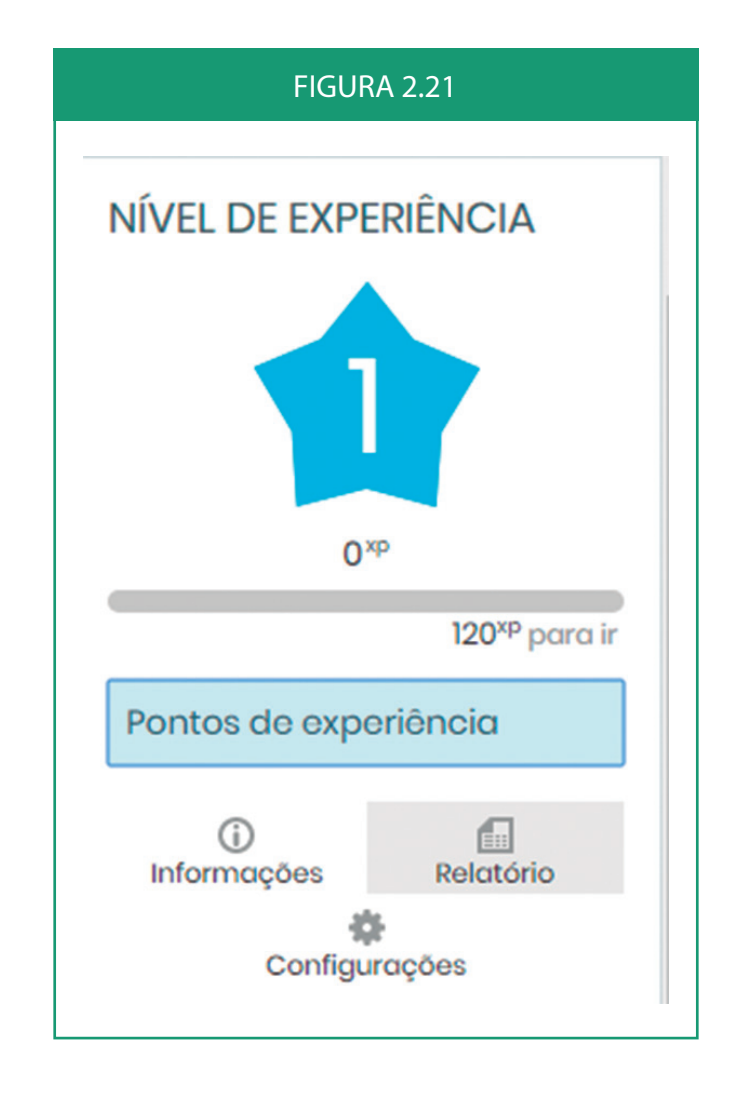

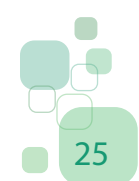

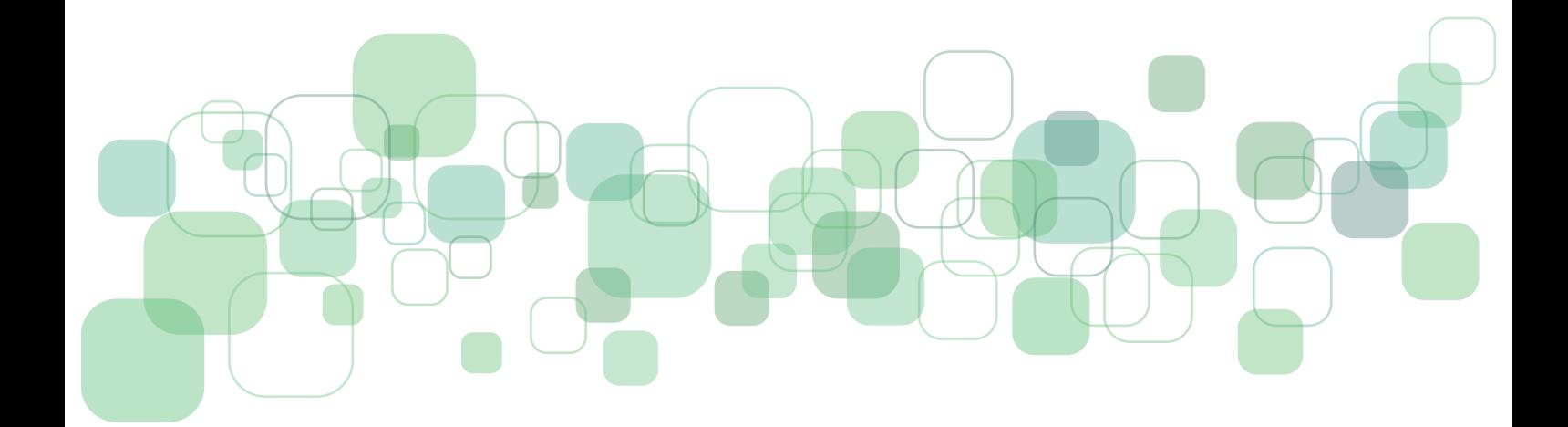

### <span id="page-26-0"></span>**3. Diretrizes para Elaboração dos Conteúdos para os Cursos Livres**

A principal característica dos Cursos Livres consiste na oferta de cursos sem tutoria. Com isso, o conteúdo disponibilizado digitalmente é obrigado a assumir a quase totalidade das funções do professor em sala de aula ou do tutor nas plataformas de educação *on-line*. Vale ressaltar que o conteúdo do curso ainda deve motivar e captar a atenção, dialogar ou suscitar o diálogo interior mediante perguntas que impulsionem os cursistas a reconsiderarem o material estudado, em um permanente exercício de aprendizagem.

A seguir, serão analisados determinados elementos norteadores para a construção dos conteúdos, atividades e avaliação dos Cursos Livres do IFMS.

### **3.1 Elementos de Linguagem**

Em muitos materiais de educação a distância, o texto se preocupa apenas em desenvolver o conteúdo programado para o curso, sem nenhuma concessão ao leitor. Não há conversa, diálogo, clareza e muito menos desperta o interesse do estudante pela leitura. A linguagem é, portanto, um aspecto importante a ser considerado na elaboração dos cursos livres, pois dela também depende o êxito dos cursistas nos seus estudos. Para alcançar esse objetivo, sugere-se aos proponentes a construção de um conteúdo com os seguintes elementos e princípios de linguagem:

1. Redigir em linguagem dialógica e coloquial, utilizando sentenças curtas e diretas, evitando excesso de informações nas mesmas;

2. Usar sentenças curtas e evitar sentenças compostas e excesso de informações;

3. O texto deve ter coerência e coesão entre os itens e conteúdos, além disso, deve-se cuidar para que as seções do curso tenham conexões entre si, produzindo um efeito de continuidade da aprendizagem na passagem de uma seção a outra;

4. Utilizar comunicação clara, usando exemplos próximos da realidade e do cotidiano do público alvo, adotando uma linguagem que seja familiar aos cursistas, evitando jargões, conceitos difíceis e desnecessários para a aprendizagem;

5. Evitar a utilização da voz passiva, optando, preferencialmente, por verbos ativos e diretos (em vez de "fez-se" ou "foi feito", utilizar a voz ativa "fez", por exemplo); evitar, também,

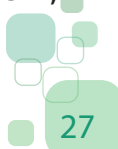

<span id="page-27-0"></span>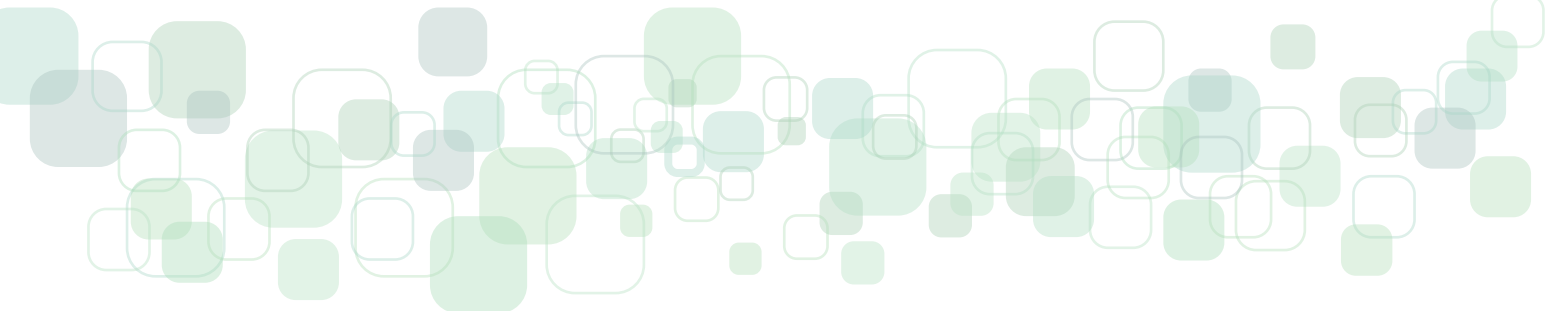

sobrecarregar o conteúdo com frases na negativa ou o uso indiscriminado de pronomes demonstrativos (este, isso etc.), optando sempre por um texto claro, conciso e direto;

6. Transformar conceitos abstratos ou excessivamente complexos em conteúdo de fácil assimilação e interpretação, ativando, se possível, o conhecimento prévio do cursista para reduzir a carga cognitiva na retenção e interpretação das frases e textos, incluindo exemplos e comparações do cotidiano.

### **3.2 Atividades**

Os Cursos Livres do IFMS são autoinstrucionais, por isso, para avaliar os cursistas, é necessário produzir métodos de avaliação com correção automática. O Moodle oferece várias possibilidades e os proponentes podem diversificar essas atividades avaliativas. No entanto, é importante frisar que, no modelo de curso adotado, tarefas ou outras atividades que gerem expectativa de correção ou tutoria devem ser evitadas, pois os cursos são disponibilizados prontos na plataforma e eles devem ser organizados para que os cursistas façam seu percurso pelos conteúdos de cada seção com autonomia.

Cada seção do curso deve apresentar como atividade avaliativa, com atribuição de nota (de zero a dez), um questionário contendo, no mínimo, 5 questões fechadas, como: múltipla escolha, associar colunas, verdadeiro ou falso, completar lacuna, entre outros. O(A) proponente pode optar por número maior de questões, mas nunca menor. **Os exercícios de fixação de cada seção são obrigatórios.** 

As **atividades avaliativas de cada seção**, diferentemente da **Avaliação Final**, funcionam como exercícios de fixação do conteúdo (são essenciais para o progresso dos cursistas) e não precisam adotar os mesmos critérios da prova final. Por exemplo: na avaliação final, **2 (duas) tentativas** são permitidas para realizá-la **e somente duas**, mas, nos exercícios de fixação, as tentativas devem ser ilimitadas. Os exercícios de fixação são obrigatórios e a aprovação em cada um deles é condição para o avanço dos cursistas pelo curso e pela liberação da avaliação final.

As atividades e exercícios de fixação devem abranger o conteúdo abordado em cada seção, estimulando o estudo e a interpretação, para tanto, é importante propor atividades que incentivem a interação entre o(a) cursista e o conteúdo disponibilizado, de modo que saia da leitura passiva para uma participação ativa no processo de ensino-aprendizagem.

Além disso, as atividades necessitam estimular o pensamento crítico e reflexivo dos cursistas, na medida em que são utilizados exemplos práticos da utilização de conceitos e técnicas, bem como correlações entre o conteúdo trabalhado e as atividades desenvolvidas.

<span id="page-28-0"></span>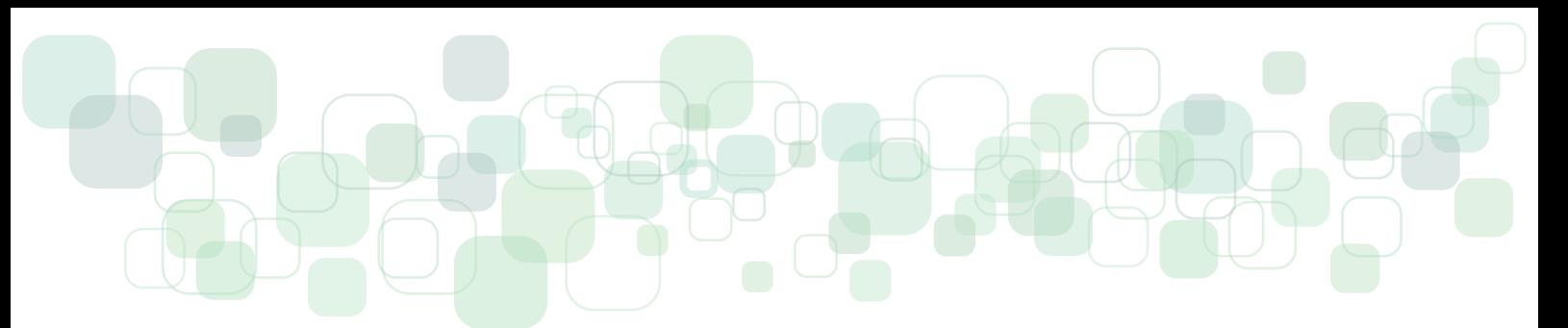

### **3.3 Elaboração do Conteúdo**

Os conteúdos preparados para o curso e postados no Ambiente Virtual de Ensino e Aprendizagem devem incentivar os cursistas no processo de autoaprendizagem e, para tanto, é importante que estimulem o questionamento e o pensamento crítico. Dessa forma, na elaboração dos conteúdos, o proponente deverá levar em conta os seguintes fatores:

1. Ter claro o público-alvo do curso;

2. Estar diretamente relacionado com o tema e título do curso, bem como com a carga horária do curso.

3. Apresentar claramente os objetivos de aprendizagem para orientar o estudo durante cada seção do curso;

4. Antecipar as dúvidas que os cursistas possam ter sobre o assunto discutido e responder aos poucos;

5. Apresentar conceitos essenciais à compreensão crítica do conteúdo;

6. Dispor de informações mínimas que permitam a visão geral do conteúdo e que valorizem a organização do conhecimento prévio do cursista;

7. Organizar o conteúdo de forma sistematizada (por exemplo: introdução, contextualização, exemplificação e síntese da ideia) de modo a atender às necessidades dos cursistas e despertar seu interesse;

8. Apresentar a aplicação do conteúdo por meio de diferentes situações problemas, com o objetivo de instrumentalizar os cursistas para o desenvolvimento de uma nova prática profissional;

9. Dispor de diagramas alternativos, como quadros, tabelas, figuras, vídeos, áudios, *links* da internet, anotações e comentários no material, além de sumários, iconografia e perguntas que permitam a reflexão e facilite a compreensão e o interesse do aprendiz. Entretanto, deve-se tomar cuidado para não inserir ou sugerir conteúdos apenas para 'enfeitar'. Esses elementos devem compor o conteúdo como um todo e, portanto, fazer parte do sentido geral do mesmo, dentro do contexto.

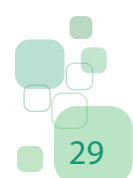

<span id="page-29-0"></span>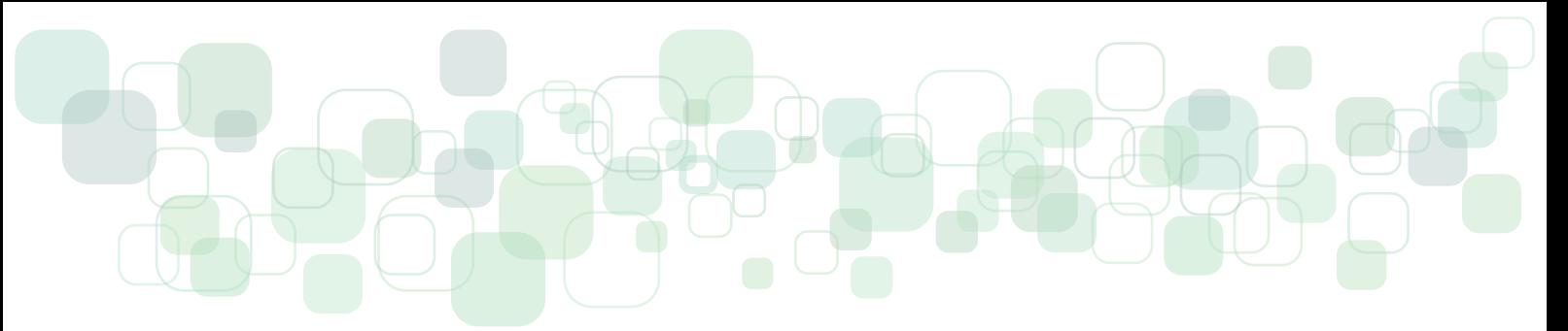

10. Indicar estudos complementares, além da referência básica do plano de ensino, buscando instigar os próprios cursistas a explorarem o assunto a partir das suas necessidades.

11. Para auxiliar no planejamento e organização das unidades (seções) do curso, encontra-se disponível, no Anexo IV deste documento, uma tabela/quadro sugestiva(o) para organização do conteúdo. Recomenda-se usar o quadro para o planejamento de uma unidade (seção) por vez, sendo necessário preencher um novo quadro para as demais unidades (exemplo: unidade 1, 2 3… quadro 1, 2, 3...).

### **3.4 Orientações de Acessibilidade do Conteúdo (em relação às imagens, quadros e tabelas)**

#### 3.4.1 Imagens

Os conteúdos das imagens apresentadas numa página *web* não são interpretados pelos navegadores e leitores de tela se não houver uma descrição textual, portanto, pessoas cegas, com baixa visão e usuários cujo navegador esteja configurado para que imagens não sejam exibidas ou até mesmo por falha de carregamento, podem ser prejudicados em seus aprendizados. Veja a seguir, na imagem 3.1, o que acontece quando as imagens não são descritas:

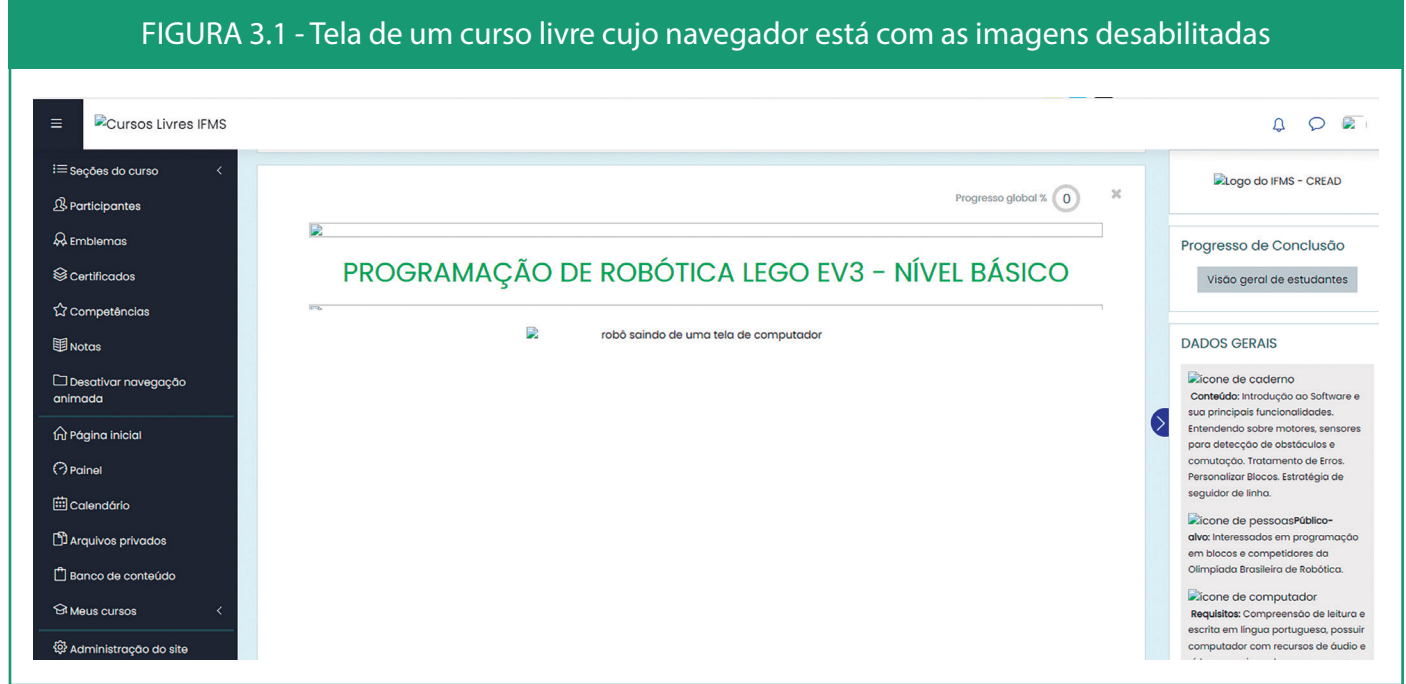

#### *Fonte: Produção própria.*

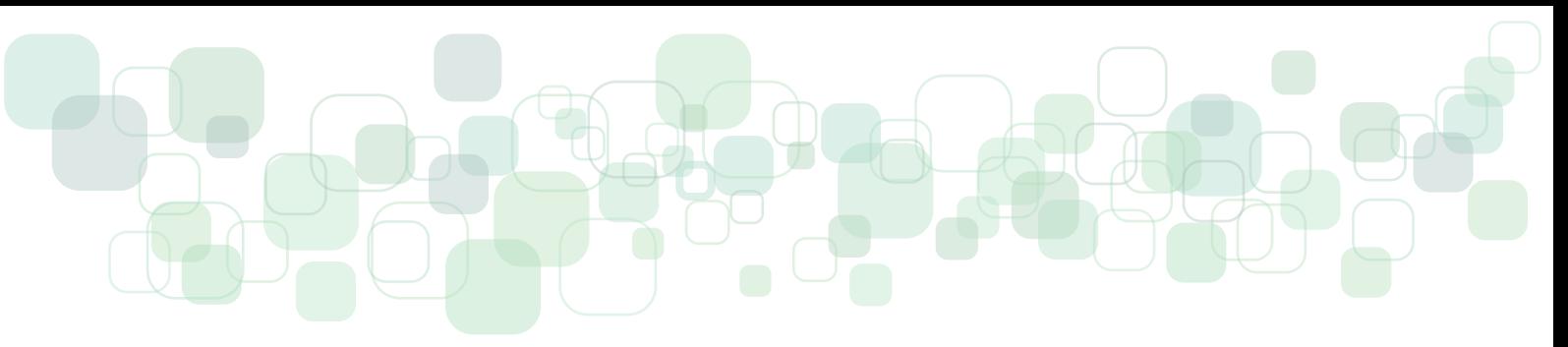

Não podemos saber o que as imagens sem descrição querem nos dizer, já as com descrição, podemos ter uma noção do que elas querem transmitir.

Pensando nisso, é importante que, quando o material didático contiver imagens, **sejam enviados juntos, pequenos textos descrevendo-as**, assim, no processo de diagramação, será inserido o texto correspondente na descrição de sua imagem. Além disso, não deixemos de nos lembrar das **legendas das imagens, que são compostas, geralmente, pela numeração, nome/título e fonte**, e que também ajudam em suas identificações. Essas orientações são obrigatórias.

Obs.: a numeração seguirá de acordo com a seção e, depois da pontuação, o número da figura. Logo, as figuras da Seção 1 começarão com 1.seguido da numeração da figura, de fato. Ex.: Figura 2.4, pois se trata da figura 4 da Seção 2.

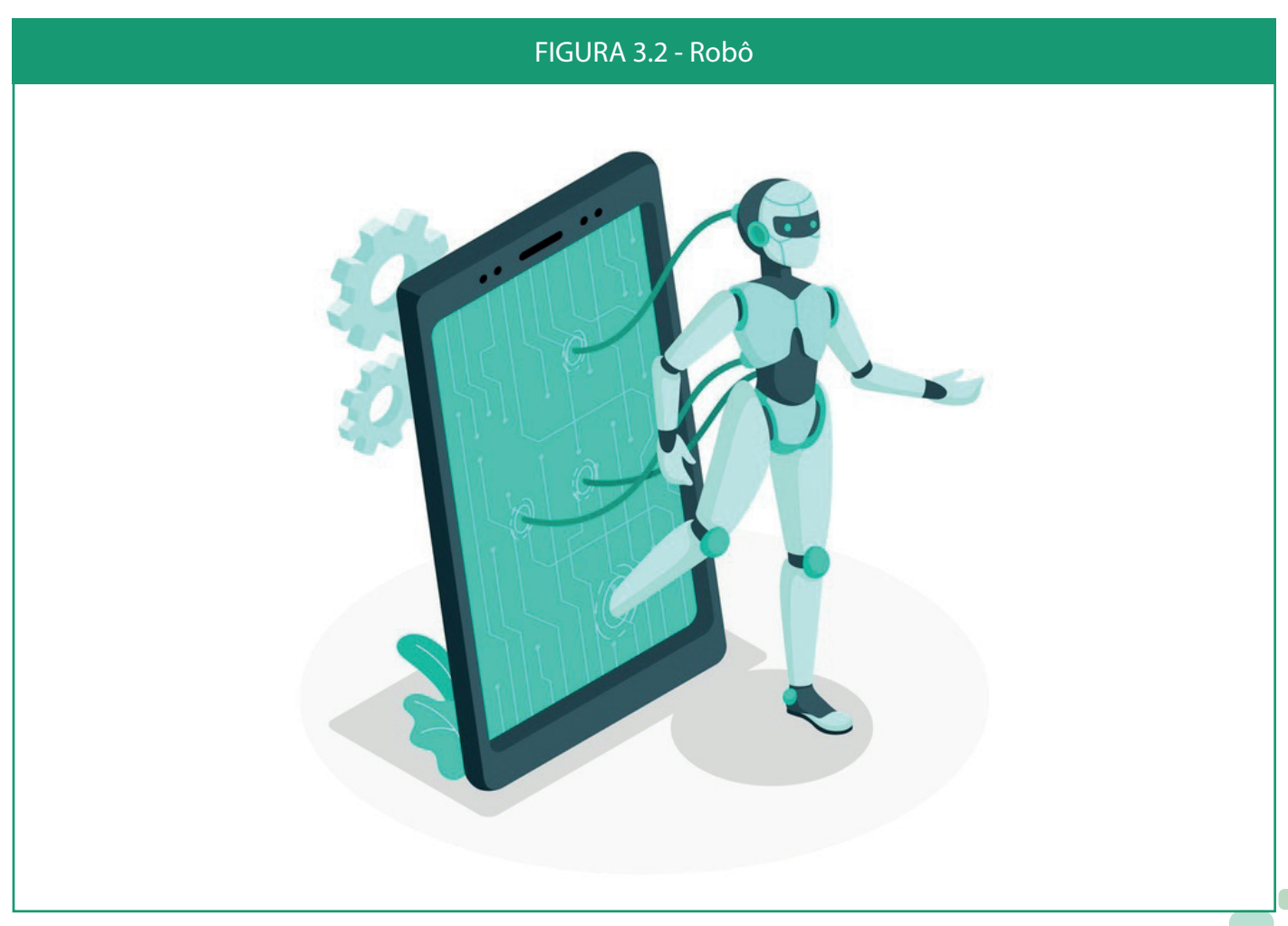

Por exemplo:

*Fonte: https://www.freepik.com/*

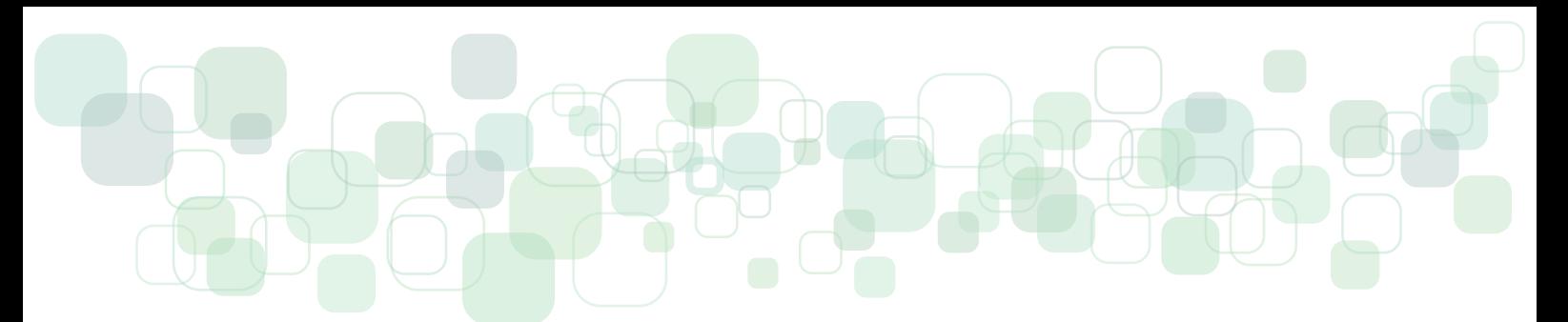

#### **Descrição da imagem:**

Ilustração de um robô saindo de um *tablet*.

O texto descritivo é muito importante, principalmente, em imagens de conteúdo complexo, como esquemas, infográficos, mapas etc. Como no exemplo a seguir:

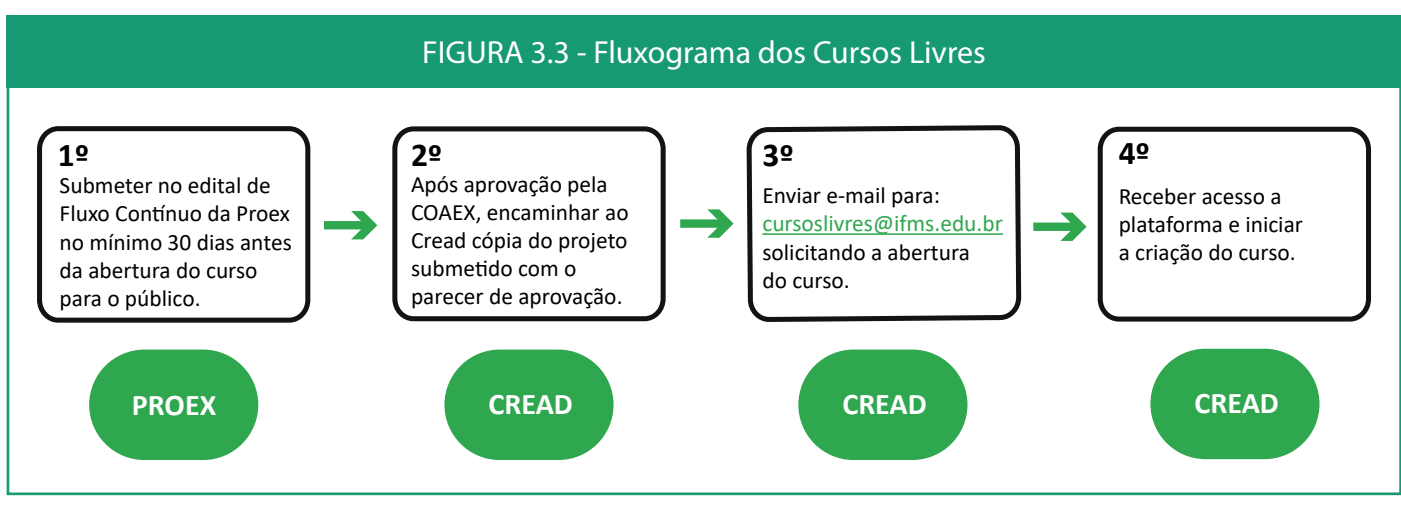

*Fonte: Produção própria.*

#### **Descrição da imagem:**

A primeira etapa é submeter no edital de Fluxo Contínuo da Proex, no mínimo, 30 dias antes da abertura do curso para o público.

A segunda etapa consiste em, após aprovação pela Coaex, encaminhar ao Cread cópia do projeto submetido com o parecer de aprovação.

A terceira etapa é enviar *e-mail* para: cursoslivres@ifms.edu.br solicitando a abertura do curso.

Por fim, a última etapa é receber acesso à plataforma e iniciar a criação do curso.

<span id="page-32-0"></span>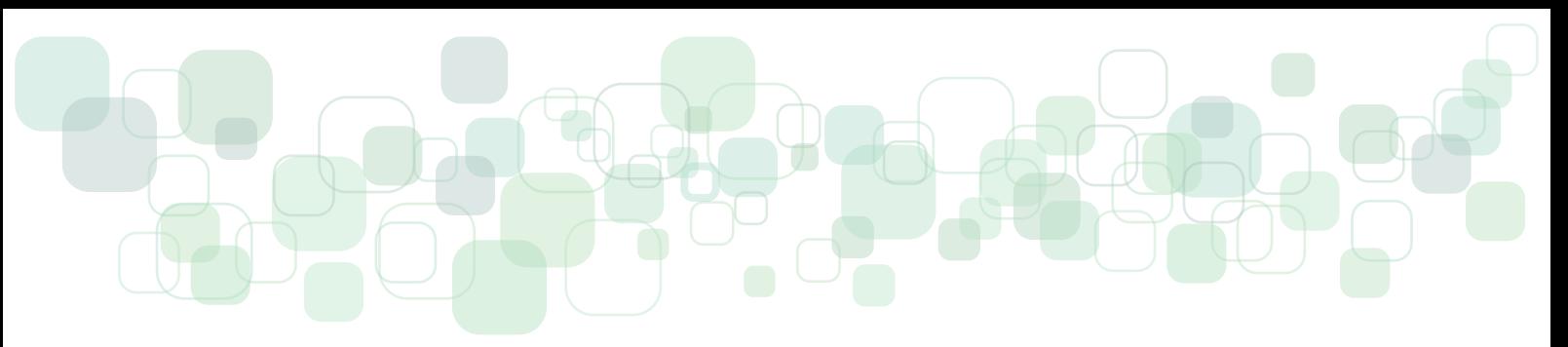

### 3.4.2 Tabelas/Quadros

As tabelas e os quadros não devem ser enviados em formato de imagem, pois isso acarreta o mesmo problema das imagens sem descrição, ou seja, as tabelas devem ser tabelas de verdade com as células preenchidas por textos. Por exemplo:

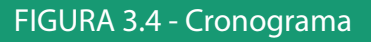

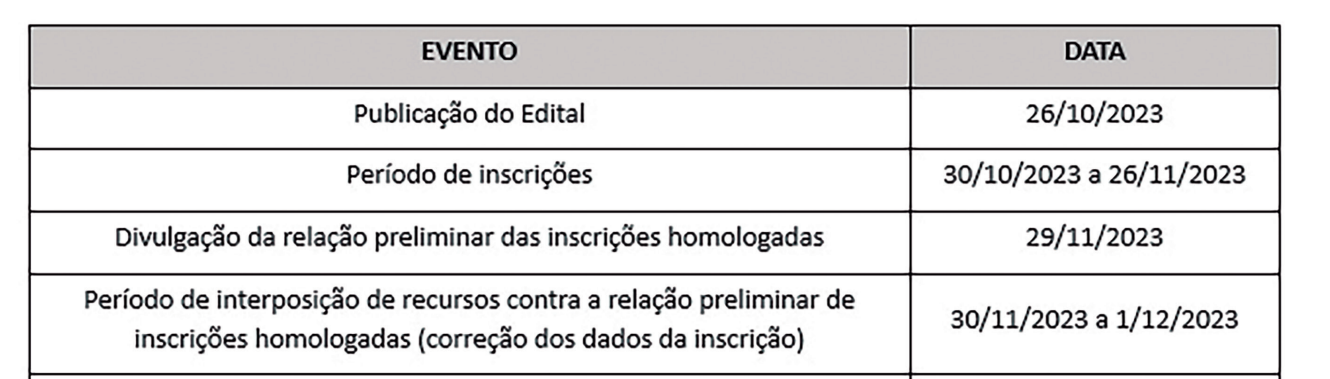

*Fonte: Produção própria.*

#### **Descrição da imagem:**

EVENTO: Publicação do Edital DATA: 26/10/2023

EVENTO: Período de inscrições DATA: 30/10/2023 a 26/11/2023

EVENTO: Divulgação da relação preliminar das inscrições homologadas DATA: 29/11/2023

EVENTO: Período de interposição de recursos contra a relação preliminar de inscrições homologadas (correção dos dados da inscrição) DATA: 30/11/2023 a 1/12/2023

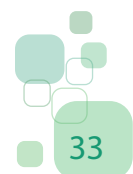

<span id="page-33-0"></span>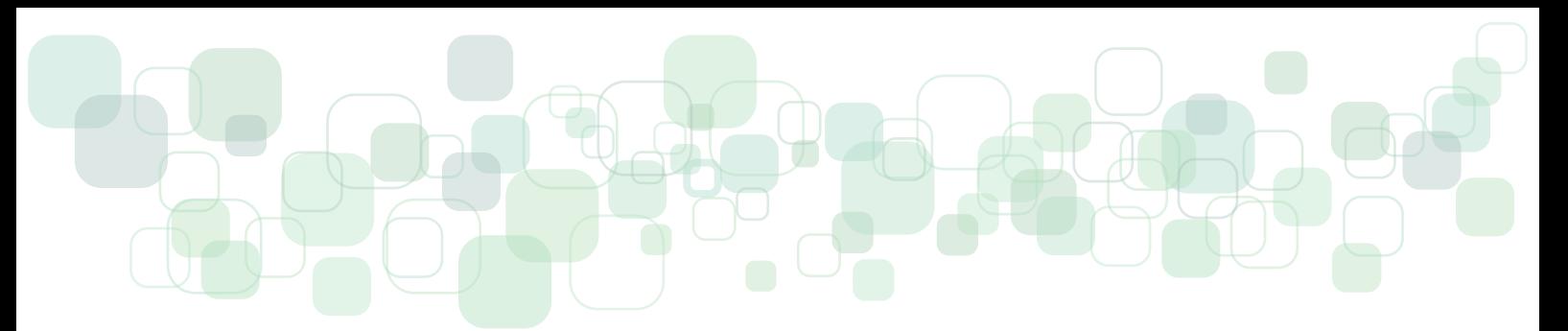

#### 3.4.3 Textos em Imagens

O mesmo acontece quando textos e fórmulas matemáticas são enviados em formato de imagens, portanto, é importante que os textos sejam apresentados como textos ou que seja enviada uma descrição a ser colocada depois no processo de diagramação.

Por exemplo:

#### FIGURA 3.5 - Texto em latim

# **Lorem Ipsum**

Odicipsa dolo occae inullaccus verum si ipsam, volor adita doluptatio vendelici dolupta incto es aut rehenectore, verro et aceri none qui quat qui volo commolentur minvere necus, voluptatium in nonempor abore labor secearum quidell aborehe nihitate est ipsae nonsequunte non repra aceaque eseque eserit poresti remquo excerferum et ad maximagnam ulla quos dolore resto modit, eos seque con net vit et volor sanda dem qui ratetur? Ucipsa quam, cullam hil esequiduciam as voluptus.

Lor modisquam vellesti inctecum cum num ant, cum conseratas ipsa veliquodi omniendus essi as alibus et officid ent officip saperibusae vollaborrum rem rehentiore volo eaquide ssinto ea volor rem sit derchit quame si noneculpa quam con pro ium que nam quatem ipsum rehent fuga. Namus etur, comnis dolupta nonsequam, sum rectaest, ut liquiatem fuga. Te doluptaepra dolesti que volupturis eaquost quid ut que cum rehent.

*Fonte: Produção própria.*

#### **Descrição da imagem: Lorem Ipsum**

Odicipsa dolo occae inullaccus verum si ipsam, volor adita doluptatio vendelici dolupta incto es aut rehenectore, verro et aceri none qui quat qui volo commolentur minvere necus, voluptatium in nonempor abore labor secearum quidell aborehe nihitate est ipsae nonsequunte non repra aceaque eseque eserit poresti remquo excerferum et ad maximagnam ulla quos dolore resto modit, eos seque con net vit et volor sanda dem qui ratetur? Ucipsa quam, cullam hil esequiduciam as voluptus.

<span id="page-34-0"></span>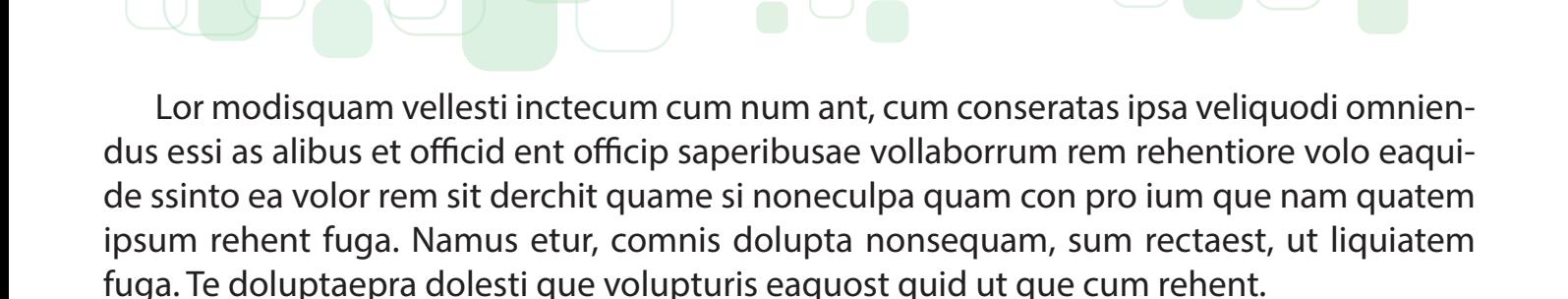

### **3.5 Orientações de Acessibilidade de Vídeos e Áudios**

Levando em consideração aspectos de acessibilidade e diversidade para os Cursos Livres, os proponentes deverão elaborar estratégias de inclusão de deficientes auditivos, visuais e pessoas neurodivergentes, para que elas possam realizar os cursos de forma autônoma. No caso do visual e do auditivo, existem elementos que influenciam diretamente na adaptação do material, assim, dependendo de como é realizado o curso, esses grupos ficarão prejudicados, ou pela falta desta acessibilidade, ou pela inclusão deficitária do conteúdo traduzido, devido aos meios utilizados pelo(a) proponente do curso.

Os conteúdos em áudio e/ou vídeo deverão passar por tradução em Libras, assim, é necessário levar em consideração alguns aspectos que podem ser discutidos e verificados com os tradutores de Libras para maiores esclarecimentos.

### **3.6 Definição da Carga Horária de um Curso Livre**

A principal característica de um Curso Livre é a ausência de tutoria e isso implica, diretamente, a definição de sua carga horária. Um curso livre com determinada temática não pode ser comparado com um semelhante com tutoria, em termos de carga horária, pois a tutoria, que envolve diversas atividades de *feedback* por parte dos professores e envio de atividades por parte dos alunos, é uma dinâmica ausente nesse tipo de curso. Com isso em mente, os proponentes devem calcular a carga horária de seu curso descontando essas atividades mencionadas.

Para cursos teóricos, em que a maioria do conteúdo é destinada para leitura e interpretação de conceitos, disponibilização de textos (artigos científicos etc.) e cujas atividades são automáticas sem envolver o conhecimento de fórmulas complexas, desenvolvimento de *softwares* ou atividades práticas de entrega de produtos, a carga horária deve ser calculada levando em consideração o número de horas de leitura dos textos, das videoaulas e áudios disponibilizados e da quantidade de exercícios elaborados para os cursistas. Deve- -se realizar a soma do tempo e multiplicar por 2 ou 3, **levando em consideração e verificando a complexidade do assunto tratado no curso para realizar essa multiplicação.**

<span id="page-35-0"></span>Para cursos práticos e/ou de alta complexidade, deve-se levar em consideração o tempo estimado que os cursistas demandarão para elaborar determinada atividade prática ou manusear e aprender a utilizar determinado programa/*software* etc. É natural que para cursos de ciências exatas e/ou que envolvam o conhecimento de uma tecnologia nova, a carga horária seja maior do que nos cursos puramente teóricos e de ciências humanas. A carga horária deve ser mensurada lembrando sempre que o (a) proponente é o especialista em um assunto específico e entende, por experiências práticas, quanto tempo estimado um(a) cursista demandará para a apreensão mínima de determinado conteúdo. Os Cursos Livres do IFMS têm carga horária mínima de 20 (vinte) horas e máxima de 159 (cento e cinquenta e nove) horas.

### **3.7 Propriedade Intelectual do Conteúdo Produzido**

O conteúdo produzido para os Cursos Livres, como apostilas, *e-books*, exercícios, videoaulas roteirizadas, entre outros, é de inteira responsabilidade do proponente. Nesse sentido, é importante ressaltar o cuidado que se deve tomar com as questões de propriedade intelectual. Assim, caso o proponente utilize conteúdo produzido por outras pessoas, é de suma importância seguir os padrões e referenciar devidamente as fontes utilizadas para não configurar plágio.

É significante comentar que a autoria de um conteúdo não se configura apenas com a criação do mesmo, mas também com a organização. Desse modo, o proponente tem a liberdade de utilizar conteúdos extraídos de outras fontes, como imagens da internet ou vídeos do youtube, desde que esse conteúdo esteja devidamente referenciado. Pensando nisso, foi elaborado uma declaração de propriedade intelectual (anexo III) que deve ser preenchida e assinada, para garantir a qualidade dos cursos ofertados pelo IFMS e a lisura do processo de criação e organização dos Cursos Livres.

### **3.8 Assessoria Pedagógica para Produção de Conteúdo dos Cursos Livres (exceto para Cursos Livres Produto Educacional ProfEPT)**

Caso o(a) proponente do curso tenha necessidade de auxílio pedagógico no processo de elaboração, no que tange às questões relacionadas à organização didática do conteúdo, estratégias metodológicas para o ensino a distância e elaboração de atividades avaliativas, a equipe pedagógica dos *campi* e do Cread poderá auxiliar o proponente.

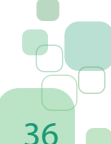

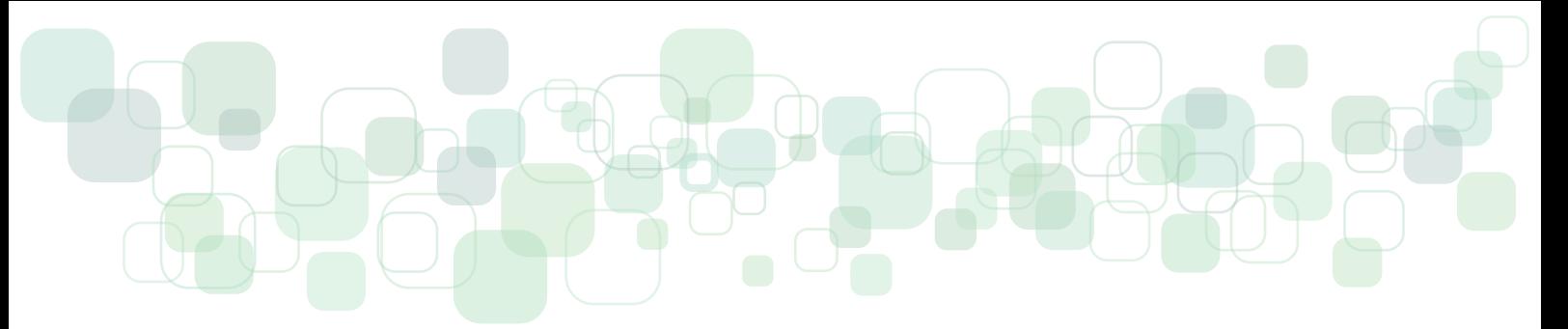

Para tanto, é necessário que seja feita uma comunicação prévia, via *e-mail*, para o setor responsável, solicitando agendamento de horário para o diálogo e para um planejamento de agendamentos futuros para atendimentos relacionados ao curso. O(A) proponente deverá oferecer informações prévias enviando um esboço do seu projeto de curso.

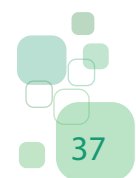

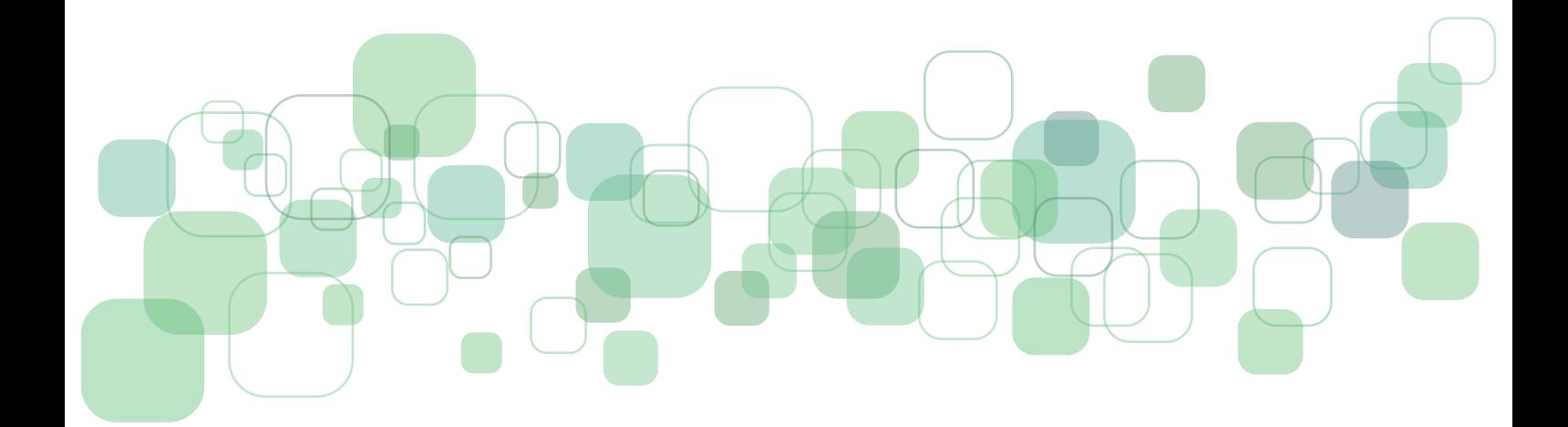

# <span id="page-38-0"></span>**4. Orientações para a Elaboração da Avaliação**

A avaliação nos cursos livres é etapa obrigatória para conclusão do curso e emissão do certificado. Esse é o momento de verificação da aprendizagem. O instrumento utilizado para a avaliação deverá ser um questionário, elaborado com a criação de um banco de questão com 30 questões objetivas, no mínimo, de múltipla escolha. Dessas 30 questões, conforme tutorial em anexo (ver Anexo II), será disponibilizada na avaliação 10 questões para o cursista realizar a prova.

A criação do banco de questões permite que as questões não se repitam entre uma tentativa e outra e não se repita também a mesma ordem e mesmas questões entre cursistas diferentes. Considerando que os Cursos Livres do IFMS não possuem tutoria a distância ou presencial, as questões elaboradas para a Avaliação Final devem ser pensadas de forma que possibilitem a correção automática pelo Moodle.

Para auxiliar na elaboração de uma avaliação adequada e coerente com os objetivos de aprendizagem, orienta-se seguir as seguintes instruções:

**1. Nível de dificuldade:** a avaliação deve estar adequada ao nível dos cursistas e apresentar um equilíbrio entre questões fáceis, médias e difíceis;

**2. Clareza textual:** o uso da linguagem deve ser claro e conciso. Evitar perguntas genéricas e o uso de negativa;

**3. Contextualização:** é recomendável a contextualização da questão para incitar o raciocínio do aluno;

**4. Coerência:** cada questão deve ter coerência com as estratégias utilizadas durante o curso, evite elaborar questões que não foram trabalhadas ao longo do desenvolvimento do curso.

**5. Tamanho:** evite alternativas e enunciados exaustivos que demandam muito tempo de realização.

As questões disponibilizadas nos exercícios de fixação e na avaliação final devem, obrigatoriamente, passar por revisão textual. Por isso, antes da inserção no curso, o(a) proponente deverá enviar documento Word com todas as questões para que essa revisão seja realizada. Após a revisão, encaminharemos novamente ao(à) proponente o documento revisado para posterior inserção.

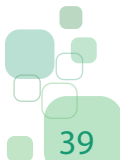

Os proponentes são os únicos responsáveis pela inserção das atividades avaliativas no curso, por isso, é importante o cuidado e a minúcia nesse processo. Uma vez que as questões são inseridas e o curso entra no ar, a edição de possíveis erros de gabarito torna-se mais difícil e modificações substanciais deverão ser realizadas, preferencialmente, na próxima oferta do curso. No entanto, os cursistas poderão entrar com recurso sobre determinada questão e esse questionamento será encaminhado ao(à) proponente para análise, devolução ao(à) cursista e posterior correção da questão no curso, caso seja necessário.

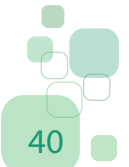

<span id="page-40-0"></span>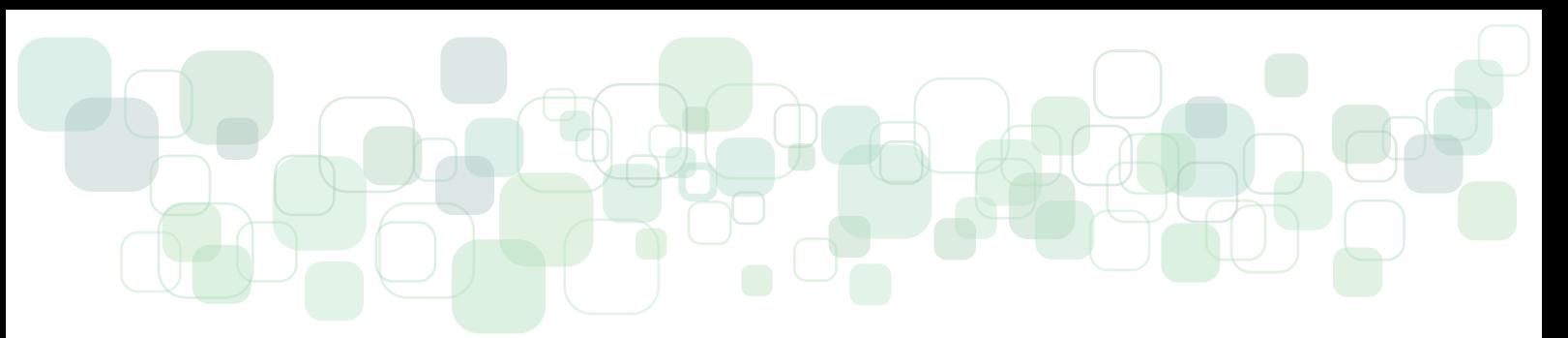

### **5. Orientações para Gravação**

As videoaulas são mais um recurso a ser utilizado nos Cursos Livres do IFMS. Tem como objetivo tratar dos conceitos mais importantes e indispensáveis para a aprendizagem dos cursistas, no conteúdo trabalhado de cada seção. É o momento em que o professor, por meio de uma ferramenta assíncrona, poderá discutir e explicar o conteúdo trabalhado, ressaltando os pontos que merecem destaque. Isso exige objetividade, clareza e um planejamento adequado.

Para apoiar e direcionar o planejamento e gravações das videoaulas, seguem diretrizes e orientações a serem observadas pelos proponentes dos cursos:

• Para a gravação do vídeo de introdução ao curso, preparar e enviar o roteiro para revisão da linguagem dialógica e formatação para o *e-mail*: cursoslivres@ifms.edu.br;

• O roteiro deve ser escrito em CAIXA ALTA, fonte Arial ou Times New Roman, tamanho de fonte 12 e espaçamento de linha duplo. Cada duas linhas contam 5 (cinco) segundos para vídeo ou 1 (uma) lauda de texto equivale a 1 (um) minuto de vídeo gravado;

• Ao elaborar o roteiro, pense naquilo que é realmente essencial e importante ao aluno, procurando ir direto ao assunto, evitando rodeios e detalhes desnecessários. O excesso de dados pode deixar a apresentação e a própria gravação cansativas;

• Após aprovação do roteiro pela equipe pedagógica, encaminhá-lo para a Coordenação de Produção de Recursos Didáticos (Cored) realizar o agendamento de gravação, pelo *e-mail*: cored@ifms.edu.br;

• Todos os vídeos produzidos pelo professor deverão conter vinheta de abertura e encerramento padrão do IFMS;

• Os horários agendados para gravação devem ser cumpridos rigorosamente.

### **5.1 Orientações para Gravação em Estúdio com** *Chroma Key*

• Não usar de forma alguma roupas nas cores verdes, incluindo acessórios e crachás. Evitar as cores marrom, pêssego e cáqui, evitar o uso de estampas, listras e poás, pois essas cores e estampas prejudicam a gravação e a edição;

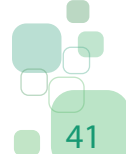

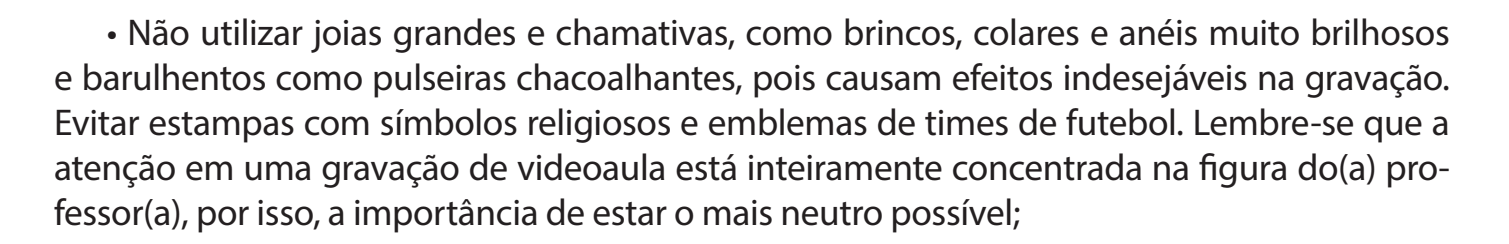

• O uso do pó na cor da pele não tem efeito estético e não aparecerá no vídeo, no entanto é recomendável o uso, para homens e mulheres, para evitar a aparência de pele oleosa. Cabelos desalinhados, com friz ou muito esvoaçantes, dificultam a gravação e a edição. Unhas pintadas com cores chamativas e maquiagem pesada também devem ser evitadas;

• O professor deve recepcionar os alunos com alegria e espontaneidade, guiando-se por um roteiro que imprima em seu texto o tom, as pausas, as saudações, as expressões e movimentos do corpo e gestos. Improvisar nas gravações não é recomendado, tudo deve ser ensaiado e roteirizado;

• Na apresentação de si mesmo, dê prioridade às informações pessoais que se relacionam ao conteúdo e a disciplina que apresentará;

• Antes da gravação, estude bem o roteiro e pense qual será a melhor maneira de se expressar com as mãos;

• Treine em frente ao espelho e leia, com calma, o roteiro produzido, com pausas para respiração, enfatizando as informações principais;

• Durante a gravação, seja o mais natural possível e mantenha a calma. Lembre-se de que você poderá contar com o recurso do *Teleprompt* para leitura do texto durante a gravação.

> • Outras orientações podem ser encontradas nas **orientações de gravação de vídeo do Cefor** https://www.youtube.com/watch?v=rDDduvFjoc8

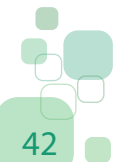

<span id="page-42-0"></span>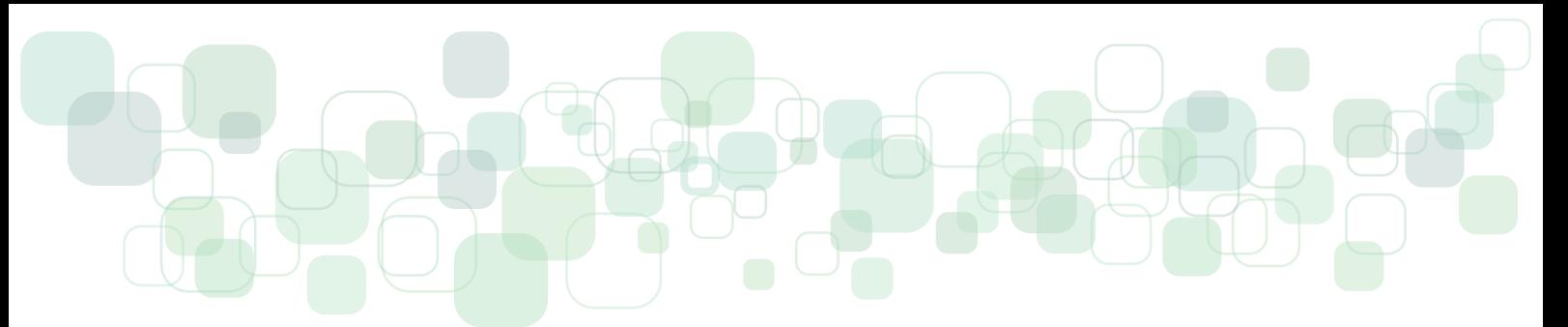

### **5.2 Orientações para a Formatação de** *Slides*

Quando, no decorrer do curso, houver a necessidade da utilização de *slides* para a apresentação dos conteúdos, deve-se observar as seguintes orientações:

- Sugestão de fonte: **Arial Rounded mt Bold**;
- Use tamanhos de fontes diferentes para pontos principais e secundários:

# • **Fonte 30 para secundários** • **Fonte 32 para principal** • **Fonte 36 para títulos**

- Escreva em forma de tópicos, evite frases longas;
- Inclua de 4 a 5 tópicos por *slide*;
- Não seja prolixo;
- Use somente palavras chaves ou frases, quando necessário;
- Utilize somente o plano de fundo padrão do IFMS.

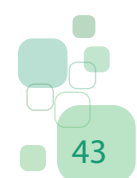

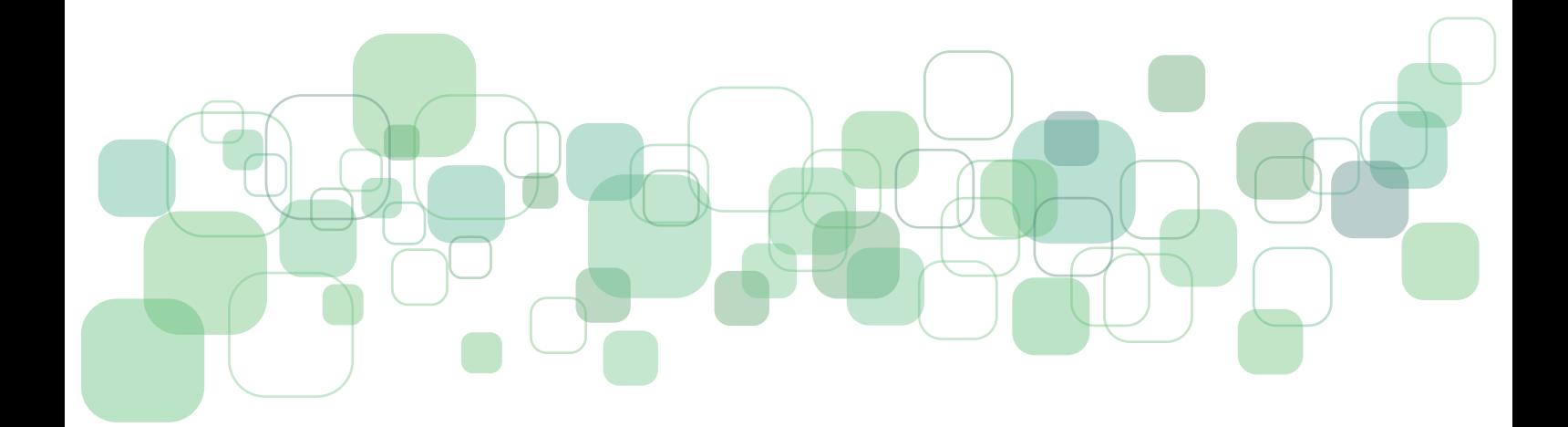

### <span id="page-44-0"></span>**6. Acompanhamento do Curso Livre pelo(a) Proponente**

Após o lançamento do curso e disponibilização das inscrições aos cursistas, é muito importante que o(a) proponente realize o monitoramento do curso na plataforma, de preferência, a verificação da avaliação de qualidade de curso, que fornece aos proponentes dados valiosos para realizar o controle de qualidade de um curso livre.

É importante frisar que a plataforma oferece suporte técnico aos cursistas e atende a maior parte dos casos, geralmente relacionados a questões de acesso ou dúvidas gerais. As específicas, que são encaminhadas ao proponente, são relativas a problemas quanto ao conteúdo ou às atividades do curso.

Embora os cursos livres sejam autoinstrucionais e não ofereçam mediação (tutoria), isso não significa que o (a) proponente disponibilizará o curso e o abandonará na plataforma. É necessário realizar o acompanhamento, verificar possíveis falhas que eventualmente tenham passado despercebidas ou necessidades de ajustes em decorrência, por exemplo, da dificuldade de um grande número de cursistas em um mesmo item. O curso precisa ser construído de forma que os (a) cursistas possam executá-lo de forma autônoma. Então, neste momento, o (a) proponente poderá identificar itens que não estejam claros o suficiente, erros, *links* quebrados, entre outros.

O acompanhamento deverá ser realizado com maior frequência na primeira oferta do curso (mensalmente o (a) proponente pode verificar o *feedback* dos cursistas e os gráficos gerados pela avaliação de qualidade do curso), pois a primeira oferta é a fase de implementação do curso livre, em que os possíveis erros e/ou problemas podem surgir com mais frequência. Após a primeira oferta, o acompanhamento poderá ser realizado com menor frequência.

No caso dos Cursos Livres oriundos do produto educacional do Mestrado Profissional em Educação Profissional e Tecnológica (ProfEPT/IFMS), os orientadores permanecerão responsáveis pelo curso em sua versão final.

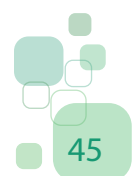

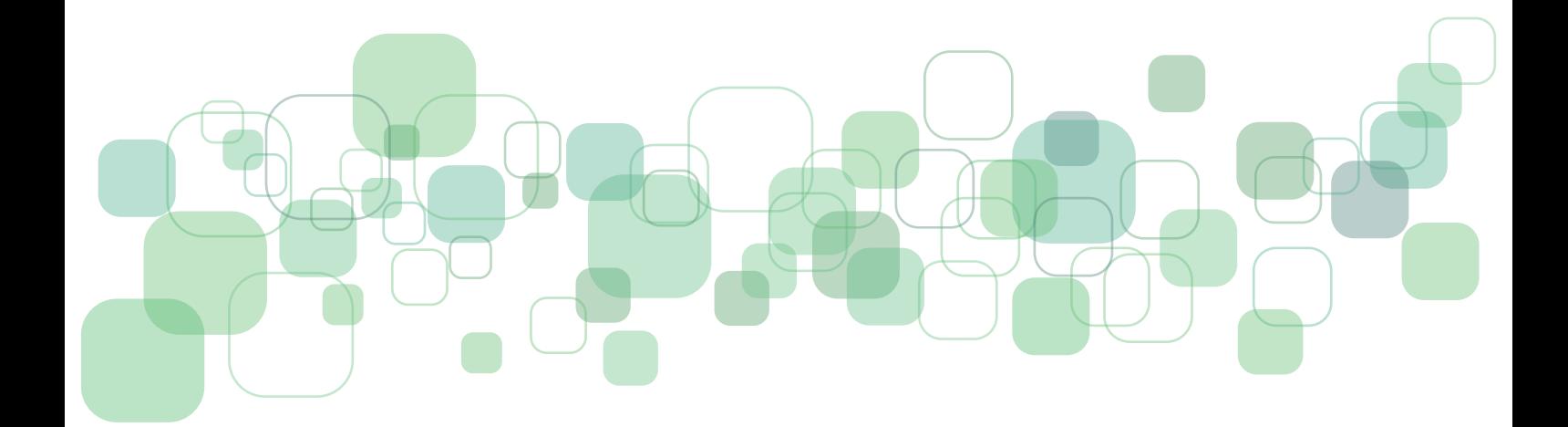

<span id="page-46-0"></span>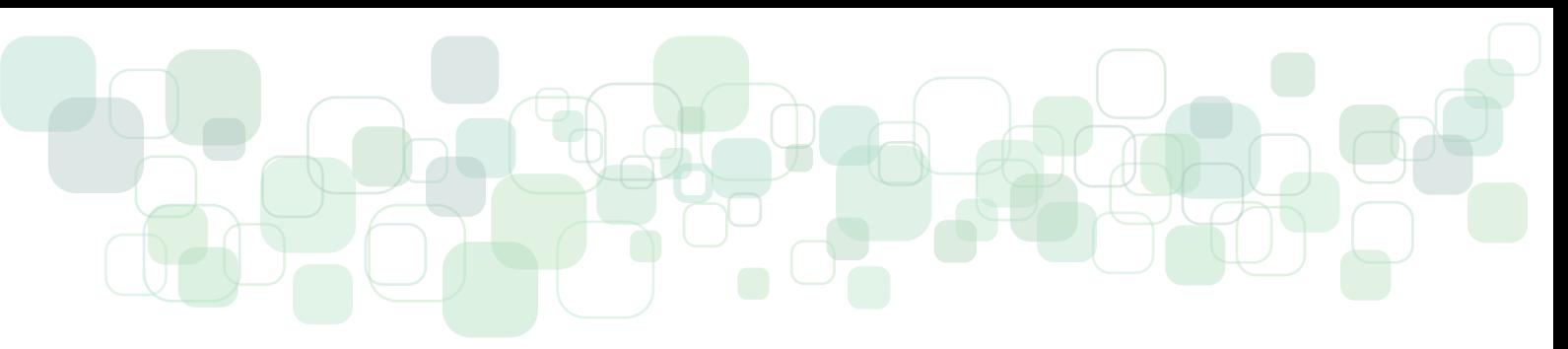

# **Referências**

**Dicas para gravação de vídeo do Cefor**. Produção do Centro de Referência em Formação e em Educação a Distância do Instituto Federal do Espírito Santo. 2015. 6 min, son., color. Disponível em: <https://www.youtube.com/watch?v=rDDduvFjoc8>. Acesso em: 13 fev. 2020.

*E-book* **Dicas de ouro para elaboração de uma prova eficiente**. Produzido por Prova Fácil e Escola dos Professores. Disponível em: <http://www.provafacilnaweb.com.br/wp- -content/uploads/2018/10/Ebook-escola-dos-professores.pdf?utm\_campaign=resposta\_ automatica da landing page ebook escola dos professores elaborar prova eficiente&utm\_medium=email&utm\_source=RD+Station>. Acesso em: 13 fev. 2020.

**Orientações Didático-Pedagógicas para Cursos na Modalidade Ead/IFMS**. Produzido pelo Centro de Referência em tecnologias Educacionais e Educação a Distância do Instituto Federal de mato Grosso do Sul.

**Orientações para gravação em** *Chroma Key*. Produção do Centro de Referência em Tecnologias Educacionais e Educação a Distância do Instituto Federal de Mato Grosso do Sul. 2017. 2 min, son., color. Disponível em: <https://www.youtube.com/watch?v=BUQx-MdK-D4E>. Acesso em: 13 fev. 2020.

PIVA JR., Dilermando; FREITAS, Ricardo L. de ; MISKULIN, Rosana G. S. **Linguagem Dialógica Instrucional**: a (re)construção da linguagem para cursos online. Anais do 15º. CIAED, 2009, Fortaleza, CE. Anais do 15º. CIAED. SP : ABED, 2009. (ISSN 2175-4098)

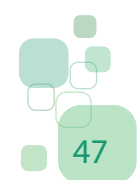

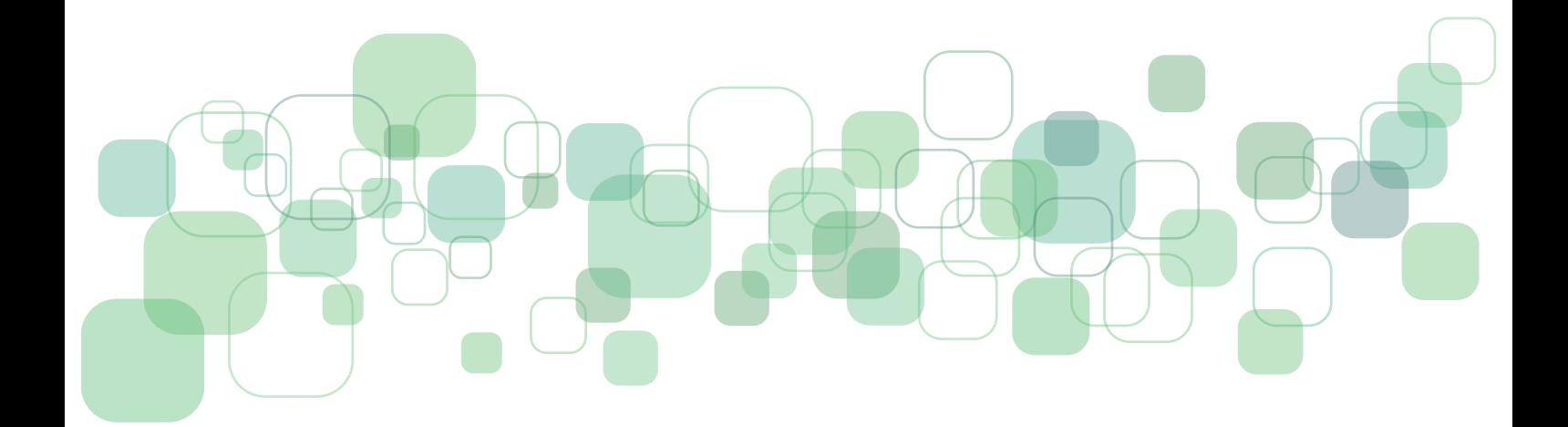

<span id="page-48-0"></span>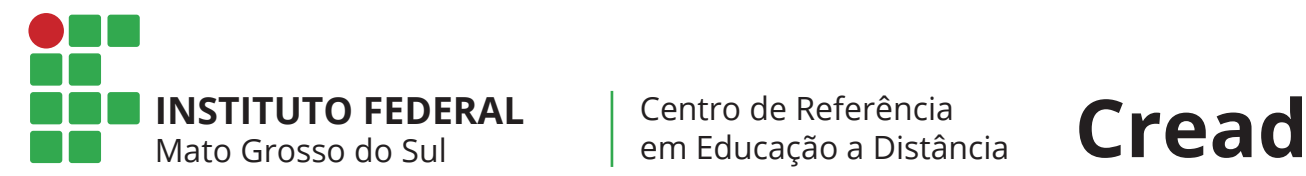

### **ANEXO I**

### **MODELO DE ROTEIRO (SUGESTÃO)**

Olá!

Bem-vindo ao curso **NOME DO CURSO**

### Nossa proposta é **INSERIR OS OBJETIVOS DO CURSO ELABORADOS PELO PROPONEN-TE E EXPLICÁ-LOS AOS CURSISTAS, EM UMA LINGUAGEM DIALÓGICA E CONVIDATIVA**

O curso está dividido em **INSERIR O NÚMERO DE SEÇÕES**, todas enumeradas em uma sequência lógica que permitirá a você uma navegação fluida.

### Nelas você vai encontrar **EXPLICAR DE FORMA RESUMIDA O QUE O CURSISTA EN-CONTRARÁ NAS SEÇÕES**

Ao longo desse estudo será necessário realizar atividades avaliativas.

Elas acontecerão da seguinte forma:

Ao final de cada seção do curso, haverá uma atividade; ao término do curso, uma avaliação final e uma pesquisa de avaliação do curso.

Para ter acesso ao certificado de conclusão do curso, será necessário alcançar a nota mínima 6 (seis) e responder a pesquisa de avaliação. O certificado apenas ficará disponível no prazo de **ADEQUAR OS DIAS DE LIBERAÇÃO DO CERTIFICADO À CARGA HORÁRIA DO CURSO** dias após a data de inscrição.

### **INSERIR FECHO COM SAUDAÇÃO AO CURSISTA**

Caso tenha dúvidas, nosso contato é pelo *e-mail* institucional.

É um imenso prazer ter você aqui no IFMS!

Excelente curso!

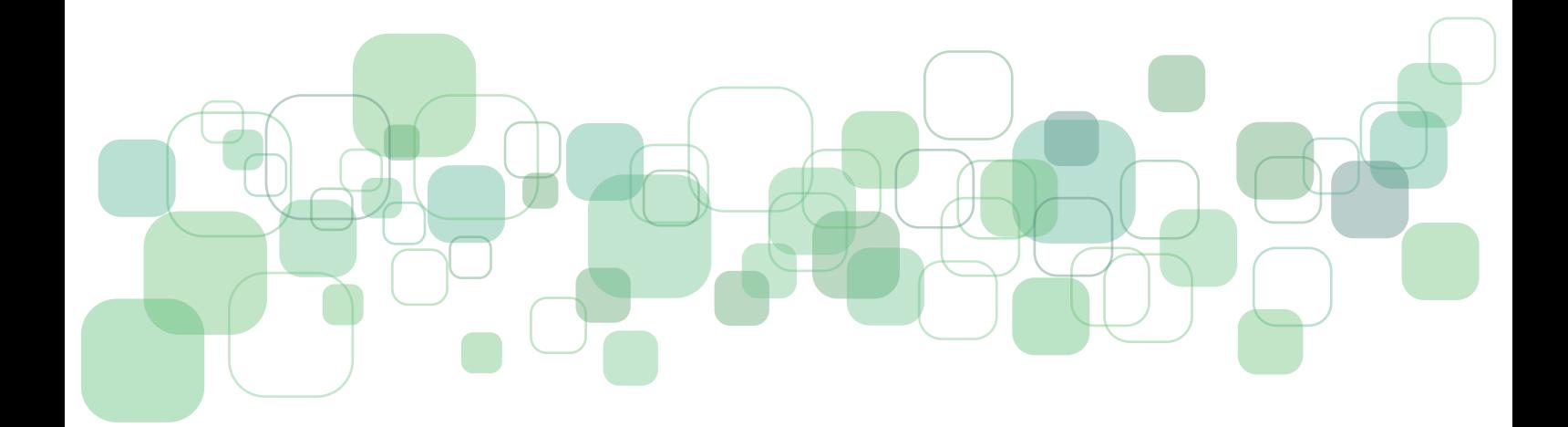

<span id="page-50-0"></span>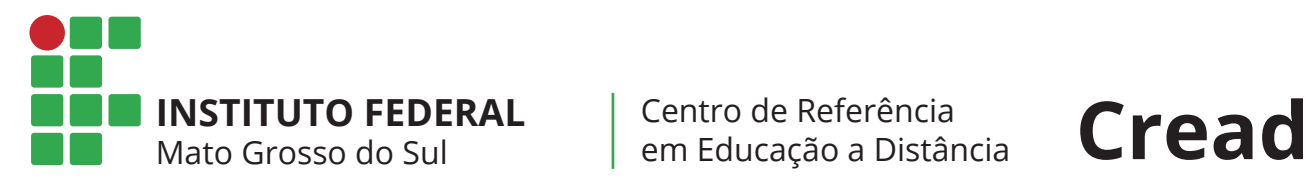

### **ANEXO II**

### Como Utilizar um Banco de Questões

Dentro do curso que deseja criar o banco de questões, procure o ícone ĝහු - localizado no canto superior direito, como na imagem abaixo:

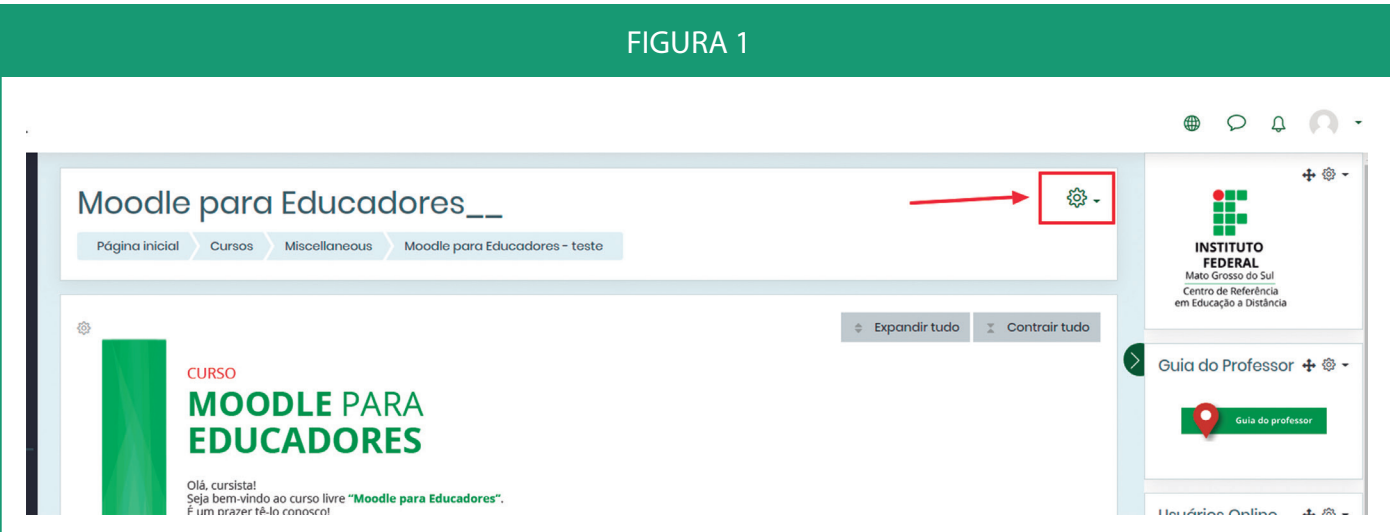

Clique em "Mais..."

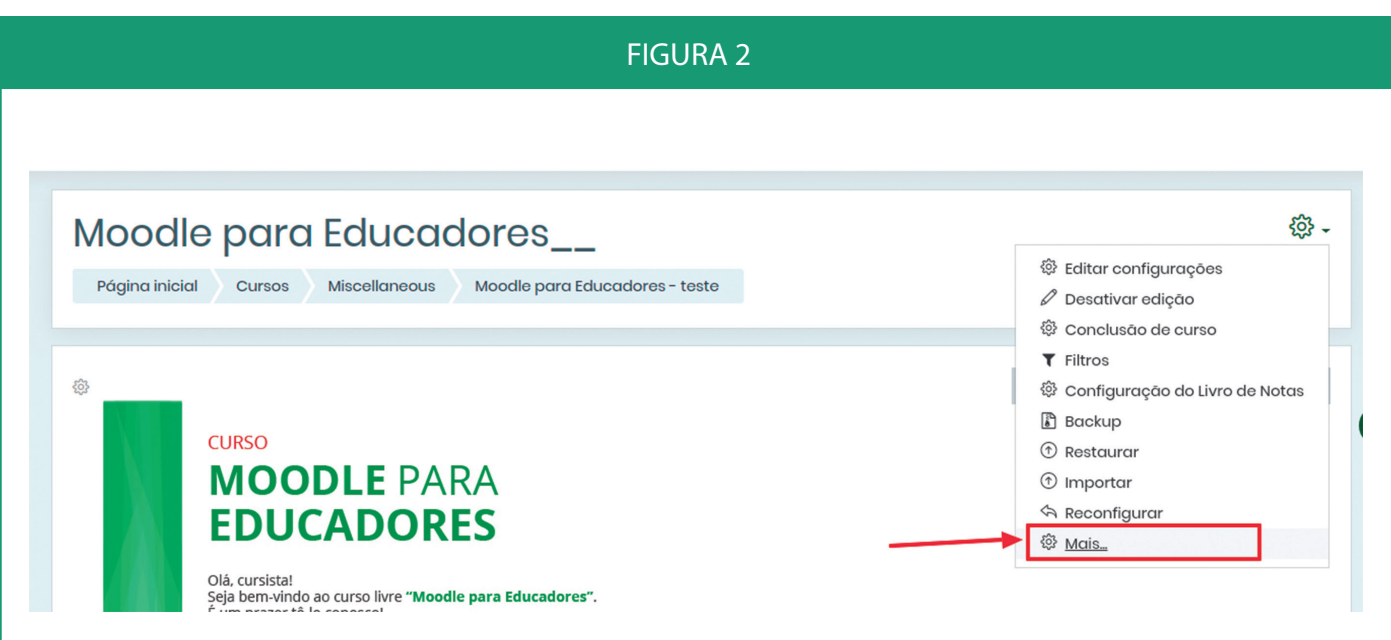

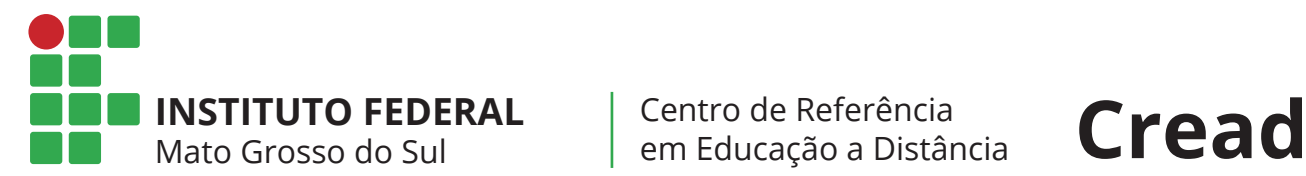

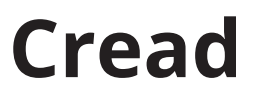

Na página seguinte, procure por "Banco de questões" e clique em "Categorias"

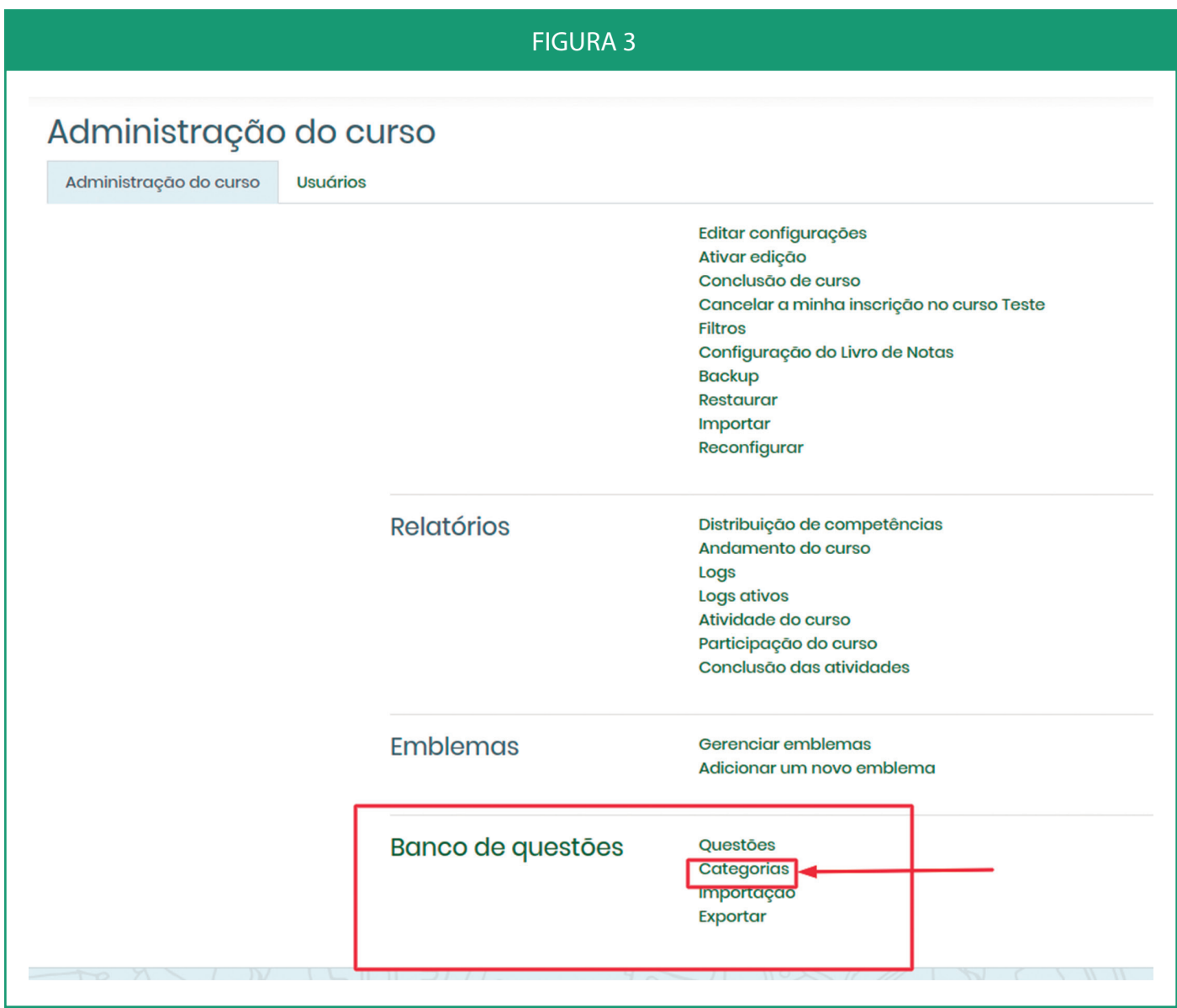

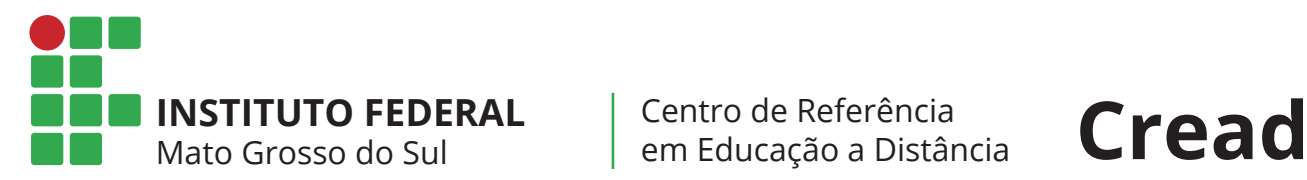

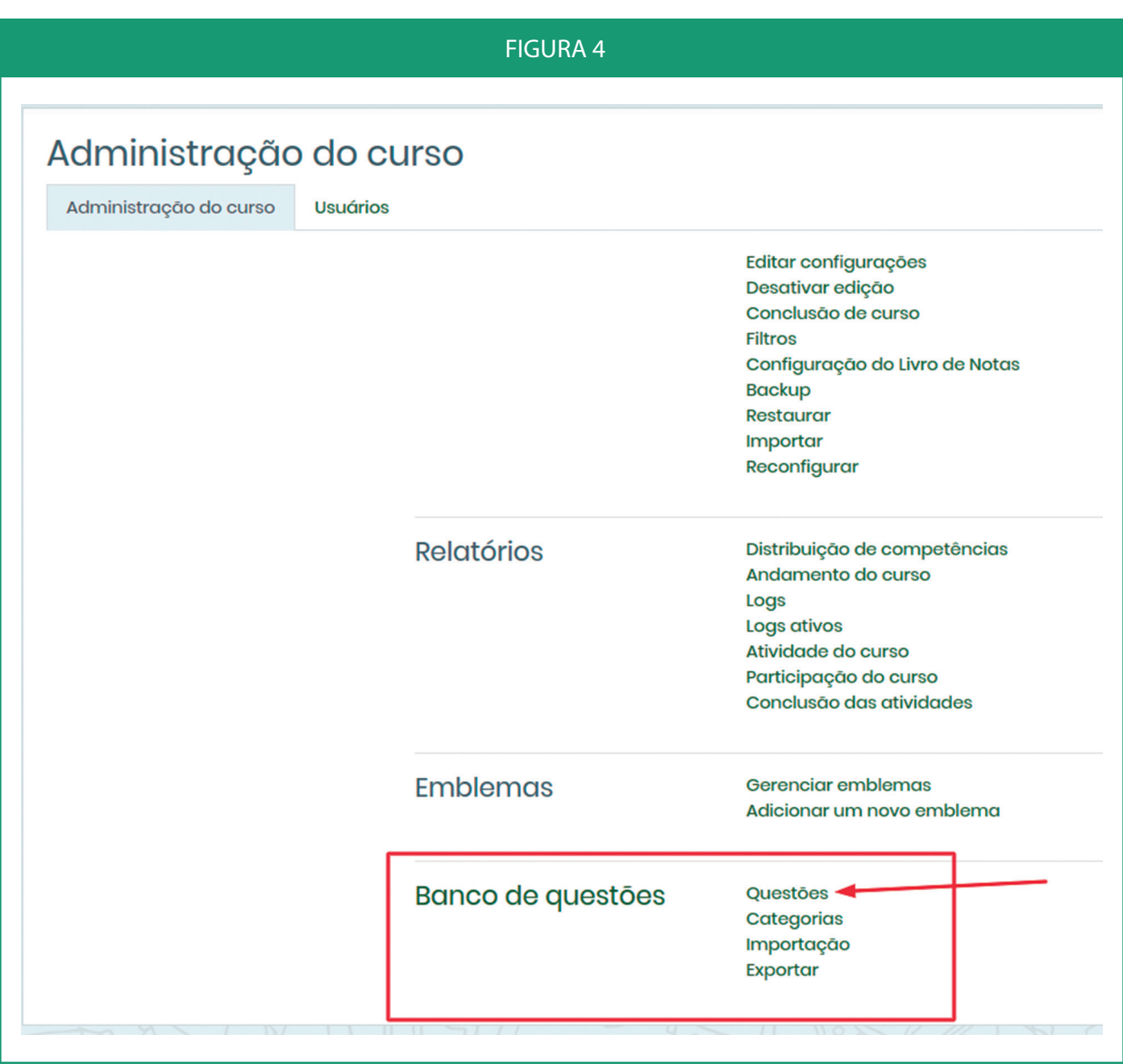

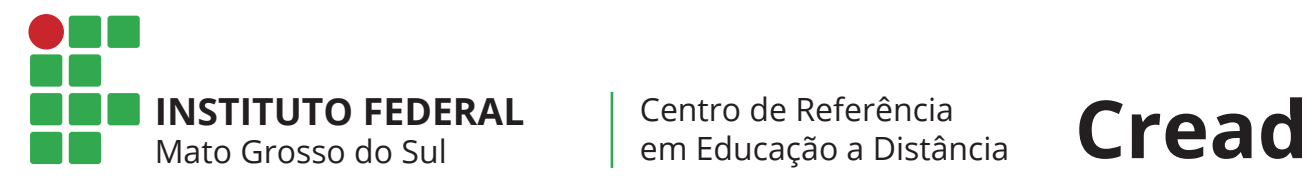

### Clique em "Criar uma nova questão"

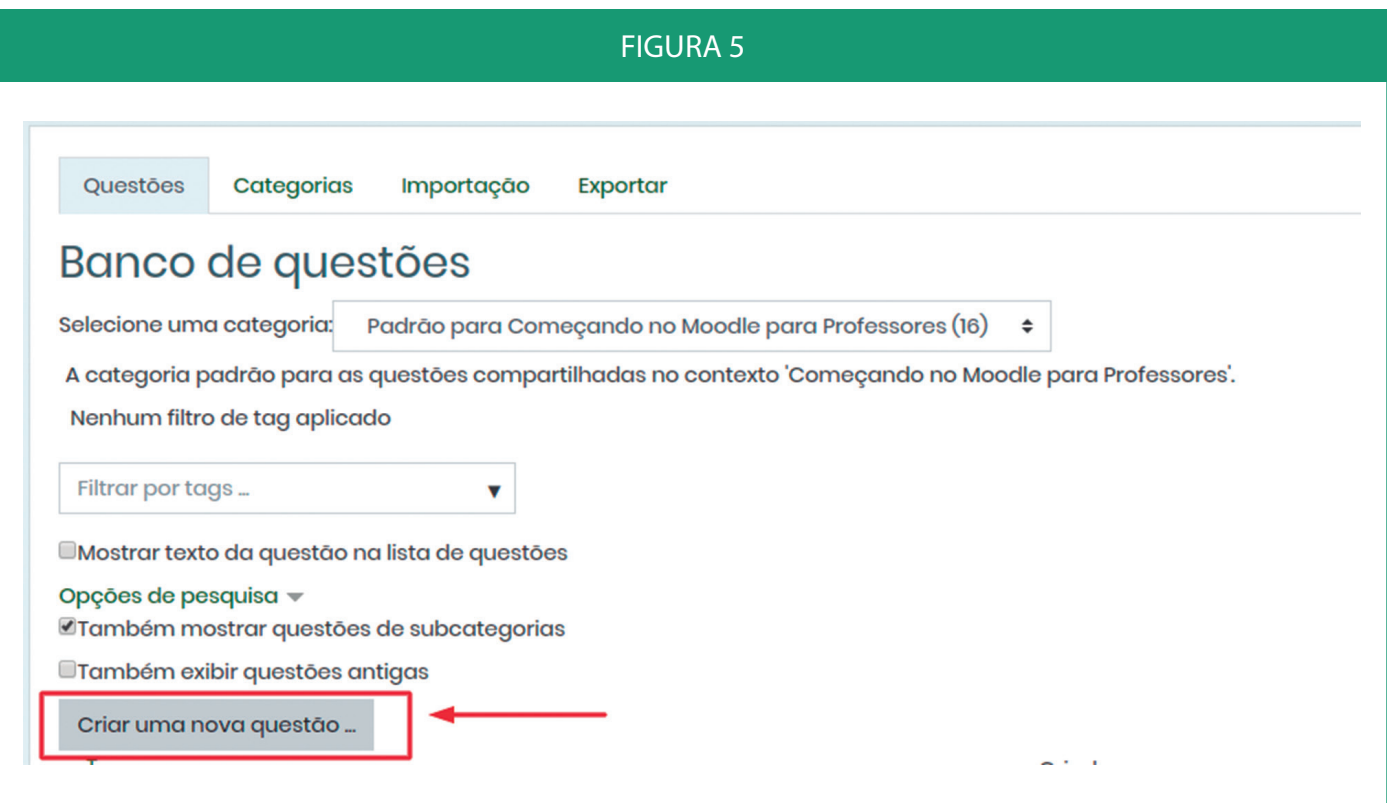

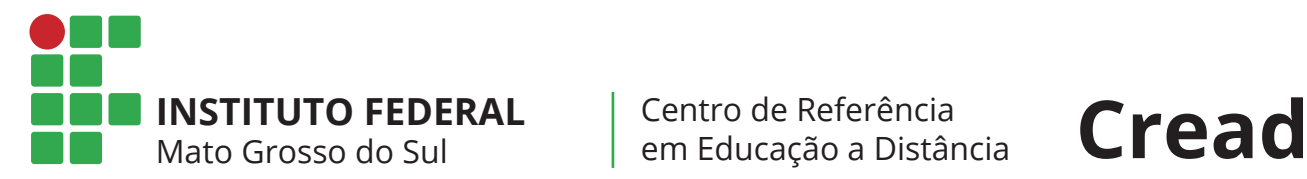

Escolha o tipo de questão e adicione

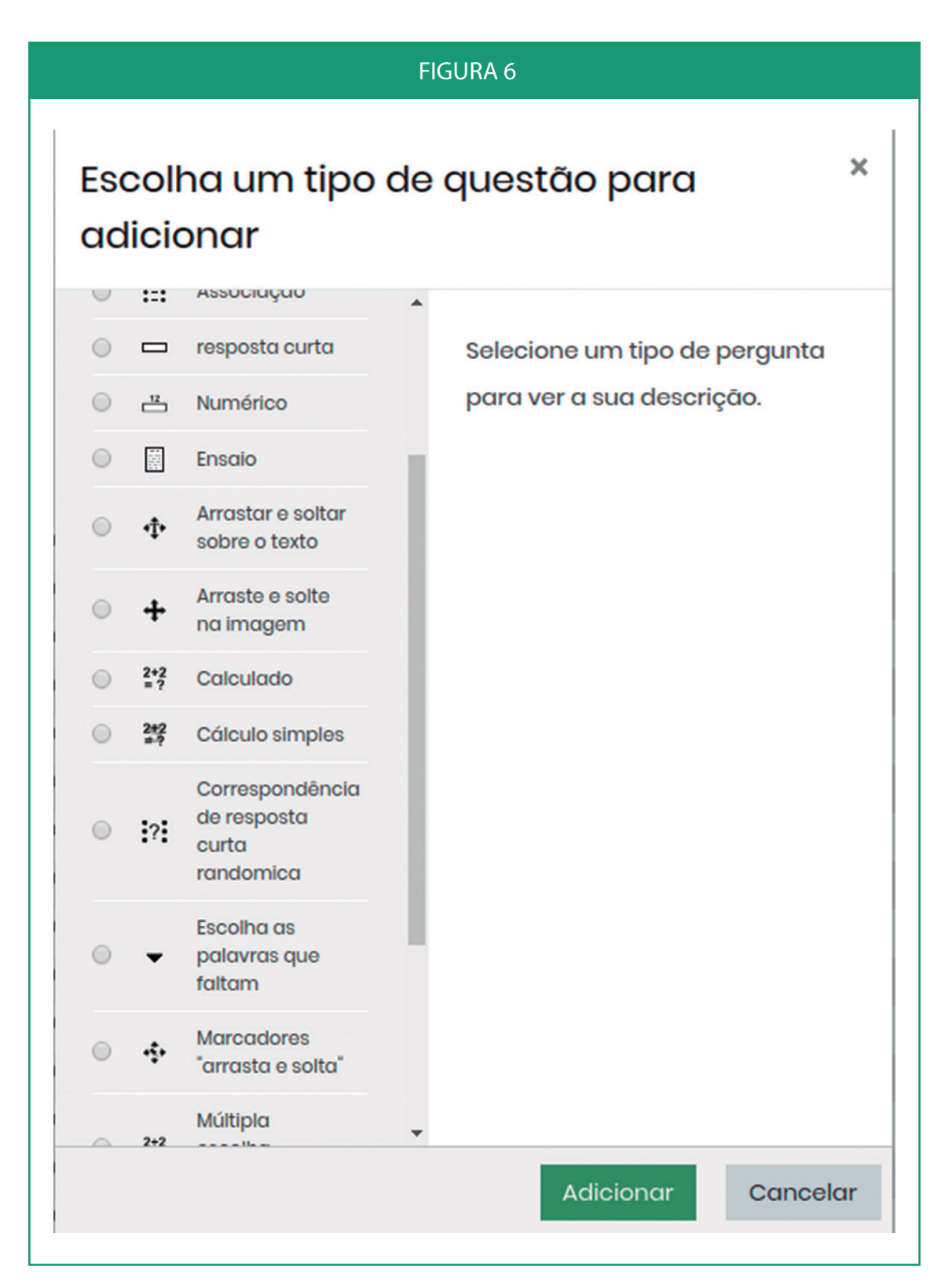

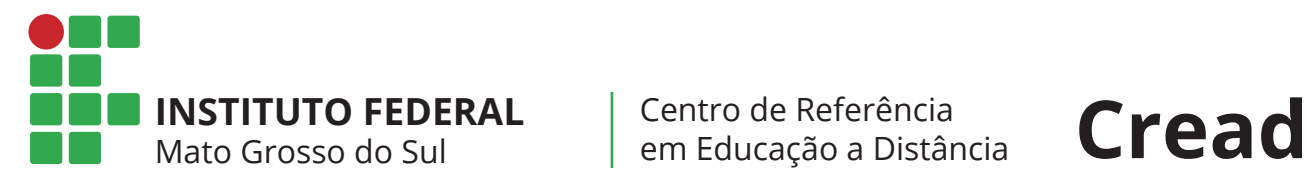

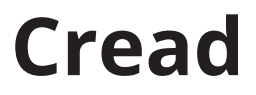

### Adicione quantas questões e de todos os tipos que quiser

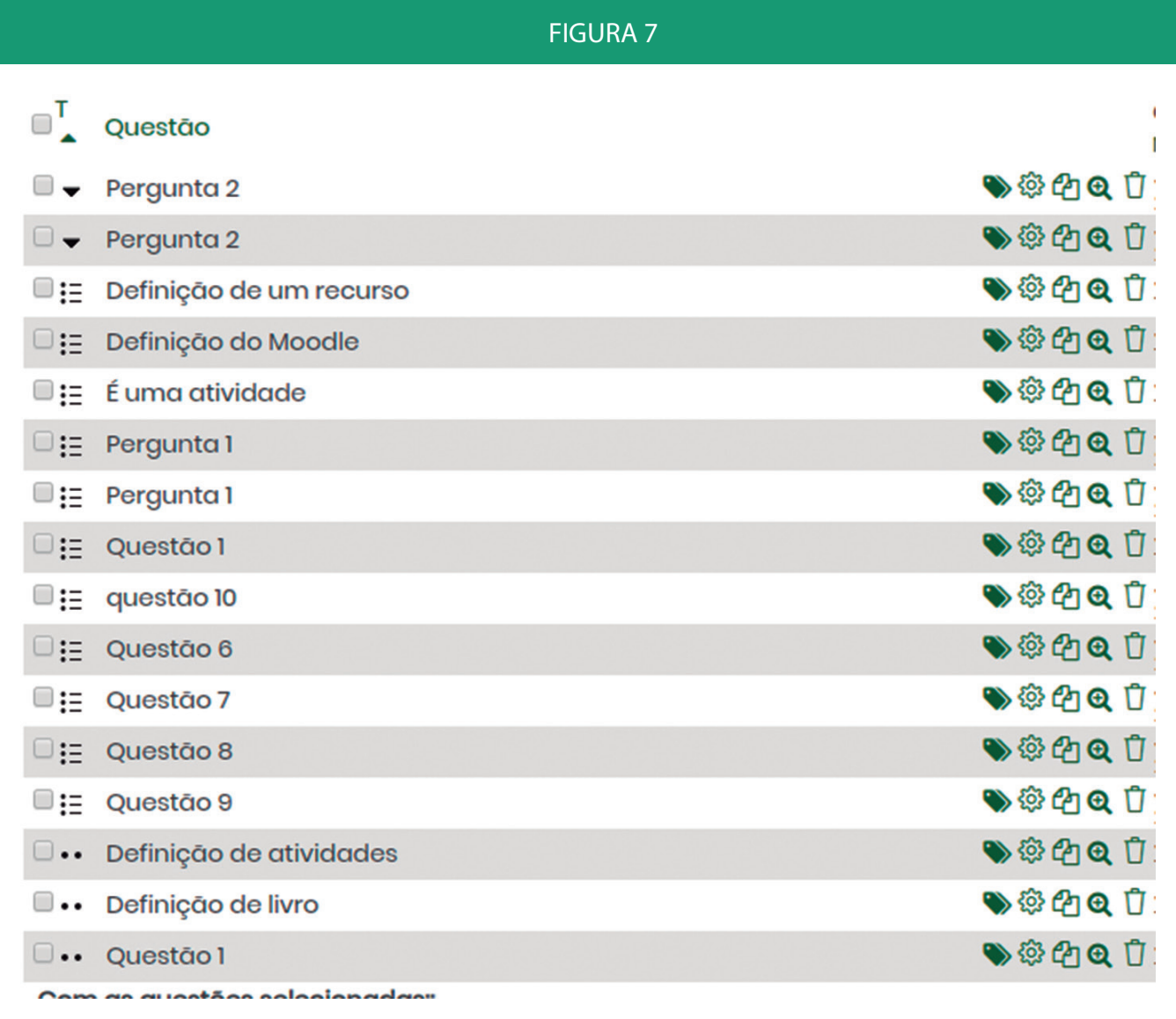

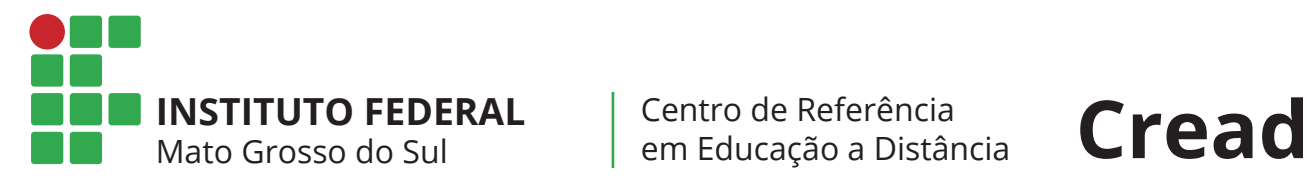

Centro de Referência em Educação a Distância

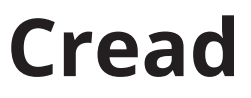

Deste modo, o banco de questões está criado no curso.

Para utilizá-lo abra o questionário e clique no ícone  $\frac{25}{100}$ . como mostra a imagem abaixo

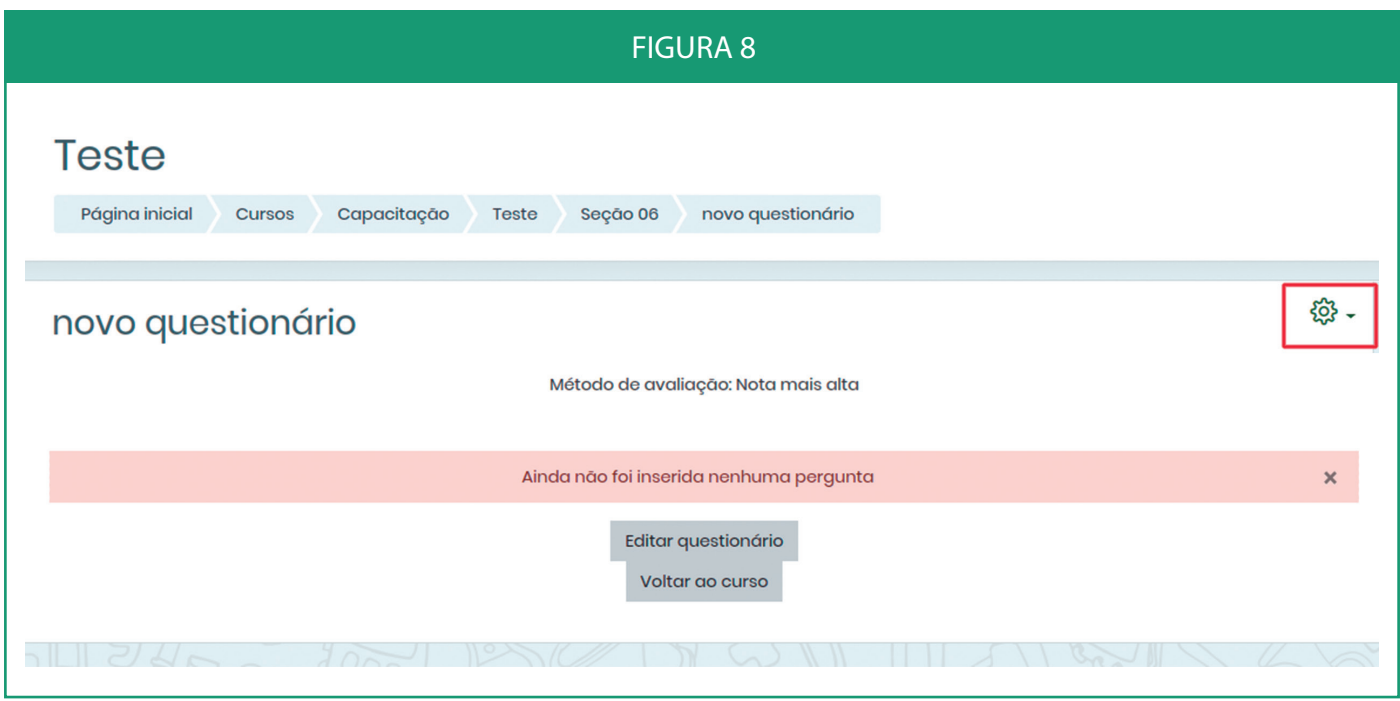

Na janela de opções que abrir, clique em "Editar questionário"

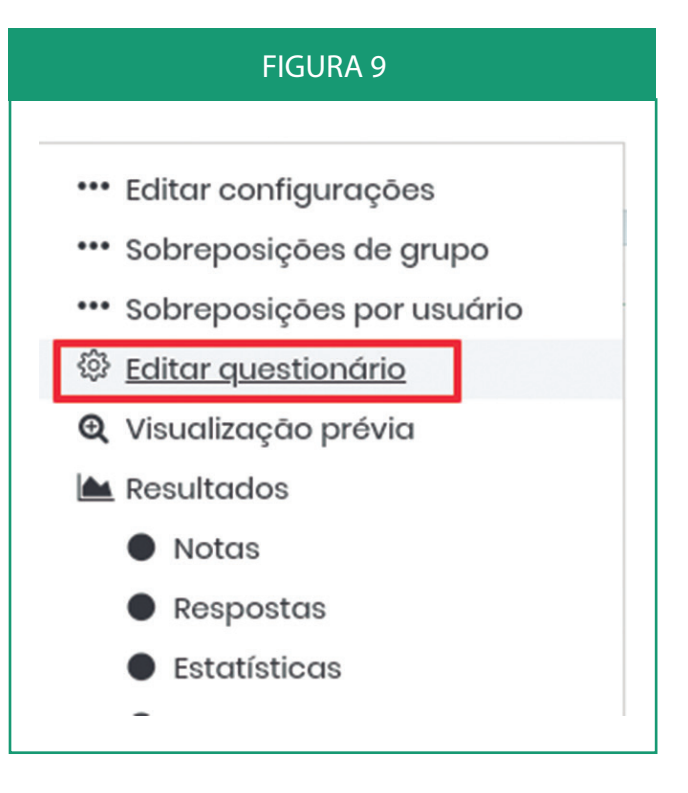

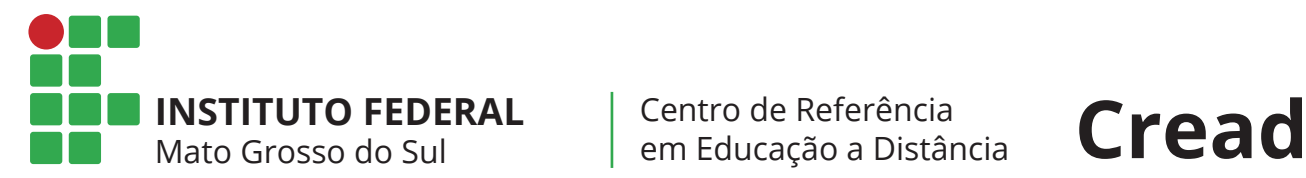

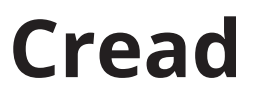

Na página seguinte, clique em "Adicionar" e depois em "uma questão aleatória"

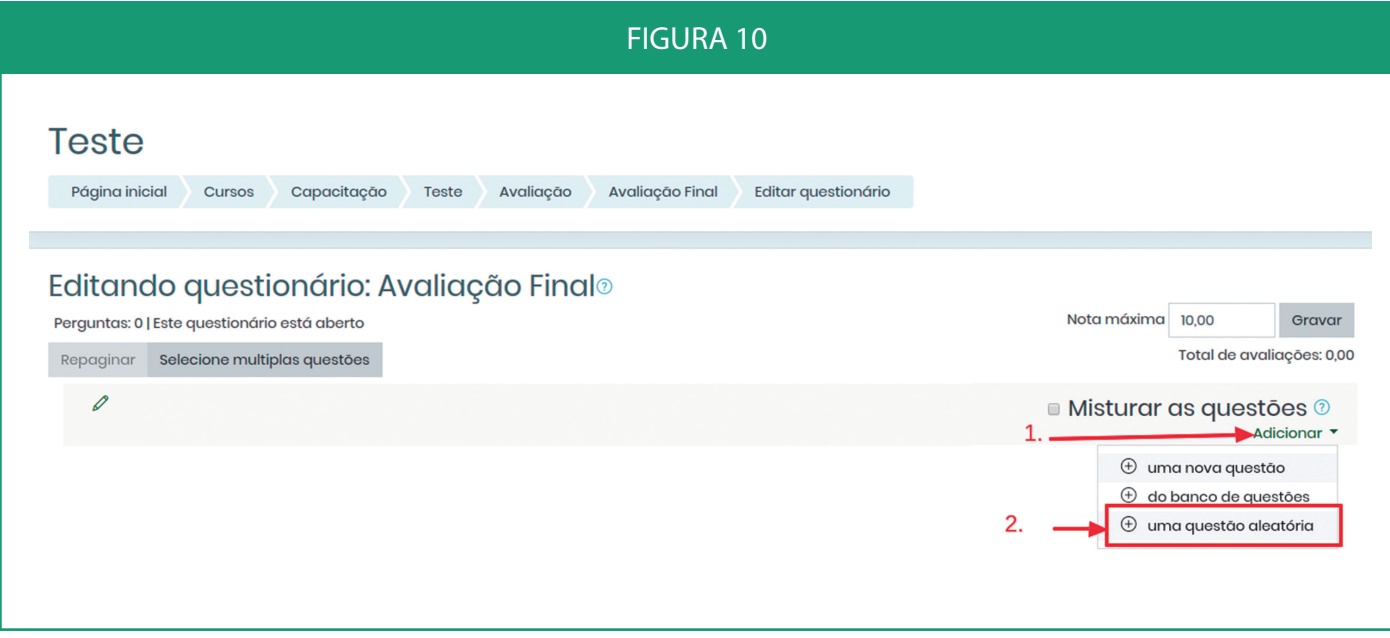

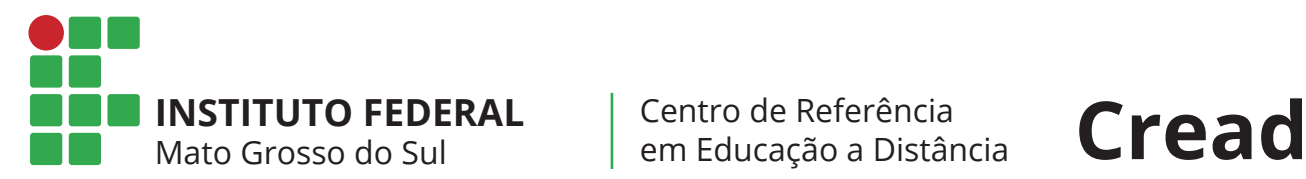

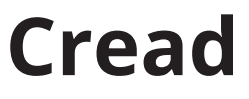

Selecione o número de questões aleatórias que deseja adicionar e depois clique em "Adicionar questões aleatórias"

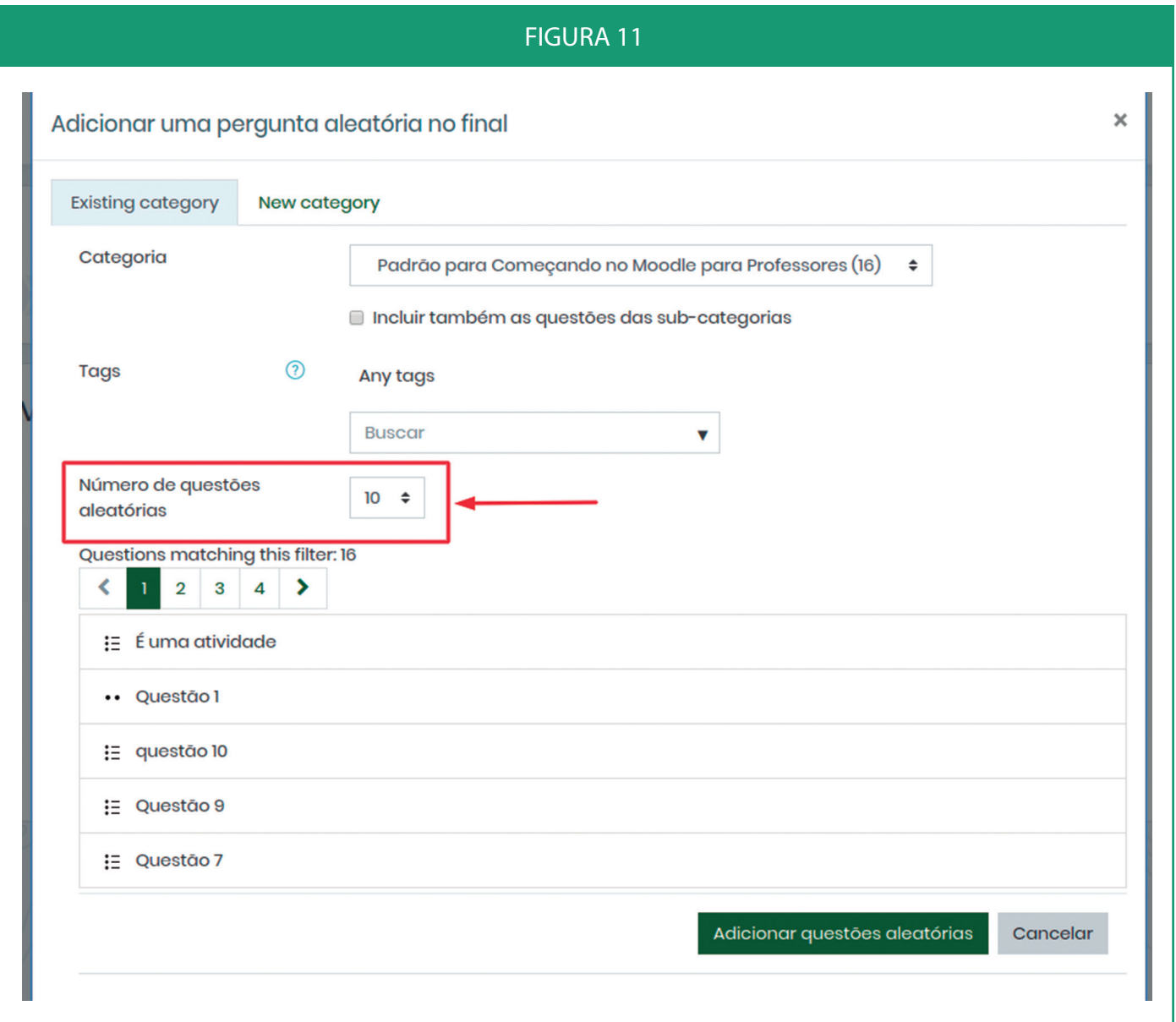

Assista ao tutorial em vídeo no *link* abaixo https://youtu.be/pQsKs3G\_xJE

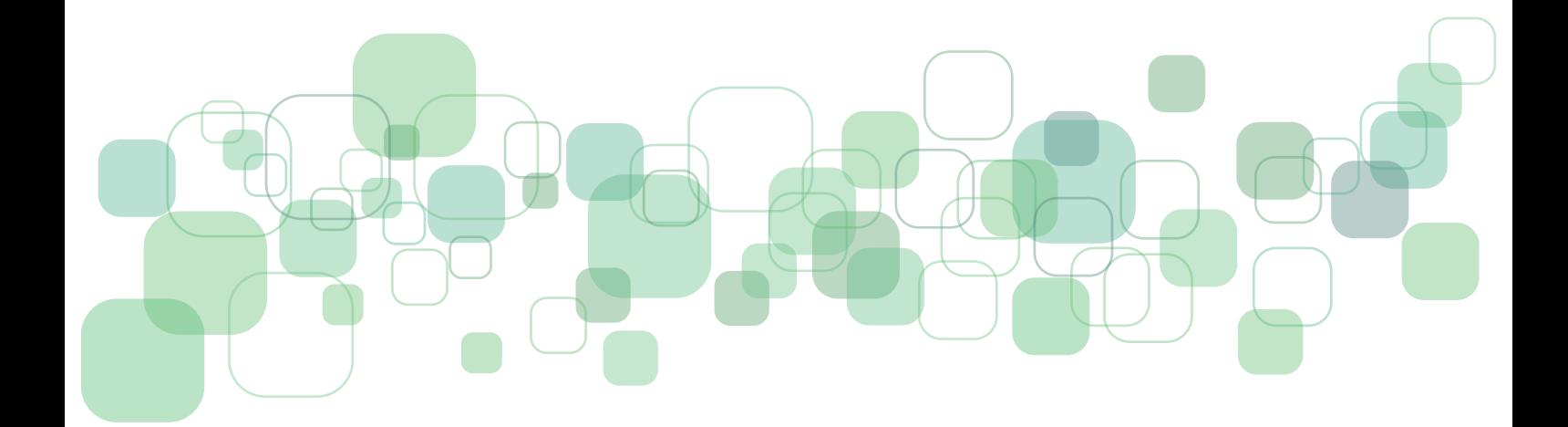

<span id="page-60-0"></span>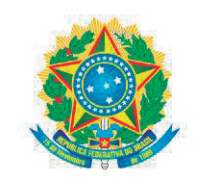

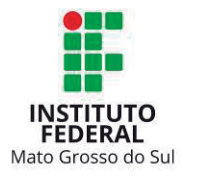

# **ANEXO III**

### **DECLARAÇÃO DE PROPRIEDADE DE OBRA INTELECTUAL**

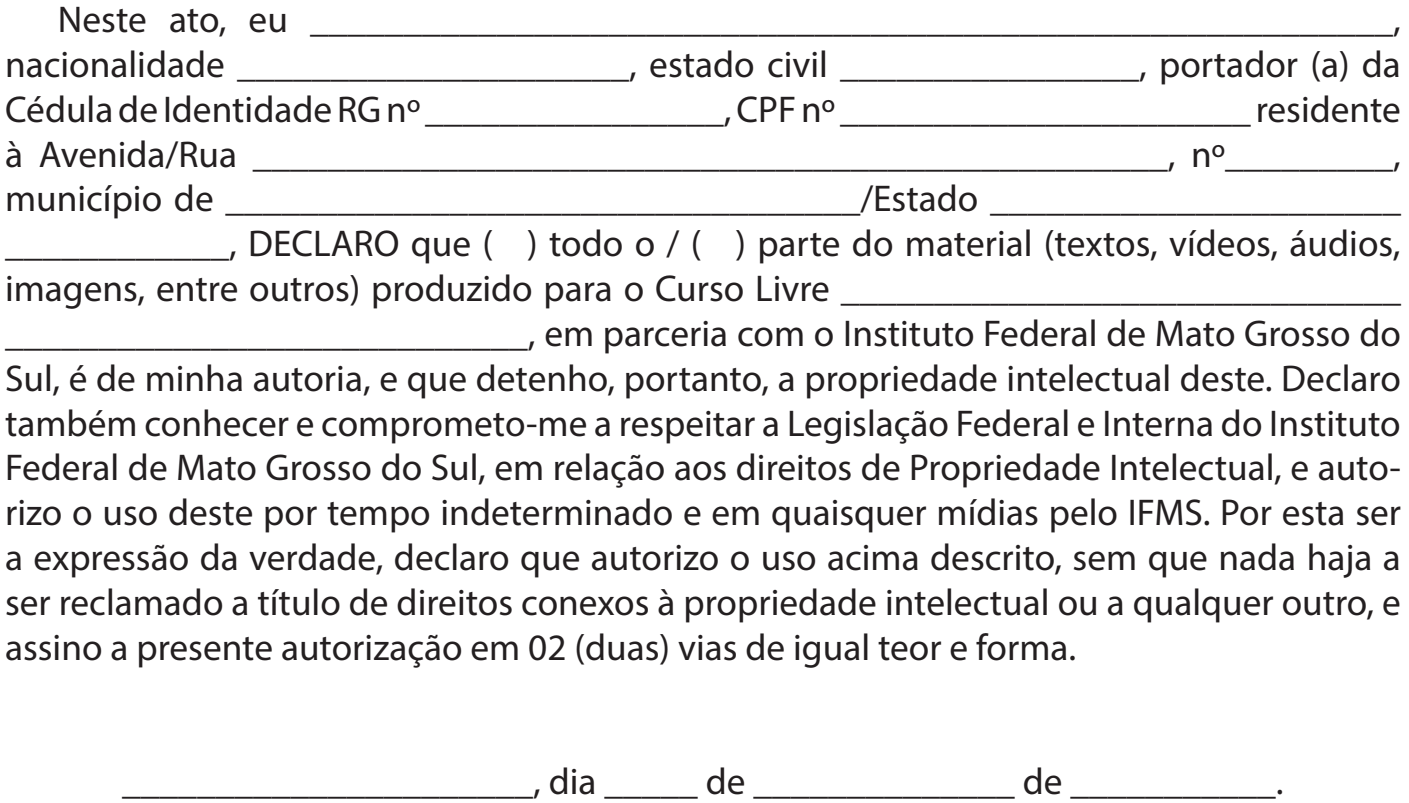

\_\_\_\_\_\_\_\_\_\_\_\_\_\_\_\_\_\_\_\_\_\_\_\_\_\_\_\_\_\_\_\_ (Nome)

Objetivo: Certificar que o material elaborado esteja de acordo com as leis de direitos autorais.

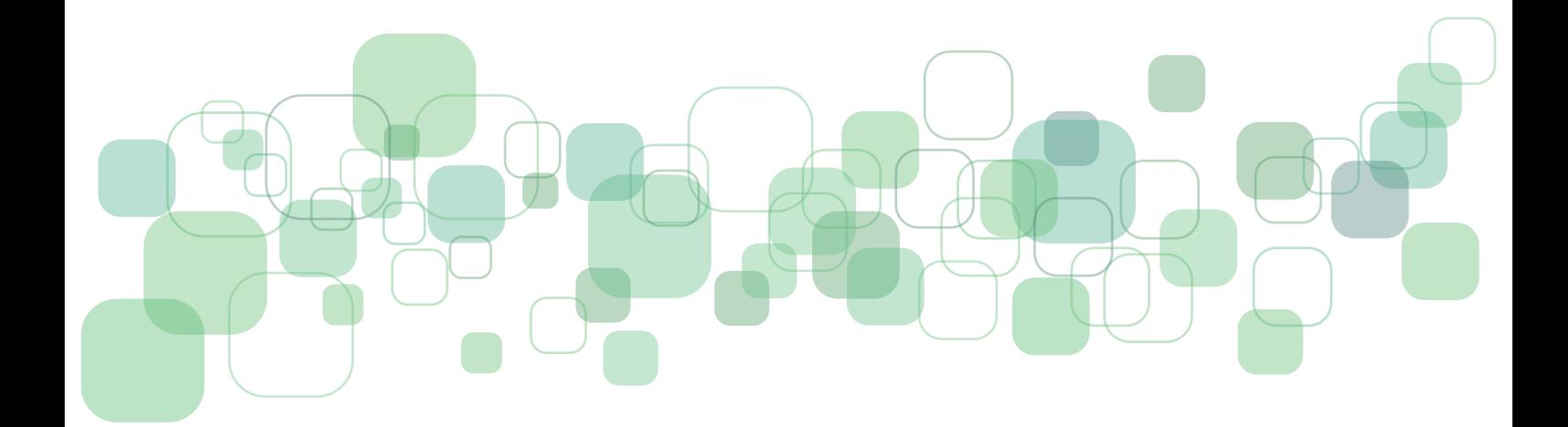

<span id="page-62-0"></span>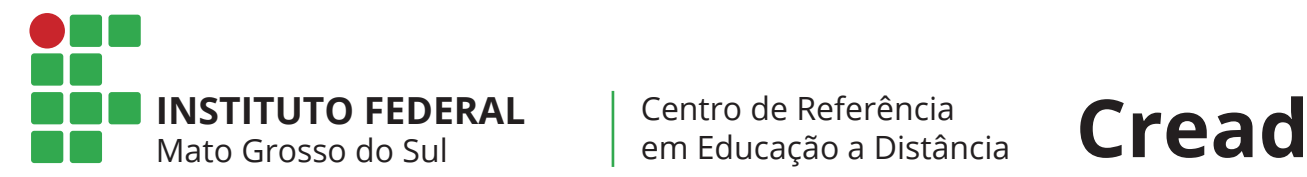

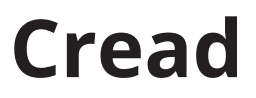

### **ANEXO IV**

### **TABELA DE PLANEJAMENTO**

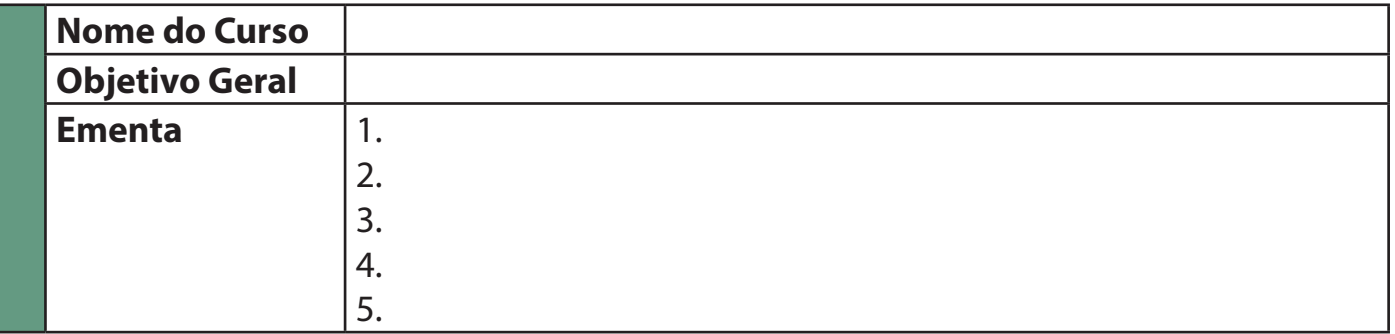

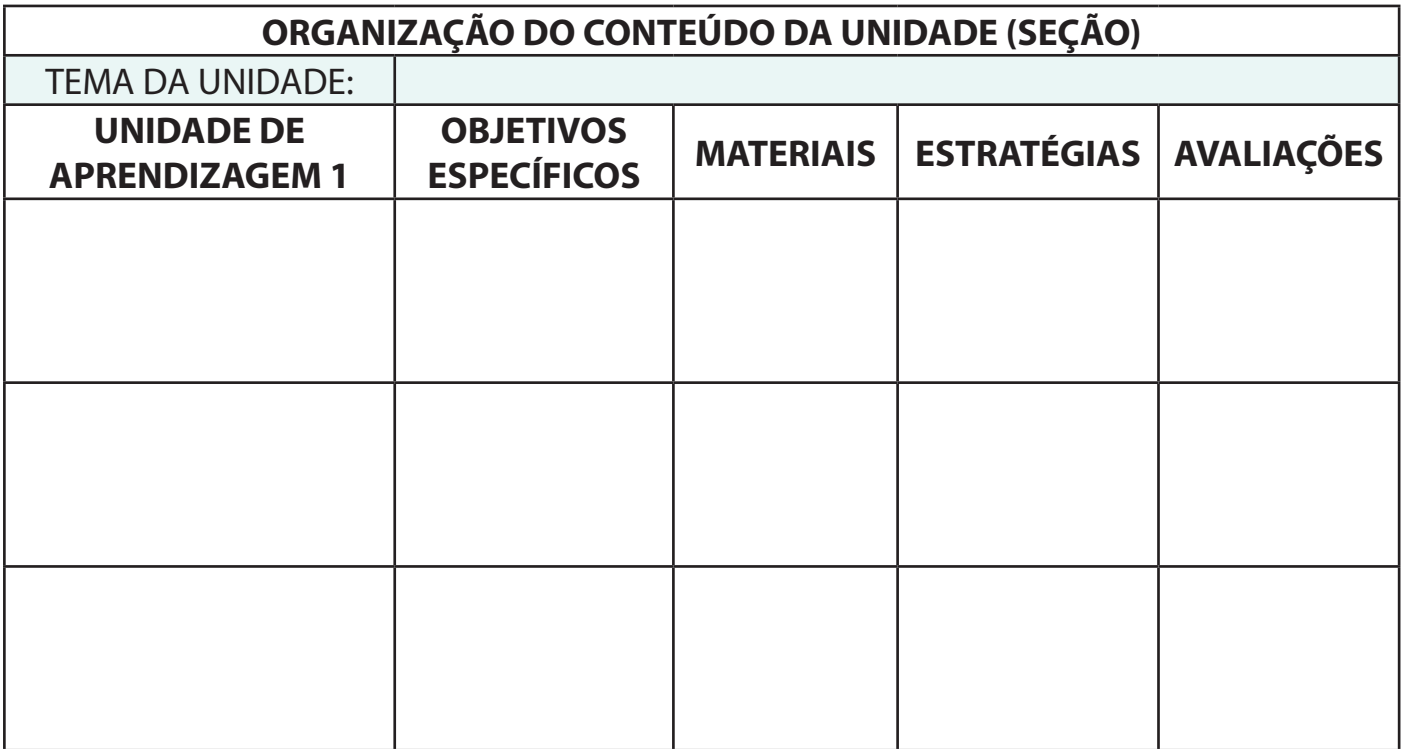

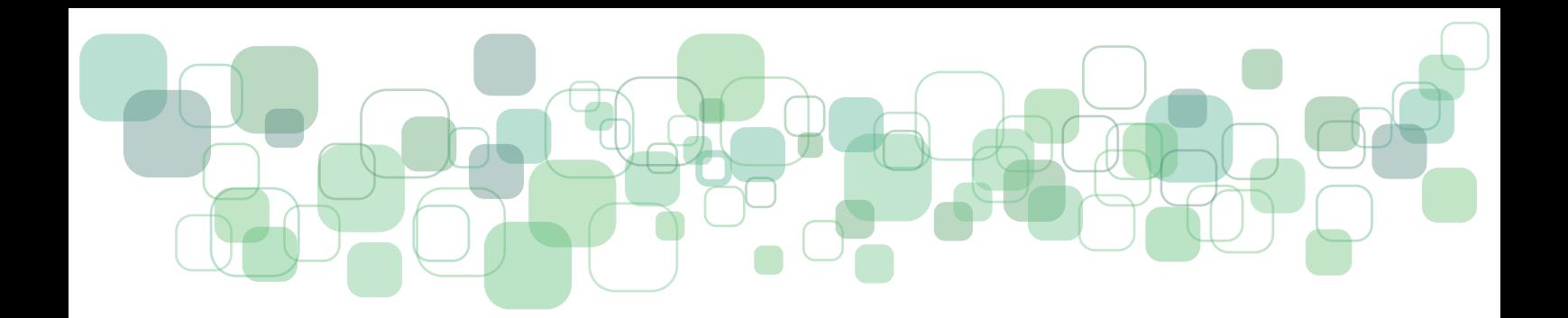

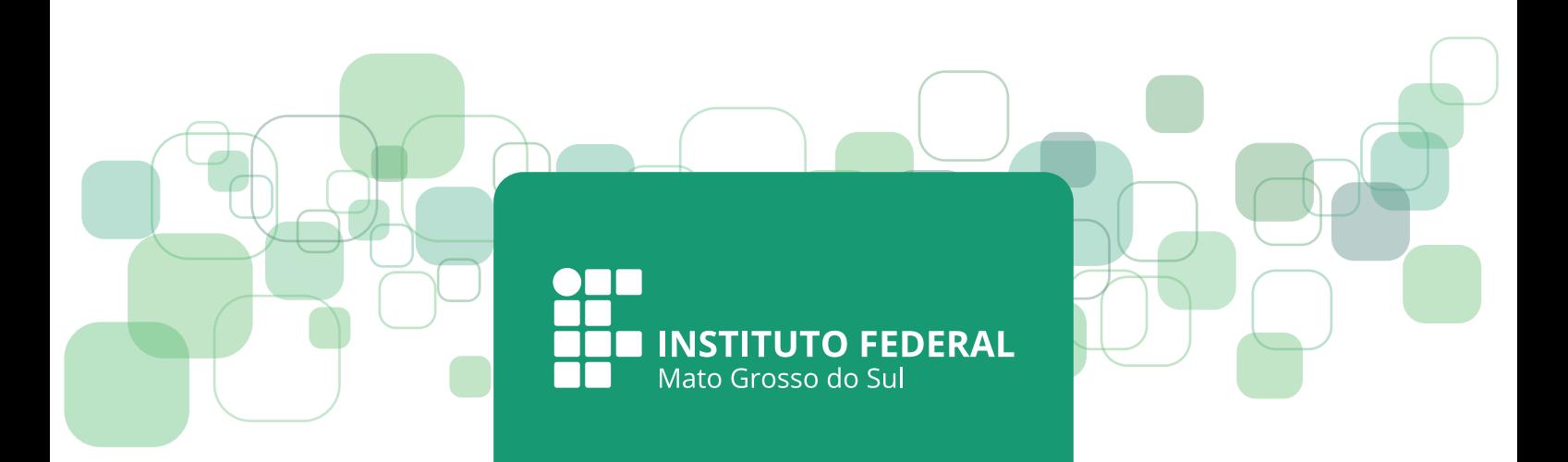